# Adobe® Photoshop® Camera Raw 6.6 Read Me

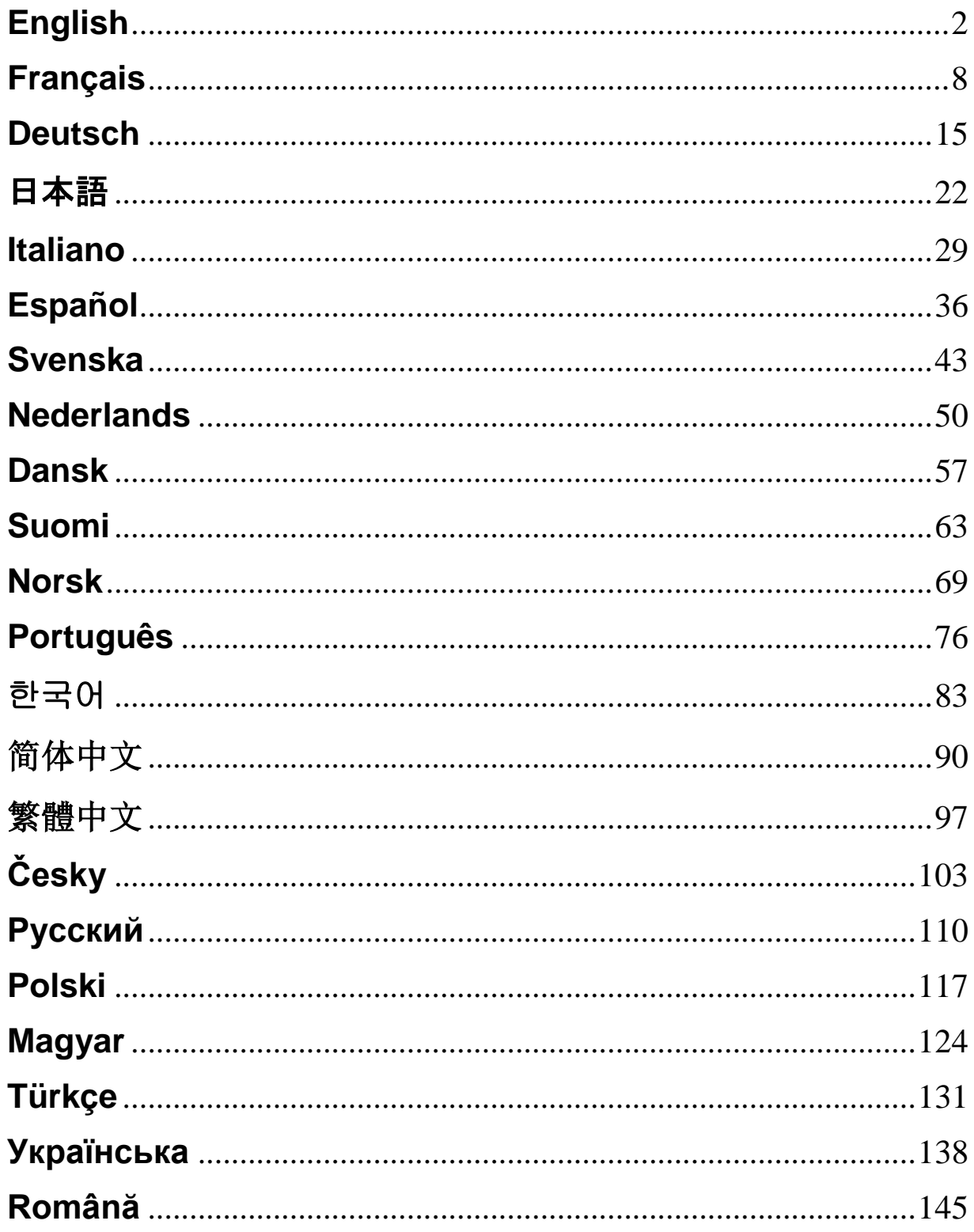

### <span id="page-1-0"></span>**English**

### **Adobe® Photoshop® Camera Raw 6.6 Read Me**

### **Installation**

This new version of the Camera Raw plug-in replaces the original Camera Raw plug-in that was installed with Photoshop CS5, Photoshop Elements 9 and Premiere Elements 9.

### **Compatibility**

The Camera Raw 6.6 plug-in is not compatible with versions of Photoshop earlier than Photoshop CS5 or versions of Photoshop Elements earlier than Photoshop Elements 8 for Windows and Photoshop Elements 8 for Mac.

- The latest version of the Camera Raw plug-in available for Photoshop Elements 3.0 customers is Camera Raw 3.6.
- The latest version of the Camera Raw plug-in available for Photoshop Elements 4.0 (Windows) is Camera Raw 3.7.
- The latest version of the Camera Raw plug-in available for Photoshop Elements 5.0 (Windows) is Camera Raw 4.5.
- The latest version of the Camera Raw plug-in available for Photoshop Elements 6.0 (Windows, Mac) and Photoshop Elements 7.0 (Windows) is Camera Raw 5.6.
- The latest version of the Camera Raw plug-in available for Photoshop Elements 8.0 (Windows, Mac) is Camera Raw 6.2.

### **Photoshop CS5 and Adobe Creative Suite 5:**

Automated installation on Mac or Windows<sup>®</sup>:

- 1. Select "Updates..." from the Help menu
- 2. Follow the on-screen dialogs to download and install the latest available Camera Raw update

### Manual installation on Mac or Windows<sup>®</sup>:

If you downloaded the installer utility (Windows: Camera\_Raw\_6\_6\_updater.zip or Mac: Camera\_Raw\_6\_6\_updater.dmg)

- 1. Exit Photoshop CS5 and Adobe Bridge.
- 2. Double-click the download file and follow the on-screen instructions
- 3. Launch Photoshop CS5 or Adobe Bridge.

### **Photoshop Elements and Premiere Elements:**

Automated installation on Mac or Windows<sup>®</sup>:

- 1. Select "Updates..." from the Help menu
- 2. Follow the on-screen dialogs to download and install the latest available Camera Raw update

### Manual installation on Mac or Windows<sup>®</sup>:

### Windows® :

*NOTE: You must follow all of the new instructions in order to successfully install the Camera Raw Plug-in for Photoshop Elements and Premiere Elements.*

- 1. Exit Photoshop Elements and Premiere Elements
- 2. Open the download file, double-click ElementsCameraRaw-6.6-mul-AdobeUpdate.zip, and follow the onscreen instructions
- 3. Launch Photoshop Elements or Premiere Elements

### Mac:

*NOTE: You must follow all of the new instructions in order to successfully install the Camera Raw Plug-in for Photoshop Elements.*

- 1. Exit Photoshop Elements and Premiere Elements
- 2. Open the download file and double-click ElementsCameraRaw-6.6-mul-AdobeUpdate.dmg, and follow the on-screen instructions
- 3. Launch Photoshop Elements or Premiere Elements

#### **New Supported Cameras**

Support for the following cameras has been added in this update.

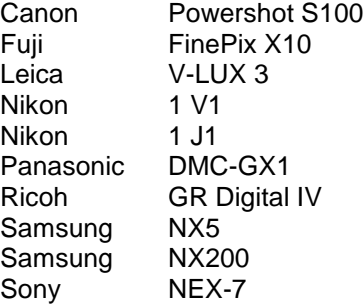

Below is a complete list of supported cameras and raw formats included in Camera Raw 6.6. The new cameras are highlighted in red.\*

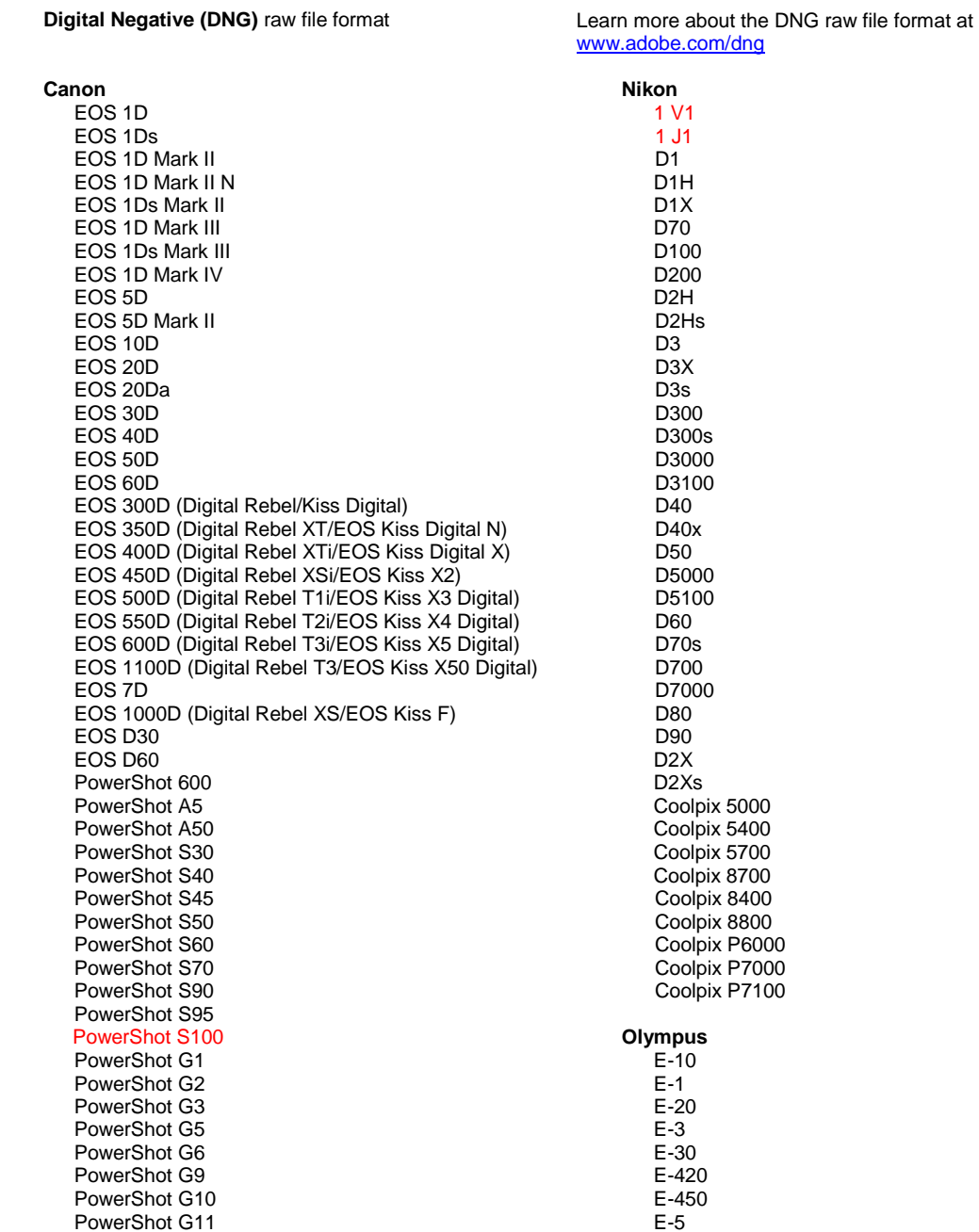

PowerShot G12 PowerShot Pro70 PowerShot Pro90 IS PowerShot Pro1 PowerShot SX1 IS **Casio** EXILIM EX -F1 (DNG) EXILIM EX -FH20 (DNG) EXILIM EX -FH25 (DNG) EXILIM EX -FH100 (DNG) **Contax** N Digital **Epson** R-D1 R-D1s R-D1x **Fujifilm**  FinePix E900 FinePix F550 EXR FinePix F700 FinePix HS10 FinePix HS20 EXR FinePix IS -1 FinePix IS Pro FinePix S100FS FinePix S2 Pro FinePix S20 Pro FinePix S200 EXR FinePix S3 Pro FinePix S5 Pro FinePix S5000 Z FinePix S5200/5600 FinePix S6000fd/S6500fd FinePix S7000 Z FinePix S9000/9500 FinePix S9100/9600 FinePix X10 FinePix X100 **Hasselblad** H2D (DNG) CF -22 CF -22MS CF -39 CF -39MS CFH -22 CFH -39 CFV 503CWD H2D -22 H2D -39 H3D -22 H3D -31 H3D -39 H3DII -22 H3DII -31 H3DII -39 H3DII -39MS H3DII -50 H4D -40 H4D -60 **Kodak**  DCS Pro 14n DCS Pro 14nx DCS Pro SLR/n DCS720x DCS760 EasyShare P712

EasyShare P850

E -520 E -600 E -620 E -P1 E -P2 E -P3 E -PL1 E -PL1s E -PL2 E -PL3 E -PM1 EVOLT E -300 EVOLT E -330 EVOLT E -400 EVOLT E-410 EVOLT E -500 EVOLT E -510 C -5050 Zoom C -5060 Zoom C -7070 Wide Zoom C -8080 Wide Zoom SP -310 SP -320 SP -350 SP -500 UZ SP -510 UZ SP -550 UZ SP -560 UZ SP -565 UZ SP -570 UZ XZ - 1 **Panasonic**  DMC -FX150 DMC -FZ8 DMC -FZ18 DMC -FZ28 DMC -FZ30 DMC -FZ35 DMC -FZ38 DMC -FZ40 (FZ45) DMC -FZ50 DMC -FZ100 DMC -FZ150 DMC -G1 DMC -G2 DMC -G3 DMC -G10 DMC -GF1 DMC -GH1 DMC -GF2 DMC -GF3 DMC -GH2 DMC-GX1 DMC -L1 DMC -L10 DMC -LC1 DMC -LX1 DMC -LX2 DMC -LX3 DMC -LX5 **Pentax**  \*ist D \*ist DL \*ist DL2 \*ist DS \*ist DS2 645D K10D K100D K100D Super K110D K20D K200D K2000 (K -m)

EasyShare P880 EasyShare Z1015 IS EasyShare Z980 EasyShare Z981 EasyShare Z990 **Konica Minolta**  DiMAGE A1 DiMAGE A2 DiMAGE A200 DiMAGE 5 DiMAGE 7 DiMAGE 7i DiMAGE 7Hi Maxxum 7D / DYNAX 7D ALPHA SWEET DIGITAL (Japan) ALPHA -5 DIGITAL (China) MAXXUM 5D (USA) DYNAX 5D (Europe) **Leaf**  AFi II 6 AFi II 7 Valeo 6 Valeo 11 Valeo 22 Valeo 17 Aptus -II 5 Aptus -II 8 Aptus -II 10R Aptus -II 12 Aptus -II 12R Aptus 17 Aptus 22 Aptus 54s Aptus 65 Aptus 65s Aptus 75 Aptus 75s Aptus AFi II 6 Aptus AFi II 7  **Leica**  DIGILUX 2 DIGILUX 3 D -LUX 2 D -LUX 3 D -LUX 4 Digital -Modul -R (DNG) M8 (DNG) M9 (DNG) S2 (DNG) V -LUX 1 V -LUX 3 X1 (DNG) **Mamiya** ZD DM22 DM28 DM33 DM40 DM56 M18 M22 M31

#### K -5 K -7 K -r K -x Q **Phase One**  H 20 H 25 IQ 140 IQ 160 IQ 180 P 20 P 20 + P 21 P 21 + P 25 P 25 + P 30 P 30 + P 40 + P 45 P 45 + P 65 + **Ricoh** GR Digital (DNG) GR Digital II (DNG) GR Digital III (DNG) GR Digital IV (DNG) GX100 (DNG) GX200 (DNG) GXR, A12 (DNG) GXR, S10 24 -72mm F2.5 -4.4 VC (DNG) GXR, GR A12 50mm F2.5 MACRO (DNG) GXR, GR LENS A12 28mm F2.5 (DNG) GXR, GXR P10 (DNG) **Samsung** Pro 815 (DNG) GX -1S GX -1L GX -10 (DNG) GX -20 (DNG) NX 5 NX10 NX100 NX200 NX11 TL350 (WB2000) TL500 (EX1) **Sigma** DP1 DP1s DP2 SD9 SD10 SD14 **Sony**  A100 A200 A230 A290 A300 A330 A350 A380

A390 A450 A500 A550 A560 A580 A700

A850 A900 Alpha NEX-C3 Alpha NEX-3 Alpha NEX-5 Alpha NEX-7 Alpha NEX-SN DSC-F828 DSC-R1 DSC-V3 SLT-A33 SLT-A35 SLT-A55V SLT-A65 SLT-A77

\*Adobe is often able to provide preliminary support for raw files from new camera models not listed above. The Camera Raw plug-in will read these images but profiling and testing is not complete. If you have any problems with this update, please refer to the support Web site at [http://www.adobe.com/support/.](http://www.adobe.com/support/)

Note: Hasselblad support is for the 3FR file format as well as FFF files generated from the Hasselblad Phocus software.

### **Working with Lightroom 3 and Adobe Photoshop Camera Raw 6**

Lightroom and Photoshop Camera Raw share the same image processing technology to ensure consistent and compatible results across applications that support raw processing. These applications include Photoshop CS5, Photoshop Elements 9.0 and Premiere Elements 9.0.

### **Sharing Lightroom Settings with Camera Raw**

By default, Lightroom's develop module settings are stored in Lightroom's database. In order to ensure that Lightroom develop settings can be viewed by Camera Raw 6 the settings must be written to the XMP metadata block for that file. This metadata is stored in an XMP sidecar file (Imagename.xmp) in the current image directory of proprietary raw files or stored directly within DNG files. To update images with the latest develop settings, choose the library module and select the group of target images. Choose the "Save Metadata to File" option in the Metadata file menu.

### **Viewing Lightroom settings in Camera Raw**

Before working in conjunction with Lightroom 3 and Camera Raw please set the Camera Raw preference to: Save image settings in: Sidecar ".xmp" files.

### **Viewing Camera Raw settings in Lightroom**

Raw files edited by previous versions of Camera Raw files will maintain their previous appearance when imported into Lightroom. Note: Those files must have been edited with the preference set to Save image settings in: Sidecar ".xmp" files in order for Lightroom to respect the previous edit. Files edited in Camera Raw after importation into Lightroom can be updated in Lightroom by choosing the "Read Metadata from File" from the Metadata file menu.

### **Release Notes**

These items have been FIXED in Camera Raw 6.6:

- New camera profiles for Nikon D3, D3000, D3000s, and D700 to address issues with highlight posterization
- JPG file appears to be unsupported or damaged
- ACR 6.5 clicking "Choose target folder button makes APD frozen (Mac only)
- Lightroom crashes when saving keyword to file
- Fuji S200 rendering highlights with green cast
- Crash using local adjustment brush with automask on with attached image
- Scrolling too fast when using the trackpad
- Snapshops don't reset when in local corrections only with global corrections
- Fixed issue red eye reduction for images converted to B & W.
- Fixed issue with overcorrection of vignette.
- Fixed issue with color noise reduction at extreme color temperatures.
- Fixed issue with noise reduction when using local exposure adjustment.

Copyright © 2011 Adobe Systems Incorporated. All rights reserved.

Adobe and Photoshop are either registered trademarks or trademarks of Adobe Systems Incorporated in the United States and/or other countries. Windows is either a registered trademark or a trademark of Microsoft Corporation in The United States and/or other countries. Mac is a trademark of Apple Computer, Inc., registered in the United States and other countries. All trademarks noted herein are the property of their respective owners.

## <span id="page-7-0"></span>**Français**

# **Adobe® Photoshop® Camera Raw 6.6 - Lisez-moi**

### **Installation**

Cette nouvelle version du module Camera Raw remplace le module Camera Raw d'origine installé avec Photoshop CS5, Photoshop Elements 9 et Premiere Elements 9.

### **Compatibilité**

Le module Camera Raw 6.6 n'est pas compatible avec les versions de Photoshop antérieures à Photoshop CS5 ou les versions de Photoshop Elements antérieures à Photoshop Elements 8 pour Windows et Photoshop Elements 8 pour Mac.

- La dernière version du module Camera Raw disponible pour les clients de Photoshop Elements 3.0 est Camera Raw 3.6.
- La dernière version du module Camera Raw disponible pour Photoshop Elements 4.0 (Windows) est Camera Raw 3.7.
- La dernière version du module Camera Raw disponible pour Photoshop Elements 5.0 (Windows) est Camera Raw 4.5.
- La dernière version du module Camera Raw disponible pour Photoshop Elements 6.0 (Windows, Mac) et Photoshop Elements 7.0 (Windows) est Camera Raw 5.6.
- La dernière version du module Camera Raw disponible pour Photoshop Elements 8.0 (Windows, Mac) est Camera Raw 6.2.

### **Photoshop CS5 et Adobe Creative Suite 5 :**

Installation automatique sous Mac ou Windows<sup>®</sup> :

- 1. Sélectionnez l'option « Mises à jour... » dans le menu Aide.
- 2. Suivez les indications des boîtes de dialogue à l'écran pour télécharger et installer la dernière mise à jour disponible de Camera Raw.

### Installation manuelle sous Mac ou Windows<sup>®</sup> :

Si vous avez téléchargé l'utilitaire d'installation (Windows : Camera\_Raw\_6\_6\_updater.zip ou Mac : Camera Raw 6 6 updater.dmg) :

- 1. Quittez Photoshop CS5 et Adobe Bridge.
- 2. Cliquez deux fois sur le fichier téléchargé et suivez les instructions à l'écran.
- 3. Lancez Photoshop CS5 ou Adobe Bridge.

### **Photoshop Elements et Premiere Elements :**

Installation automatique sous Mac ou Windows<sup>®</sup> :

- 1. Sélectionnez l'option « Mises à jour... » dans le menu Aide.
- 2. Suivez les indications des boîtes de dialogue à l'écran pour télécharger et installer la dernière mise à jour disponible de Camera Raw.

### Installation manuelle sous Mac ou Windows<sup>®</sup> :

### Windows® :

*REMARQUE : vous devez suivre toutes les nouvelles instructions pour installer avec succès le module Camera Raw pour Photoshop Elements et Premiere Elements.*

- 1. Quittez Photoshop Elements et Premiere Elements.
- 2. Ouvrez le fichier téléchargé, cliquez deux fois sur
	- ElementsCameraRaw-6.6-mul-AdobeUpdate.zip et suivez les instructions à l'écran.
- 3. Lancez Photoshop Elements ou Premiere Elements.

Mac :

*REMARQUE : vous devez suivre toutes les nouvelles instructions pour installer avec succès le module Camera Raw pour Photoshop Elements.*

- 1. Quittez Photoshop Elements et Premiere Elements.
- 2. Ouvrez le fichier téléchargé, cliquez deux fois sur

ElementsCameraRaw-6.6-mul-AdobeUpdate.dmg et suivez les instructions à l'écran.

3. Lancez Photoshop Elements ou Premiere Elements.

### **Nouveaux appareils photo pris en charge**

La prise en charge des appareils photo suivants a été ajoutée à cette mise à jour :

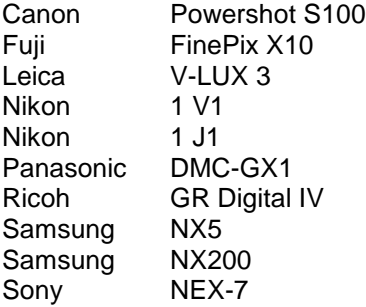

La liste ci-dessous répertorie tous les appareils photo pris en charge et les formats bruts inclus dans Camera Raw 6.6. Les nouveaux appareils photo sont indiqués en rouge.\*

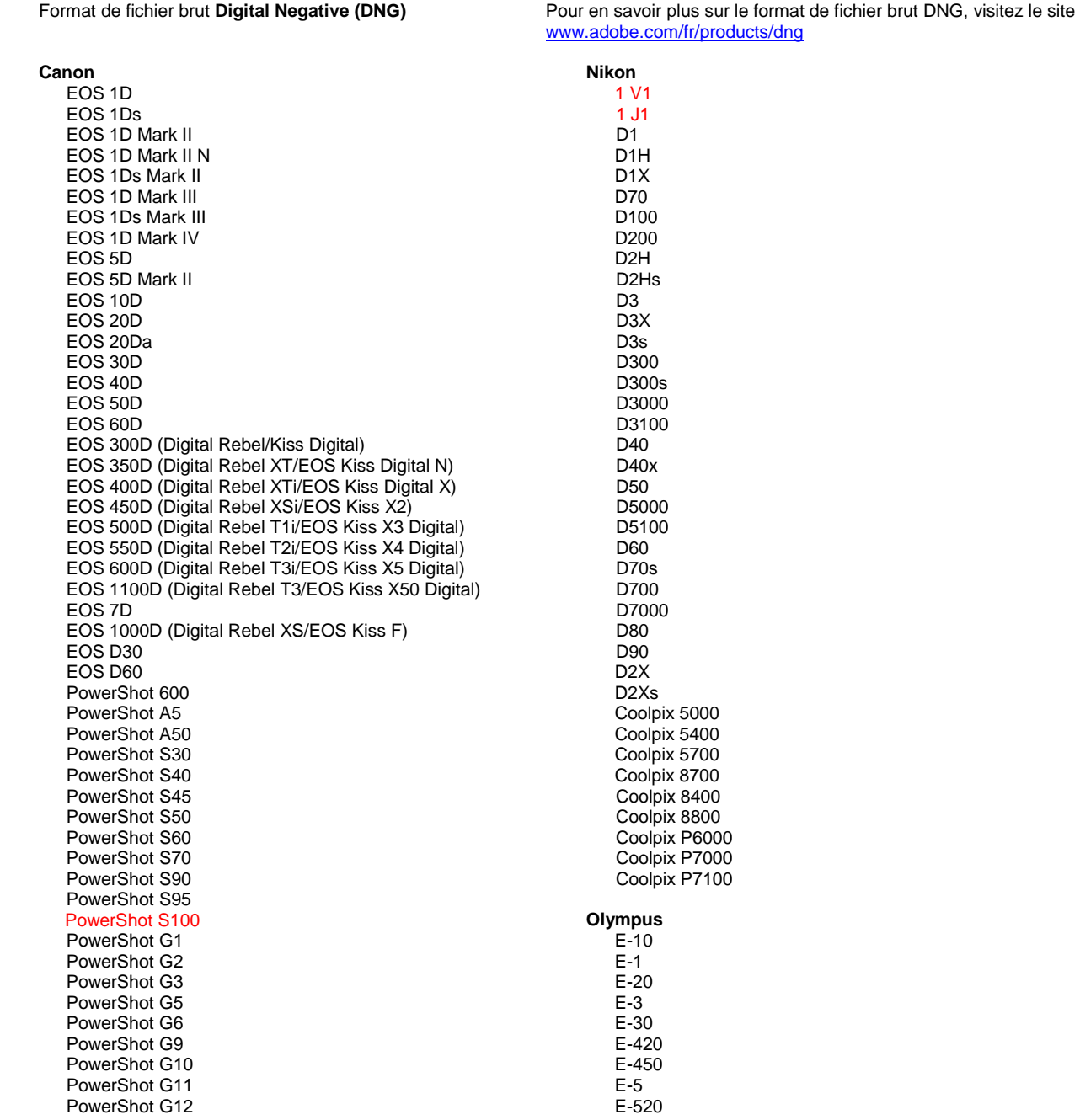

PowerShot Pro70 PowerShot Pro90 IS PowerShot Pro1 PowerShot SX1 IS **Casio** EXILIM EX -F1 (DNG) EXILIM EX -FH20 (DNG) EXILIM EX -FH25 (DNG) EXILIM EX -FH100 (DNG) **Contax** N Digital **Epson** R-D1 R-D1s R-D1x **Fujifilm**  FinePix E900 FinePix F550 EXR FinePix F700 FinePix HS10 FinePix HS20 EXR FinePix IS -1 FinePix IS Pro FinePix S100FS FinePix S2 Pro FinePix S20 Pro FinePix S200 EXR FinePix S3 Pro FinePix S5 Pro FinePix S5000 Z FinePix S5200/5600 FinePix S6000fd/S6500fd FinePix S7000 Z FinePix S9000/9500 FinePix S9100/9600 FinePix X10 FinePix X100 **Hasselblad** H2D (DNG) CF -22 CF -22MS CF -39 CF -39MS CFH -22 CFH -39 **CFV** 503CWD H2D -22 H2D -39 H3D -22 H3D -31 H3D -39 H3DII -22 H3DII -31 H3DII -39 H3DII -39MS H3DII -50 H4D -40 H4D -60 **Kodak**  DCS Pro 14n DCS Pro 14nx DCS Pro SLR/n DCS720x DCS760 EasyShare P712 EasyShare P850

EasyShare P880

E -600 E -620 E -P1 E -P2 E -P3 E -PL1 E -PL1s E -PL2 E -PL3 E -PM1 EVOLT E -300 EVOLT E -330 EVOLT E-400 EVOLT E -410 EVOLT E -500 EVOLT E -510 C -5050 Zoom C -5060 Zoom C -7070 Wide Zoom C -8080 Wide Zoom SP -310 SP -320 SP -350 SP -500 UZ SP -510 UZ SP -550 UZ SP -560 UZ SP -565 UZ SP -570 UZ XZ - 1 **Panasonic**  DMC -FX150 DMC -FZ8 DMC -FZ18 DMC -FZ28 DMC -FZ30 DMC -FZ35 DMC -FZ38 DMC -FZ40 (FZ45) DMC -FZ50 DMC -FZ100 DMC -FZ150 DMC -G1 DMC -G2 DMC -G3 DMC -G10 DMC -GF1 DMC -GH1 DMC -GF2 DMC -GF3 DMC -GH2 DMC-GX1 DMC -L1 DMC -L10 DMC -LC1 DMC -LX1 DMC -LX2 DMC -LX3 DMC -LX5 **Pentax**  \*ist D \*ist DL \*ist DL2 \*ist DS \*ist DS2 645D K10D K100D K100D Super K110D K20D K200D K2000 (K -m) K -5

EasyShare Z1015 IS EasyShare Z980 EasyShare Z981 EasyShare Z990 **Konica Minolta**  DiMAGE A1 DiMAGE A2 DiMAGE A200 DiMAGE 5 DiMAGE 7 DiMAGE 7i DiMAGE 7Hi Maxxum 7D / DYNAX 7D ALPHA SWEET DIGITAL (Japon) ALPHA-5 DIGITAL (Chine) MAXXUM 5D (Etats-Unis) DYNAX 5D (Europe) **Leaf**  AFi II 6 AFi II 7 Valeo 6 Valeo 11 Valeo 22 Valeo 17 Aptus-II 5 Aptus-II 8 Aptus-II 10R Aptus-II 12 Aptus-II 12R Aptus 17 Aptus 22 Aptus 54s Aptus 65 Aptus 65s Aptus 75 Aptus 75s Aptus AFi II 6 Aptus AFi II 7  **Leica**  DIGILUX 2 DIGILUX 3 D-LUX 2 D-LUX 3 D-LUX 4 Digital-Modul-R (DNG) M8 (DNG) M9 (DNG) S2 (DNG) V-LUX 1 V-LUX 3 X1 (DNG) **Mamiya** ZD DM22 DM28 DM33 DM40 DM56 M18 M22 M31

K-7 K-r K-x Q **Phase One**  H 20 H 25 IQ 140 IQ 160 IQ 180 P 20  $P 20 +$ P 21 P 21 + P 25 P 25 + P 30 P 30 + P 40 + P 45 P 45 + P 65 + **Ricoh** GR Digital (DNG) GR Digital II (DNG) GR Digital III (DNG) GR Digital IV (DNG) GX100 (DNG) GX200 (DNG) GXR, A12 (DNG) GXR, S10 24-72 mm F2.5-4.4 VC (DNG) GXR, GR A12 50 mm F2.5 MACRO (DNG) GXR, GR LENS A12 28 mm F2.5 (DNG) GXR, GXR P10 (DNG) **Samsung** Pro 815 (DNG) GX-1S GX-1L GX-10 (DNG) GX-20 (DNG) NX5 NX10 NX100 NX200 NX11 TL350 (WB2000) TL500 (EX1) **Sigma** DP<sub>1</sub> DP1s DP2 SD9 SD10 SD14 **Sony**  A100 A200 A230 A290 A300 A330 A350 A380 A390 A450 A500 A550 A560 A580 A700

A850

A900 Alpha NEX-C3 Alpha NEX-3 Alpha NEX-5 Alpha NEX-7 Alpha NEX-SN DSC-F828 DSC-R1 DSC-V3 SLT-A33 SLT-A35 SLT-A55V SLT-A65 SLT-A77

\*Adobe est souvent en mesure d'offrir une assistance préliminaire pour les fichiers bruts des nouveaux modèles d'appareils photo non répertoriés ci-dessus. Le module Camera Raw lit ces images mais la gestion des profils et des tests n'est pas complète. Si vous rencontrez des problèmes lors de cette mise à jour, consultez le support technique en ligne à l'adresse [http://www.adobe.com/fr/support/.](http://www.adobe.com/fr/support/)

Remarque : le support technique Hasselblad prend en charge le format de fichier 3FR ainsi que les fichiers FFF générés à partir du logiciel Hasselblad Phocus.

### **Utilisation de Lightroom 3 et d'Adobe Photoshop Camera Raw 6**

Lightroom et Photoshop Camera Raw partagent la même technologie de traitement d'image afin d'assurer des résultats cohérents et compatibles dans les applications qui prennent en charge le traitement des fichiers bruts. Ces applications incluent Photoshop CS5, Photoshop Elements 9.0 et Premiere Elements 9.0.

### **Partage des paramètres Lightroom avec Camera Raw**

Par défaut, les paramètres du module de développement Lightroom sont stockés dans la base de données Lightroom. Afin de garantir que les paramètres de développement Lightroom peuvent être affichés par Camera Raw 6, ils doivent être écrits dans le bloc de métadonnées XMP du fichier. Ces métadonnées sont stockées dans un fichier annexe XMP (Imagename.xmp) du répertoire actuel d'image des fichiers bruts propriétaires ou sont directement stockées dans les fichiers DNG. Pour mettre à jour les images avec les derniers paramètres de développement, choisissez le module de bibliothèque et sélectionnez le groupe d'images cibles. Choisissez l'option « Enregistrer les métadonnées dans un fichier » dans le menu Fichier de métadonnées.

### **Affichage des paramètres Lightroom dans Camera Raw**

Avant d'utiliser conjointement Lightroom 3 et Camera Raw, définissez les préférences de Camera Raw sur : Enregistrer les paramètres de l'image dans : fichiers « .xmp » annexes.

### **Affichage des paramètres Camera Raw dans Lightroom**

Les fichiers bruts édités dans les versions antérieures de Camera Raw conservent leur apparence précédente lorsqu'ils sont importés dans Lightroom. Remarque : ces fichiers doivent avoir été édités avec la préférence Enregistrer les paramètres de l'image dans : fichiers « .xmp » annexes pour que Lightroom respecte leur apparence précédente. Les fichiers édités dans Camera Raw après importation dans Lightroom peuvent être mis à jour dans Lightroom grâce à l'option « Lire les métadonnées à partir du fichier » dans le menu Fichier de métadonnées.

### **Notes de version**

Ces problèmes ont été CORRIGES dans Camera Raw 6.6 :

- De nouveaux profils d'appareil photo ont été créés pour les modèles Nikon D3, D3000, D3000s et D700 afin de résoudre les problèmes liés à la postérisation des tons clairs.
- Un fichier JPG pouvait sembler endommagé ou non pris en charge.
- Le fait de cliquer sur le bouton de sélection d'un dossier dans Adobe Camera Raw 6.5 entraînait une défaillance d'Adobe Photo Downloader (Mac uniquement).
- L'enregistrement d'un mot-clé dans un fichier pouvait provoquer une défaillance de Lightroom.
- Le modèle Fuji S200 rendait des tons clairs avec un portage vert.
- L'utilisation d'une forme aux réglages locaux avec masquage automatique sur une image jointe provoquait une défaillance.
- L'utilisation du pavé tactile entraînait un défilement trop rapide.
- Les instantanés ne se réinitialisaient pas avec les corrections locales, mais uniquement avec les corrections globales.
- Le problème lié à la réduction des yeux rouges pour les images converties en noir et blanc a été résolu.
- Le problème de surcorrection des vignettes a été résolu.
- Le problème de réduction du bruit chromatique avec des températures de couleurs extrêmes a été résolu.
- Le problème de réduction du bruit lors de l'utilisation du réglage local de l'exposition a été résolu.

Copyright © 2011 Adobe Systems Incorporated. All rights reserved.

Adobe and Photoshop are either registered trademarks or trademarks of Adobe Systems Incorporated in the United States and/or other countries. Windows is either a registered trademark or a trademark of Microsoft Corporation in The United States and/or other countries. Mac is a trademark of Apple Computer, Inc., registered in the United States and other countries. All trademarks noted herein are the property of their respective owners.

### <span id="page-14-0"></span>**Deutsch**

# **Adobe® Photoshop® Camera Raw 6.6 – Bitte lesen**

### **Installation**

Diese neue Version des Camera Raw-Zusatzmoduls ersetzt das gleichnamige Original-Camera Raw-Zusatzmodul, das mit Photoshop CS5, Photoshop Elements 9 und Premiere Elements 9 installiert wurde.

### **Kompatibilität**

Das Camera Raw 6.6-Zusatzmodul ist nur mit Photoshop ab CS5 oder Photoshop Elements ab Version 8.0 (Windows) bzw. Version 8 (Mac) kompatibel.

- Die neueste Version des Camera Raw-Zusatzmoduls für Photoshop Elements 3.0-Kunden ist Camera Raw 3.6.
- Die neueste Version des Camera Raw-Zusatzmoduls für Photoshop Elements 4.0 (Windows) ist Camera Raw 3.7.
- Die neueste Version des Camera Raw-Zusatzmoduls für Photoshop Elements 5.0 (Windows) ist Camera Raw 4.5.
- Die neueste Version des Camera Raw-Zusatzmoduls für Photoshop Elements 6.0 (Windows, Mac) und Photoshop Elements 7.0 (Windows) ist Camera Raw 5.6.
- Die neueste Version des Camera Raw-Zusatzmoduls für Photoshop Elements 8.0 (Windows, Mac) ist Camera Raw 6.2.

### **Photoshop CS5 und Adobe Creative Suite 5:**

Automatische Installation auf Mac oder Windows<sup>®</sup>:

- 1. Wählen Sie im Menü "Hilfe" die Option "Updates".
- 2. Befolgen Sie die Anweisungen auf dem Bildschirm, um das neueste Camera Raw-Update herunterzuladen und zu installieren.

### Manuelle Installation auf Mac oder Windows<sup>®</sup>:

Wenn Sie das Installationsprogramm heruntergeladen haben (Windows: Camera\_Raw\_6\_6\_updater.zip oder Mac: Camera\_Raw\_6\_6\_updater.dmg), führen Sie folgende Schritte aus:

- 1. Beenden Sie Photoshop CS5 und Adobe Bridge.
- 2. Doppelklicken Sie auf die heruntergeladene Datei und befolgen Sie die Anweisungen auf dem Bildschirm.
- 3. Starten Sie Photoshop CS5 oder Adobe Bridge.

### **Photoshop Elements und Premiere Elements:**

Automatische Installation auf Mac oder Windows<sup>®</sup>:

- 1. Wählen Sie im Menü "Hilfe" die Option "Updates".
- 2. Befolgen Sie die Anweisungen auf dem Bildschirm, um das neueste Camera Raw-Update herunterzuladen und zu installieren.

### Manuelle Installation auf Mac oder Windows<sup>®</sup>:

Windows® :

*HINWEIS: Befolgen Sie alle neuen Anweisungen, um das Camera Raw-Zusatzmodul für Photoshop Elements und Premiere Elements ordnungsgemäß zu installieren.*

- 1. Beenden Sie Photoshop Elements und Premiere Elements.
- 2. Öffnen Sie die heruntergeladene Datei, doppelklicken Sie auf "ElementsCameraRaw-6.6 mul-AdobeUpdate.zip" und befolgen Sie die Anweisungen auf dem Bildschirm.
- 3. Starten Sie Photoshop Elements oder Premiere Elements.

Mac:

*HINWEIS: Befolgen Sie alle neuen Anweisungen, um das Camera Raw-Zusatzmodul für Photoshop Elements ordnungsgemäß zu installieren.*

1. Beenden Sie Photoshop Elements und Premiere Elements.

- 2. Öffnen Sie die heruntergeladene Datei, doppelklicken Sie auf "ElementsCameraRaw-6.6mul-AdobeUpdate.dmg" und befolgen Sie die Anweisungen auf dem Bildschirm.
- 3. Starten Sie Photoshop Elements oder Premiere Elements.

### **Neu unterstützte Kameras**

Mit diesem Update wurde Unterstützung für folgende Kameras hinzugefügt.

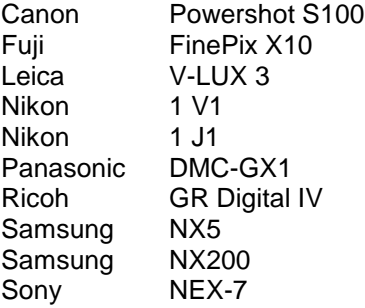

Im Folgenden finden Sie eine vollständige Liste der unterstützten Kameras und der in Camera Raw 6.6 enthaltenen Raw-Dateiformate. Die neuen Kameras sind rot dargestellt.\*

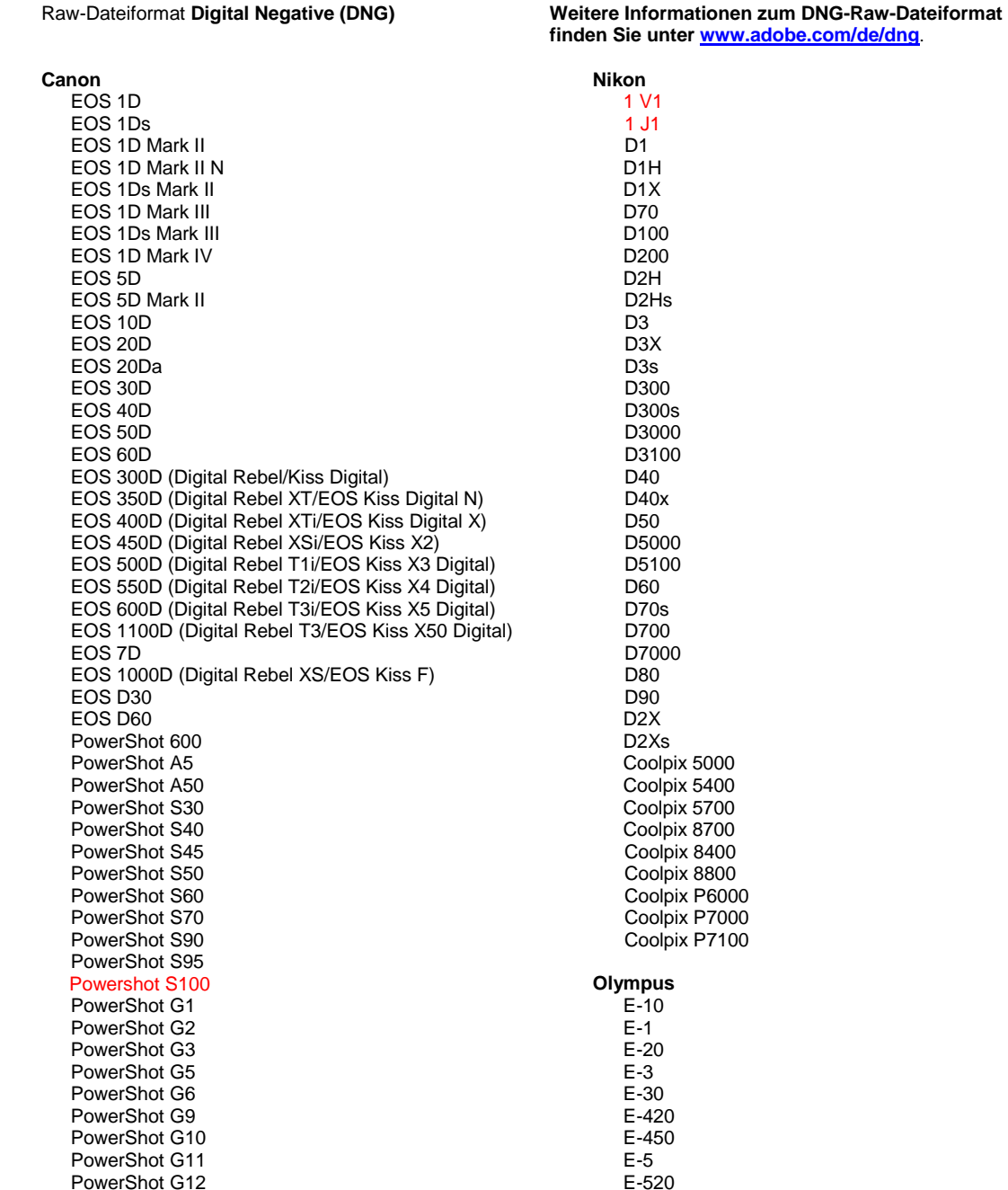

PowerShot Pro70 PowerShot Pro90 IS PowerShot Pro1 PowerShot SX1 IS **Casio** EXILIM EX -F1 (DNG) EXILIM EX -FH20 (DNG) EXILIM EX -FH25 (DNG) EXILIM EX -FH100 (DNG) **Contax** N Digital **Epson** R-D1 R-D1s R-D1x **Fujifilm**  FinePix E900 FinePix F550 EXR FinePix F700 FinePix HS10 FinePix HS20 EXR FinePix IS -1 FinePix IS Pro FinePix S100FS FinePix S2 Pro FinePix S20 Pro FinePix S200 EXR FinePix S3 Pro FinePix S5 Pro FinePix S5000 Z FinePix S5200/5600 FinePix S6000fd/S6500fd FinePix S7000 Z FinePix S9000/9500 FinePix S9100/9600 FinePix X10 FinePix X100 **Hasselblad** H2D (DNG) CF -22 CF -22MS CF -39 CF -39MS CFH -22 CFH -39 **CFV** 503CWD H2D -22 H2D -39 H3D -22 H3D -31 H3D -39 H3DII -22 H3DII -31 H3DII -39 H3DII -39MS H3DII -50 H4D -40 H4D -60 **Kodak**  DCS Pro 14n DCS Pro 14nx DCS Pro SLR/n DCS720x DCS760 EasyShare P712 EasyShare P850

EasyShare P880

E -600 E -620 E -P1 E -P2 E -P3 E -PL1 E -PL1s E -PL2 E -PL3 E -PM1 EVOLT E -300 EVOLT E -330 EVOLT E-400 EVOLT E -410 EVOLT E -500 EVOLT E -510 C -5050 Zoom C -5060 Zoom C -7070 Wide Zoom C -8080 Wide Zoom SP -310 SP -320 SP -350 SP -500 UZ SP -510 UZ SP -550 UZ SP -560 UZ SP -565 UZ SP -570 UZ XZ - 1 **Panasonic**  DMC -FX150 DMC -FZ8 DMC -FZ18 DMC -FZ28 DMC -FZ30 DMC -FZ35 DMC -FZ38 DMC -FZ40 (FZ45) DMC -FZ50 DMC -FZ100 DMC -FZ150 DMC -G1 DMC -G2 DMC -G3 DMC -G10 DMC -GF1 DMC -GH1 DMC -GF2 DMC -GF3 DMC -GH2 DMC-GX1 DMC -L1 DMC -L10 DMC -LC1 DMC -LX1 DMC -LX2 DMC -LX3 DMC -LX5 **Pentax**  \*ist D \*ist DL \*ist DL2 \*ist DS \*ist DS2 645D K10D K100D K100D Super K110D K20D K200D K2000 (K -m) K -5

EasyShare Z1015 IS EasyShare Z980 EasyShare Z981 EasyShare Z990 **Konica Minolta**  DiMAGE A1 DiMAGE A2 DiMAGE A200 DiMAGE 5 DiMAGE 7 DiMAGE 7i DiMAGE 7Hi Maxxum 7D/DYNAX 7D ALPHA SWEET DIGITAL (Japan) ALPHA-5 DIGITAL (China) MAXXUM 5D (USA) DYNAX 5D (Europa) **Leaf**  AFi II 6 AFi II 7 Valeo 6 Valeo 11 Valeo 22 Valeo 17 Aptus-II 5 Aptus-II 8 Aptus-II 10R Aptus-II 12 Aptus-II 12R Aptus 17 Aptus 22 Aptus 54s Aptus 65 Aptus 65s Aptus 75 Aptus 75s Aptus AFi II 6 Aptus AFi II 7  **Leica**  DIGILUX 2 DIGILUX 3 D-LUX 2 D-LUX 3 D-LUX 4 Digital-Modul-R (DNG) M8 (DNG) M9 (DNG) S2 (DNG) V-LUX 1 V-LUX 3 X1 (DNG) **Mamiya** ZD DM22 DM28 DM33 DM40 DM56 M18 M22 M31

K-7 K-r K-x Q **Phase One**  H 20 H 25 IQ 140 IQ 160 IQ 180 P 20  $P 20 +$ P 21 P 21 + P 25 P 25 + P 30 P 30 + P 40 + P 45 P 45 + P 65 + **Ricoh** GR Digital (DNG) GR Digital II (DNG) GR Digital IV (DNG) GX100 (DNG) GX200 (DNG) GXR, A12 (DNG) **Samsung** Pro 815 (DNG) GX-1S GX-1L GX-10 (DNG) GX-20 (DNG) NX 5 NX10 NX100 NX200 NX11 TL350 (WB2000) TL500 (EX1) DP<sub>1</sub> DP1s DP2 SD9 SD10 SD14 A100 A200 A230 A290 A300 A330 A350 A380 A390 A450 A500 A550 A560

GR Digital III (DNG) GXR, S10 24-72 mm F2.5-4.4 VC (DNG) GXR, GR A12 50 mm F2.5 MACRO (DNG) GXR, GR LENS A12 28 mm F2.5 (DNG) GXR, GXR P10 (DNG)

#### **Sigma**

### **Sony**

A580 A700

A850

A900 Alpha NEX-C3 Alpha NEX-3 Alpha NEX-5 Alpha NEX-7 Alpha NEX-SN DSC-F828 DSC-R1 DSC-V3 SLT-A33 SLT-A35 SLT-A55V SLT-A65 SLT-A77

\*Adobe kann häufig vorläufige Unterstützung für Raw-Dateien aus neuen Kameramodellen bereitstellen, die oben nicht aufgeführt sind. Das Camera Raw-Zusatzmodul liest diese Bilder; die Profilerstellung und Testdurchführung sind jedoch nicht vollständig. Besuchen Sie bei Problemen mit diesem Update die Website des technischen Supports unter [http://www.adobe.com/de/support/.](http://www.adobe.com/de/support/)

Hinweis: Unterstützung für Hasselblad gilt für das 3FR-Dateiformat sowie für mit der Hasselblad Phocus Software generierte FFF-Dateien.

### **Arbeiten mit Lightroom 3 und Adobe Photoshop Camera Raw 6**

Lightroom und Photoshop Camera Raw verwenden dieselbe Bildverarbeitungstechnologie, um einheitliche, kompatible Ergebnisse mit unterschiedlichen Anwendungen zu erzielen, die eine Verarbeitung des Raw-Formats unterstützen. Dazu gehören Photoshop CS5, Photoshop Elements 9.0 und Premiere Elements 9.0.

### **Freigeben der Lightroom-Einstellungen für Camera Raw**

Standardmäßig werden die Einstellungen des Entwickeln-Moduls von Lightroom in der Lightroom-Datenbank gespeichert. Um sicherzustellen, dass die Entwicklungseinstellungen von Lightroom für Camera Raw 6 verfügbar sind, müssen sie in den XMP-Metadatenblock für die jeweilige Datei geschrieben werden. Diese Metadaten werden in einer XMP-Filialdatei (Bildname.xmp) im aktuellen Bildverzeichnis mit den proprietären Raw-Dateien oder direkt in den DNG-Dateien gespeichert. Zum Aktualisieren der Bilder mit den aktuellen Entwicklungseinstellungen wählen Sie im Bibliotheksmodul die gewünschte Bildergruppe aus. Wählen Sie im Hauptmenü "Metadaten" die Option "Metadaten in Datei speichern".

### **Anzeigen von Lightroom-Einstellungen in Camera Raw**

Bevor Sie Lightroom 3 und Camera Raw zusammen verwenden, wählen Sie in den Camera Raw-Voreinstellungen unter "Bildeinstellungen speichern in" die Option "Filialdokumente ".xmp"".

### **Anzeigen von Camera Raw-Einstellungen in Lightroom**

Das Aussehen von Raw-Dateien, die mit früheren Versionen von Camera Raw bearbeitet wurden, verändert sich nach dem Import in Lightroom nicht. Hinweis: Bei der Bearbeitung dieser Dateien muss in den Voreinstellungen unter "Bildeinstellungen speichern in" die Option "Filialdokumente ".xmp"" ausgewählt worden sein, damit Lightroom die vorangegangene Bearbeitung übernimmt. Dateien, die nach dem Import in Lightroom mit Camera Raw bearbeitet werden, können über die Option "Metadaten aus Datei lesen" im Hauptmenü "Metadaten" in Lightroom aktualisiert werden.

### **Versionshinweise**

Diese Fehler wurden in Camera Raw 6.6 BEHOBEN:

- Neue Kameraprofile für Nikon D3, D3000, D3000s und D700 zur Behebung des Problems von Farbsprüngen bei Lichtern
- JPG-Datei wird entweder nicht unterstützt oder ist beschädigt
- ACR 6.5: Wenn die Schaltfläche "Zielordner auswählen" angeklickt wird, friert APD ein (nur Mac)
- Lightroom stürzt ab, wenn ein Stichwort in einer Datei gespeichert wird
- Fuji S200 rendert Lichter mit grünem Farbstich
- Lightroom stürzt ab, wenn der lokale Korrekturpinsel bei aktivierter Option "Automatisch maskieren" auf ein angehängtes Bild verwendet wird
- Zu schneller Bildlauf bei Verwendung des Trackpads
- Schnappschüsse werden bei lokalen Korrekturen nicht zurückgesetzt, dies funktioniert nur bei globalen Korrekturen
- Das Problem, das bei der Korrektur des Rote-Augen-Effekts auftrat, wenn Bilder in Schwarzweiß konvertiert wurden, wurde behoben.
- Das Problem der Überkorrektur der Vignettierung wurde behoben.
- Das Problem der Rauschreduzierung (Farbe) bei extremen Farbtemperaturen wurde behoben.
- Das Problem der Rauschreduzierung bei lokaler Belichtungskorrektur wurde behoben.

Copyright © 2011 Adobe Systems Incorporated. All rights reserved.

Adobe and Photoshop are either registered trademarks or trademarks of Adobe Systems Incorporated in the United States and/or other countries. Windows ist eine eingetragene Marke bzw. Marke der Microsoft Corporation in den USA und/oder anderen Ländern. Mac ist eine Marke von Apple Computer, Inc., die in den USA und/oder anderen Ländern eingetragen ist. All trademarks noted herein are the property of their respective owners.

# <span id="page-21-0"></span>日本語

# **Adobe® Photoshop® Camera Raw 6.6** お読みください

### インストール

この新しいバージョンの Camera Raw プラグインは、Photoshop CS5、Photoshop Elements 9 および Premiere Elements 9 でインストールされた Camera Raw プラグインを最新バージョンに置き換えます。

### 互換性

Camera Raw 6.6 プラグインは、Photoshop CS5 より前の Photoshop、または Photoshop Elements 8 for Windows および Photoshop Elements 8 for Mac より前の Photoshop Elements のバージョンとは互換性があ りません。

- Photoshop Elements 3.0 のユーザーが使用できる Camera Raw プラグインの最新バージョンは、 Camera Raw 3.6 です。
- Photoshop Elements 4.0(Windows)で使用できる Camera Raw プラグインの最新バージョンは、 Camera Raw 3.7 です。
- Photoshop Flements 5.0 (Windows)で使用できる Camera Raw プラグインの最新バージョンは、 Camera Raw 4.5 です。
- Photoshop Elements 6 (Windows、Mac OS) および Photoshop Elements 7 (Windows)で使用でき る Camera Raw プラグインの最新バージョンは、Camera Raw 5.6 です。
- Photoshop Elements 8(Windows、Mac OS)で使用できる Camera Raw プラグインの最新バージョ ンは、Camera Raw 6.2 です。

### **Photoshop CS5** および **Adobe Creative Suite 5**:

Mac OS または Windows® での自動インストール:

- 1. ヘルプメニューの「アップデート」を選択します。
- 2. 表示されるダイアログに従って、Camera Raw の最新のアップデートをダウンロードし、インス トールします。

Mac OS または Windows での手動インストール:

インストーラーユーティリティ (Windows の場合、Camera\_Raw\_6\_6\_updater.zip、Mac OS の場合、 Camera Raw 6 6 updater.dmg) をダウンロードした場合:

- 1. Photoshop CS5 および Adobe Bridge が起動している場合は終了します。
- 2. ダウンロードしたイメージファイルをマウント(Mac OS)または展開(Windows)して、 AdobePatchInstaller をダブルクリックし、表示される指示に従って操作します。
- 3. Photoshop CS5 または Adobe Bridge を起動します。

**Photoshop Elements** および **Premiere Elements**:

Mac OS または Windows® での自動インストール:

- 1. ヘルプメニューの「アップデート」を選択します。
- 2. 表示されるダイアログに従って、Camera Raw の最新のアップデートをダウンロードし、インス トールします。

Mac OS または Windows での手動インストール:

Windows<sup>®</sup>:

注意: Photoshop Elements および Premiere Elements 用の新しい Camera Raw プラグインをインストールす るには、以下の手順を正しく実行する必要があります。

- 1. Photoshop Elements および Premiere Elements が起動している場合は終了します。
- 2. ダウンロードしたファイルを展開して「ElementsCameraRaw-6.6-mul-AdobeUpdate.zip」をダ ブルクリックし、表示される指示に従ってインストールします。

3. Photoshop Elements または Premiere Elements を起動します。

Mac OS:

注意: Premiere Elements 用に新しい Camera Raw プラグインをインストールするには、以下の手順を正し く実行する必要があります。

- 1. Photoshop Elements および Premiere Elements が起動している場合は終了します。
- 2. ダウンロードしたファイルを展開して「ElementsCameraRaw-6.6-mul-AdobeUpdate.dmg」を ダブルクリックし、表示される指示に従ってインストールします。
- 3. Photoshop Elements または Premiere Elements を起動します。

### 新たに追加されたサポート対象カメラ

このアップデートによって、次のカメラがサポート対象に加わります。

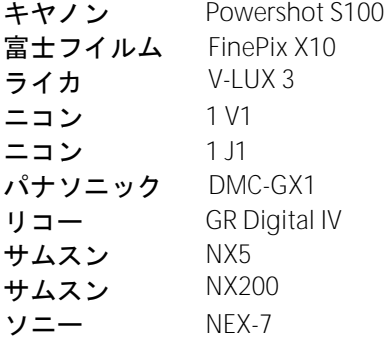

Camera Raw 6.6 のサポート対象カメラ全機種と Camera Raw 形式は以下のとおりです。 新しいカメラは赤 でハイライトされています。\*

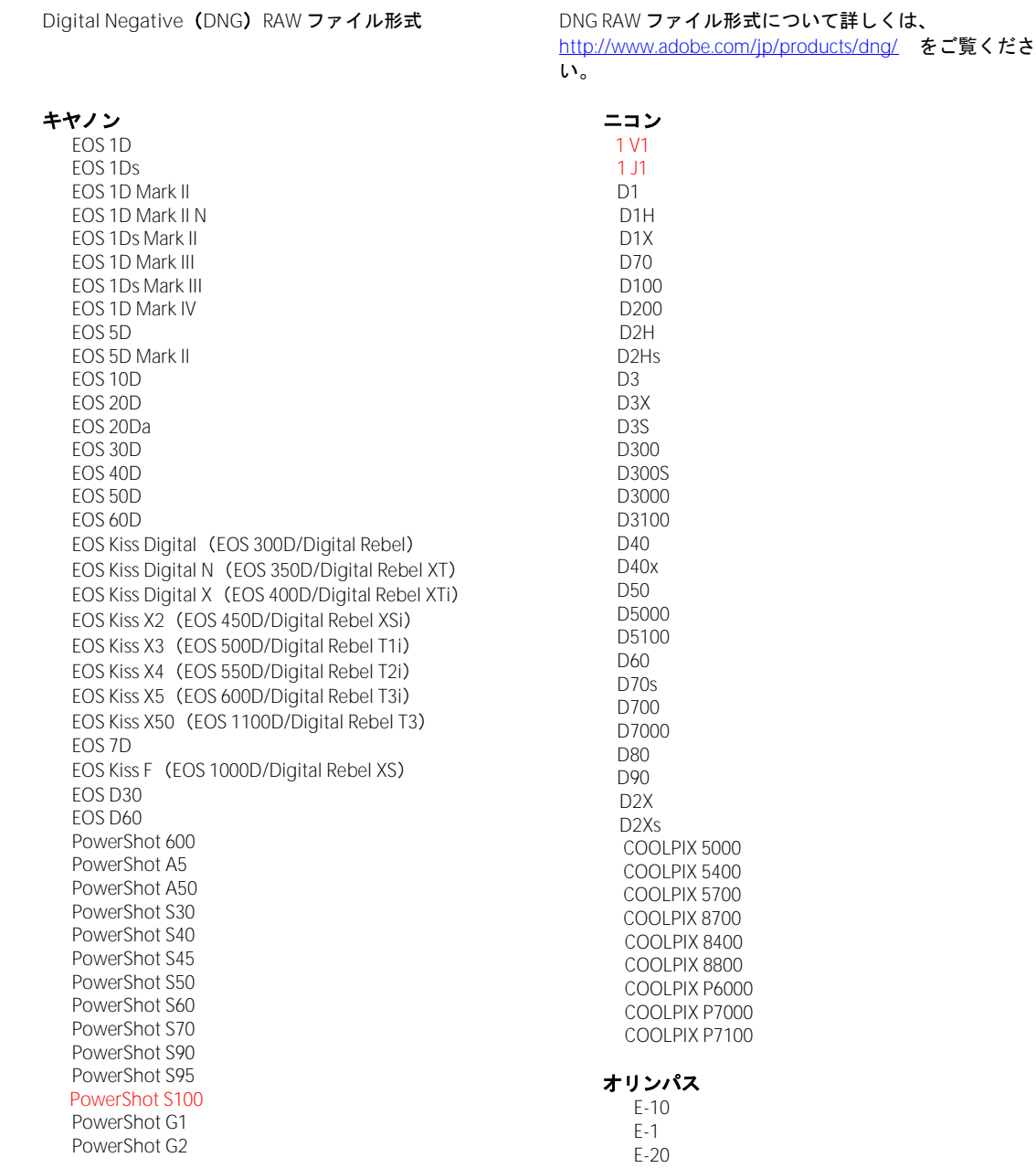

PowerShot G3 PowerShot G5 PowerShot G6 PowerShot G9 PowerShot G10 PowerShot G11 PowerShot G12 PowerShot Pro70 PowerShot Pro90 IS PowerShot Pro1 PowerShot SX1 IS

### カシオ

EXILIM EX -F1 (DNG ) EXILIM EX -FH20 (DNG ) EXILIM EX -FH25 (DNG ) EXILIM EX -FH100 (DNG )

### コンタックス

N DIGITAL

### エプソン

R-D1 R-D1s R-D1x

### 富士フイルム

FinePix E900 FinePix F550 EXR FinePix F700 FinePix HS10 FinePix HS20 EXR FinePix IS -1 FinePix IS Pro FinePix S100FS FinePix S2 Pro FinePix S20 Pro FinePix S200 EXR FinePix S3 Pro FinePix S5 Pro FinePix S5000 FinePix S5200/5600 FinePix S6000fd/S6500fd FinePix S7000 FinePix S9000/9500 FinePix S9100/9600 FinePix X10 FinePix X100

### ハッセルブラッド

H2D (DNG ) CF -22 CF -22MS CF -39 CF -39MS CFH -22 CFH -39 CFV 503CWD H2D -22 H2D -39 H3D -22 H3D -31 H3D -39 H3DII -22 H3DII -31 H3DII -39 H3DII -39MS H3DII -50 H4D -40 H4D -60

E - 3 E -30 E -420 E -450 E - 5 E -520 E -600 E -620 E -P1 E -P2 E -P3 E -PL1 E -PL1s E -PL2 E -PL3 E -PM1 EVOLT E -300 EVOLT E -330 EVOLT E -400 EVOLT E -410 EVOLT E -500 EVOLT E -510 C -5050 Zoom C -5060 Zoom C -7070 Wide Zoom C -8080 Wide Zoom SP -310 SP -320 SP -350 SP -500 UZ SP -510 UZ SP -550 UZ SP -560 UZ SP -565 UZ SP -570 UZ XZ - 1 パナソニック DMC -FX150 DMC -FZ8 DMC -FZ18 DMC -FZ28 DMC -FZ30 DMC -FZ35 DMC -FZ38 DMC -FZ40 (FZ45 ) DMC -FZ50 DMC -FZ100 DMC -FZ150 DMC -G1 DMC -G2 DMC -G3 DMC -G10 DMC -GF1 DMC -GH1 DMC -GF2 DMC -GF3 DMC -GH2 DMC -GX1 DMC -L1 DMC -L10 DMC -LC1 DMC -LX1 DMC -LX2

### DMC -LX5 ペンタックス

DMC -LX3

\*ist D \*ist DL \*ist DL2 \*ist DS

#### コダック DCS Pro 14n DCS Pro 14nx DCS Pro SLR/n DCS720x DCS760 EasyShare P712 EasyShare P850 EasyShare P880 EasyShare Z1015 IS EasyShare Z980 EasyShare Z981 EasyShare Z990 コニカミノルタ DiMAGE A1 DiMAGE A2 DiMAGE A200 DiMAGE 5 DiMAGE 7 DiMAGE 7i DiMAGE 7Hi a-7 DIGITAL SWEET DIGITAL (日本 ) ALPHA-5 DIGITAL (中国) MAXXUM 5D(米国) DYNAX 5D(ヨーロッパ) リーフ AFi II 6 AFi II 7 Valeo 6 Valeo 11 Valeo 22 Valeo 17 Aptus-II 5 Aptus-II 8 Aptus-II 10R Aptus-II 12 Aptus-II 12R Aptus 17 Aptus 22 Aptus 54s Aptus 65 Aptus 65s Aptus 75 Aptus 75s Aptus AFi II 6 Aptus AFi II 7 ライカ DIGILUX 2 DIGILUX 3 D -LUX 2 D -LUX 3 D -LUX 4 Digital-Modul-R (DNG) M8 (DNG ) M9 (DNG ) S2 (DNG ) V -LUX 1 V -LUX 3 X1 (DNG ) マミヤ

 ZD DM22 DM28 DM33

\*ist DS2 645D K10D K100D K100D Super K110D K20D K200D K-m(K2000 ) K -5 K -7 K -r K -x Q **Phase One**  H 20 H 25 IQ 140 IQ 160 IQ 180 P 20  $P 20 +$ P 21 P 21 + P 25 P 25 + P 30 P 30 + P 40 + P 45 P 45 + P 65 + リコー GR Digital (DNG ) GR Digital II (DNG ) GR Digital III (DNG ) GR Digital IV (DNG) GX100 (DNG ) GX200 (DNG ) GXR 、A12 (DNG ) GXR, S10 24-72mm F2.5-4.4 VC (DNG) GXR 、GR A12 50mm F2.5 MACRO (DNG ) GXR 、GR LENS A12 28mm F2.5 (DNG ) GXR 、GXR P10 (DNG ) サムスン Pro 815 (DNG ) GX -1S GX -1L GX -10 (DNG ) GX -20 (DNG ) NX 5 NX10 NX100 NX200 NX11 TL350 (WB2000 ) TL500 (EX1 ) シグマ DP1 DP1s DP2 SD9 SD10 SD14

ソニー A100

 DM40 DM56 M18 M22 M31

A200 A230 A290 A300 A330 A350 A380 A390 A450 A500 A550 A560 A580 A700 A850 A900 NEX-C3 NEX-3 NEX-5 NEX-7 NEX-SN DSC-F828 DSC-R1 DSC-V3 SLT-A33 SLT-A35 SLT-A55V SLT-A65 SLT-A77

\* 上に記載していない新しいカメラモデルからの RAW ファイルについても、予備サポートを提供できる 場合が数多くあります。 予備サポート形式の画像は Camera Raw プラグインで読み込み可能ですが、プ ロファイリングとテストが完全ではありません。 このアップデートについてご不明な点などがございま したら、Web サイト <http://www.adobe.com/jp/support/> をご覧ください。

注意:ハッセルブラッドのサポートは、3FR ファイル形式とハッセルブラッド Phocus ソフト ウェアで作成した FFF ファイル形式です。

**Photoshop Lightroom 3** と **Adobe Photoshop Camera Raw 6** の使用

Photoshop Lightroom と Photoshop Camera Raw は、Raw ファイルの現像処理をサポートするアプリケー ションの間で一貫した、互換性のある結果が得られるように、同じ画像処理テクノロジを共有していま す。 Photoshop CS5、Photoshop Elements 9、Premiere Elements 9 でも同様です。

### **Photoshop Lightroom** 設定を **Camera Raw** と共有

初期設定では、Photoshop Lightroom の現像モジュール設定は Photoshop Lightroom のデータベースに格 納されています。 Photoshop Lightroom の現像設定を Camera Raw 6 から参照できるようにするために、 設定をそのファイルの XMP メタデータブロックに書き込む必要があります。 このメタデータは、RAW フ ァイル画像の現在のディレクトリ内の XMP サイドカーファイル(Raw ファイルと同じ名前で、.xmp 拡張 子をつけたファイル)に保存されるか、DNG ファイル内に直接保存されます。 最新の現像設定で画像を 更新するには、ライブラリモジュールを選択し、対象の画像を選択します。 メニューから、メタデータ /メタデータをファイルに保存を選択します。

**Camera Raw** での **Photoshop Lightroom** 設定の表示

Photoshop Lightroom 3 と Camera Raw を同時に使用するときには、事前に Camera Raw の環境設定で画像 設定の保存先をサイドカー「.xmp」ファイルに設定します。

### **Photoshop Lightroom** での **Camera Raw** 設定の表示

Camera Raw の以前のバージョンで編集された RAW ファイルは、Photoshop Lightroom に読み込むと Camera Raw による編集が認識されその通りに表示されます 注意:それらのファイルを編集するときには 、Camera Raw 環境設定で画像設定の保存先をサイドカー「.xmp」ファイルに設定し、Photoshop Lightroom で以前の編集内容が認識されるようにする必要があります。 Photoshop Lightroom への読み込 みを実行した後に Camera Raw でそのファイルを編集した場合は、Photoshop Lightroom のメタデータメ ニューから、「メタデータをファイルに保存」を選択することで、読み込み内容を最新の情報に更新で きます。

### リリースノート

Camera Raw 6.6 で修正された項目は以下のとおりです。

- ハイライトポスタリゼーションに関する問題(対応したニコン D3、D3000、D3000s および D700 用の新しいカメラプロファイルを追加)
- JPG ファイルがサポートされていない、または破損していると表示される
- ACR 6.5 でターゲットフォルダーを選択するボタンをクリックすると、APD がフリーズする(Mac OS のみ)
- キーワードをファイルに保存するときに Lightroom がクラッシュする
- 富士フイルム S200 のハイライトのレンダリング時のグリーンキャスト
- 添付画像でオートマスクがオンの状態で部分補正ブラシを使用すると、クラッシュする
- トラックパッド使用時のスクロールが速すぎる
- Snapshops が部分補正のときにはリセットされず、全体補正のときのみリセットされる
- 白黒に変換された画像の赤目軽減の問題
- 周辺光量補正における過剰補正の問題
- 極端な色温度におけるカラーノイズの軽減の問題
- 露光量の部分補正使用時のノイズ軽減の問題

Copyright © 2011 Adobe Systems Incorporated. All rights reserved.

Adobe and Photoshop are either registered trademarks or trademarks of Adobe Systems Incorporated in the United States and/or other countries. Windows is either a registered trademark or a trademark of Microsoft Corporation in The United States and/or other countries. Mac is a trademark of Apple Computer, Inc., registered in the United States and other countries. All trademarks noted herein are the property of their respective owners.

### <span id="page-28-0"></span>**Italiano**

# **Adobe® Photoshop® Camera Raw 6.6 - Leggimi**

### **Installazione**

Questa nuova versione del plug-in Camera Raw sostituisce il plug-in originale Camera Raw installato con Photoshop CS5, Photoshop Elements 9 e Premiere Elements 9.

### **Compatibilità**

Il plug-in Camera Raw 6.6 non è compatibile con le versioni di Photoshop anteriori a Photoshop CS5 né con le versioni di Photoshop Elements anteriori a Photoshop Elements 8 per Windows e per Mac.

- La versione più recente del plug-in Camera Raw disponibile per i clienti di Photoshop Elements 3.0 è Camera Raw 3.6.
- La versione più recente del plug-in Camera Raw disponibile per Photoshop Elements 4.0 (Windows) è Camera Raw 3.7.
- La versione più recente del plug-in Camera Raw disponibile per Photoshop Elements 5.0 (Windows) è Camera Raw 4.5.
- La versione più recente del plug-in Camera Raw disponibile per Photoshop Elements 6.0 (Windows, Mac) e Photoshop Elements 7.0 (Windows) è Camera Raw 5.6.
- La versione più recente del plug-in Camera Raw disponibile per Photoshop Elements 8.0 (Windows, Mac) è Camera Raw 6.2.

### **Photoshop CS5 e Adobe Creative Suite 5:**

Installazione automatica su Mac o Windows<sup>®</sup>:

- 1. Selezionate Aggiornamenti dal menu Aiuto.
- 2. Per scaricare e installare l'aggiornamento più recente disponibile per Camera Raw, seguite le istruzioni visualizzate nelle finestre di dialogo.

### Installazione manuale su Mac o Windows<sup>®</sup>:

Se avete scaricato l'utility di installazione (per Windows: Camera Raw 6 6 updater.zip; per Mac: Camera\_Raw\_6\_6\_updater.dmg)

- 1. Uscite da Photoshop CS5 e Adobe Bridge.
- 2. Fate doppio clic sul file di download e seguite le istruzioni visualizzate sullo schermo.
- 3. Avviate Photoshop CS5 o Adobe Bridge.

### **Photoshop Elements e Premiere Elements:**

Installazione automatica su Mac o Windows<sup>®</sup>:

- 1. Selezionate Aggiornamenti dal menu Aiuto.
- 2. Per scaricare e installare l'aggiornamento più recente disponibile per Camera Raw, seguite le istruzioni visualizzate nelle finestre di dialogo.

### Installazione manuale su Mac o Windows<sup>®</sup>:

### Windows® :

*NOTA: per la corretta installazione del plug-in Camera Raw per Photoshop Elements e Premiere Elements è necessario attenersi a tutte le nuove istruzioni.*

- 1. Uscite da Photoshop Elements e Premiere Elements.
- 2. Aprite il file scaricato, fate doppio clic su ElementsCameraRaw-6.6-mul-AdobeUpdate.zip e seguite le istruzioni visualizzate.
- 3. Avviate Photoshop Elements o Premiere Elements.

### Mac:

*NOTA: per la corretta installazione del plug-in Camera Raw per Photoshop Elements è necessario attenersi a tutte le nuove istruzioni.*

- 1. Uscite da Photoshop Elements e Premiere Elements.
- 2. Aprite il file scaricato, fate doppio clic su ElementsCameraRaw-6.6-mul-AdobeUpdate.dmg e seguite le istruzioni visualizzate sullo schermo.

3. Avviate Photoshop Elements o Premiere Elements.

### **Nuove fotocamere supportate**

In questo aggiornamento è stato aggiunto il supporto per le fotocamere riportate di seguito.

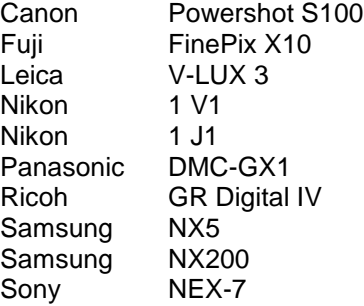

Elenco completo delle fotocamere e dei formati raw supportati dal presente plug-in Camera Raw 6.6. Le nuove fotocamere sono indicate in rosso.\*

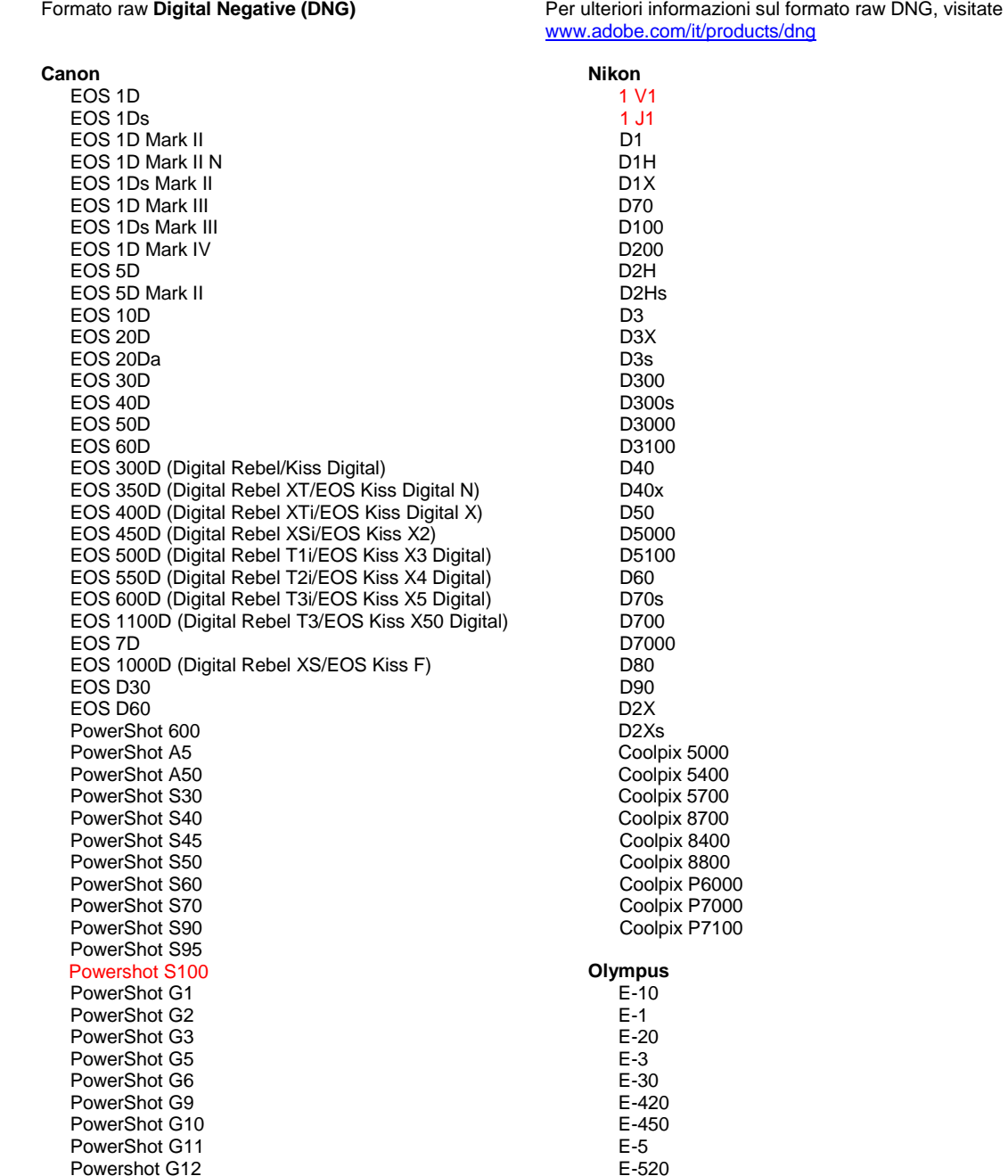

PowerShot Pro70 PowerShot Pro90 IS PowerShot Pro1 PowerShot SX1 IS **Casio** EXILIM EX -F1 (DNG) EXILIM EX -FH20 (DNG) EXILIM EX -FH25 (DNG) EXILIM EX -FH100 (DNG) **Contax** N Digital **Epson** R-D1 R-D1s R-D1x **Fujifilm**  FinePix E900 FinePix F550 EXR FinePix F700 FinePix HS10 FinePix HS20 EXR FinePix IS -1 FinePix IS Pro FinePix S100FS FinePix S2 Pro FinePix S20 Pro FinePix S200 EXR FinePix S3 Pro FinePix S5 Pro FinePix S5000 Z FinePix S5200/5600 FinePix S6000fd/S6500fd FinePix S7000 Z FinePix S9000/9500 FinePix S9100/9600 FinePix X10 FinePix X100 **Hasselblad** H2D (DNG) CF -22 CF -22MS CF -39 CF -39MS CFH -22 CFH -39 **CFV** 503CWD H2D -22 H2D -39 H3D -22 H3D -31 H3D -39 H3DII -22 H3DII -31 H3DII -39 H3DII -39MS H3DII -50 H4D -40 H4D -60 **Kodak**  DCS Pro 14n DCS Pro 14nx DCS Pro SLR/n DCS720x DCS760 EasyShare P712 EasyShare P850

EasyShare P880

E -600 E -620 E -P1 E -P2 E -P3 E -PL1 E -PL1s E -PL2 E -PL3 E -PM1 EVOLT E -300 EVOLT E -330 EVOLT E-400 EVOLT E -410 EVOLT E -500 EVOLT E -510 C -5050 Zoom C -5060 Zoom C -7070 Wide Zoom C -8080 Wide Zoom SP -310 SP -320 SP -350 SP -500 UZ SP -510 UZ SP -550 UZ SP -560 UZ SP -565 UZ SP -570 UZ XZ - 1 **Panasonic**  DMC -FX150 DMC -FZ8 DMC -FZ18 DMC -FZ28 DMC -FZ30 DMC -FZ35 DMC -FZ38 DMC -FZ40 (FZ45) DMC -FZ50 DMC -FZ100 DMC -FZ150 DMC -G1 DMC -G2 DMC -G3 DMC -G10 DMC -GF1 DMC -GH1 DMC -GF2 DMC -GF3 DMC -GH2 DMC-GX1 DMC -L1 DMC -L10 DMC -LC1 DMC -LX1 DMC -LX2 DMC -LX3 DMC -LX5 **Pentax**  \*ist D \*ist DL \*ist DL2 \*ist DS \*ist DS2 645D K10D K100D K100D Super K110D K20D K200D K2000 (K -m) K -5

EasyShare Z1015 IS EasyShare Z980 EasyShare Z981 EasyShare Z990 **Konica Minolta**  DiMAGE A1 DiMAGE A2 DiMAGE A200 DiMAGE 5 DiMAGE 7 DiMAGE 7i DiMAGE 7Hi Maxxum 7D / DYNAX 7D ALPHA SWEET DIGITAL (Japan) ALPHA-5 DIGITAL (China) MAXXUM 5D (USA) DYNAX 5D (Europe) **Leaf**  AFi II 6 AFi II 7 Valeo 6 Valeo 11 Valeo 22 Valeo 17 Aptus-II 5 Aptus-II 8 Aptus-II 10R Aptus-II 12 Aptus-II 12R Aptus 17 Aptus 22 Aptus 54s Aptus 65 Aptus 65s Aptus 75 Aptus 75s Aptus AFi II 6 Aptus AFi II 7  **Leica**  DIGILUX 2 DIGILUX 3 D-LUX 2 D-LUX 3 D-LUX 4 Digital-Modul-R (DNG) M8 (DNG) M9 (DNG) S2 (DNG) V-LUX 1 V-LUX 3 X1 (DNG) **Mamiya** ZD DM22 DM28 DM33 DM40 DM56 M18 M22 M31

K-7 K-r K-x Q **Phase One**  H 20 H 25 IQ 140 IQ 160 IQ 180 P 20  $P 20 +$ P 21 P 21 + P 25 P 25 + P 30 P 30 + P 40 + P 45 P 45 + P 65 + **Ricoh** GR Digital (DNG) GR Digital II (DNG) GR Digital III (DNG) GR Digital IV (DNG) GX100 (DNG) GX200 (DNG) GXR, A12 (DNG) GXR, S10 24-72mm F2.5-4.4 VC (DNG) GXR, GR A12 50mm F2.5 MACRO (DNG) GXR, GR LENS A12 28mm F2.5 (DNG) GXR, GXR P10 (DNG) **Samsung** Pro 815 (DNG) GX-1S GX-1L GX-10 (DNG) GX-20 (DNG) NX 5 NX10 NX100 NX200 NX11 TL350 (WB2000) TL500 (EX1) **Sigma** DP<sub>1</sub> DP1s DP2 SD9 SD10 SD14 **Sony**  A100 A200 A230 A290 A300 A330 A350 A380 A390 A450 A500 A550 A560 A580

> A700 A850

### 33

A900 Alpha NEX-C3 Alpha NEX-3 Alpha NEX-5 Alpha NEX-7 Alpha NEX-SN DSC-F828 DSC-R1 DSC-V3 SLT-A33 SLT-A35 SLT-A55V SLT-A65 SLT-A77

\*Adobe è solitamente in grado di offrire supporto preliminare anche per i file raw generati da nuovi modelli di fotocamere, non inclusi in questo elenco. Sebbene il plug-in Camera Raw possa leggere tali immagini, la creazione di un profilo specifico e il relativo testing non sono ancora finalizzati. Nell'eventualità di problemi riscontrati con questo aggiornamento, consultate il sito Web dedicato al supporto tecnico all'indirizzo [http://www.adobe.com/it/support/.](http://www.adobe.com/it/support/)

Nota: per Hasselblad sono supportati il formato 3FR e i file FFF generati dal software Hasselblad Phocus.

### **Utilizzo di Lightroom 3 e Adobe Photoshop Camera Raw 6**

Lightroom e Photoshop Camera Raw condividono la stessa tecnologia di elaborazione dell'immagine per assicurare concordanza e compatibilità nei risultati tra le applicazioni che supportano l'elaborazione dei file raw. Tali applicazioni comprendono Photoshop CS5, Photoshop Elements 9.0 e Premiere Elements 9.0.

### **Condivisione delle impostazioni di Lightroom con Camera Raw**

Per impostazione predefinita, le impostazioni del modulo Sviluppo di Lightroom sono memorizzate nel database di Lightroom. Per assicurare la visualizzazione delle impostazioni di sviluppo di Lightroom in Camera Raw 6, queste devono essere scritte nel blocco di metadati XMP per quel file. Questi metadati vengono registrati in un file collaterale XMP (Nomeimmagine.xmp) nella directory corrente dei file raw proprietari o memorizzati direttamente all'interno dei file DNG. Per aggiornare le immagini con gli ultimi parametri di sviluppo, scegliete il modulo Libreria e selezionate il gruppo di immagini di destinazione. Scegliete l'opzione Salva metadati su file, nel menu Metadati.

### **Visualizzazione delle impostazioni di Lightroom in Camera Raw**

Prima di usare Lightroom 3 e Camera Raw insieme, impostate le preferenze di Camera Raw su: Salva impostazioni immagine in: File collaterali ".xmp".

### **Visualizzazione delle impostazioni di Camera Raw in Lightroom**

Quando vengono importati in Lightroom, i file raw modificati da versioni precedenti di file di Camera Raw conservano l'aspetto precedente. Nota: affinché Lightroom rispetti le modifiche precedenti questi file devono essere stati modificati con le preferenze impostate su Salva impostazioni immagine in: File collaterali ―.xmp‖. È possibile aggiornare i file modificati in Camera Raw dopo l'importazione in Lightroom scegliendo Leggi metadati da file dal menu Metadati.

### **Note sulla versione**

I seguenti problemi sono stati CORRETTI in Camera Raw 6.6:

- Nuovi profili fotocamera per Nikon D3, D3000, D3000s e D700 per risolvere problemi di posterizzazione delle luci
- File JPG sembra essere non supportato o danneggiato
- ACR 6.5: se si fa clic sul pulsante di scelta della cartella di destinazione, APD si blocca (solo Mac)
- Chiusura inaspettata di Lightroom quando si salva una parola chiave nel file
- Fuji S200: resa delle luci con dominante verde
- Chiusura inaspettata dell'applicazione durante l'uso del pennello di regolazione locale con maschera automatica attiva e immagine allegata
- Scorrimento troppo veloce durante l'uso del trackpad
- Le istantanee non vengono ripristinate in correzione locale solo con correzioni globali
- Riduzione degli occhi rossi per immagini convertite in bianco e nero
- Problema di correzione vignettatura eccessiva
- Problema di riduzione disturbo colori con temperature colore molto elevate
- Problema di riduzione disturbo durante l'utilizzo di regolazione esposizione locale

Copyright © 2011 Adobe Systems Incorporated. All rights reserved.

Adobe and Photoshop are either registered trademarks or trademarks of Adobe Systems Incorporated in the United States and/or other countries. Windows is either a registered trademark or a trademark of Microsoft Corporation in The United States and/or other countries. Mac is a trademark of Apple Computer, Inc., registered in the United States and other countries. All trademarks noted herein are the property of their respective owners.

## <span id="page-35-0"></span>**Español**

# **Archivo Léame de Adobe® Photoshop® Camera Raw 6.6**

### **Instalación**

Esta nueva versión del plugin de Camera Raw sustituye el plugin original de Camera Raw que se instalaba con Photoshop CS5, Photoshop Elements 9 y Premiere Elements 9.

### **Compatibilidad**

El plugin de Camera Raw 6.6 no es compatible con versiones de Photoshop anteriores a Photoshop CS5, ni con versiones de Photoshop Elements anteriores a Photoshop Elements 8 para Windows o Photoshop Elements 8 para Mac.

- La versión más reciente del plugin de Camera Raw disponible para los clientes de Photoshop Elements 3.0 es la de Camera Raw 3.6.
- La versión más reciente del plugin de Camera Raw disponible para Photoshop Elements 4.0 (Windows) es la de Camera Raw 3.7.
- La versión más reciente del plugin de Camera Raw disponible para Photoshop Elements 5.0 (Windows) es la de Camera Raw 4.5.
- La versión más reciente del plugin de Camera Raw disponible para Photoshop Elements 6.0 (Windows, Mac) y Photoshop Elements 7.0 (Windows) es la de Camera Raw 5.6.
- La versión más reciente del plugin de Camera Raw disponible para Photoshop Elements 8.0 (Windows) es la de Camera Raw 6.2.

### **Photoshop CS5 y Adobe Creative Suite 5:**

Instalación automática en entornos Mac o Windows<sup>®</sup>:

- 1. Seleccione "Actualizaciones..." en el menú Ayuda.
- 2. Siga los cuadros de diálogo que aparecerán en pantalla para descargar e instalar la última versión disponible de la actualización de Camera Raw.

### Instalación manual en entornos Mac o Windows<sup>®</sup>:

Si ha descargado la utilidad de instalación (Windows: Camera\_Raw\_6\_6\_updater.zip o Mac: Camera Raw 6 6 updater.dmg)

- 1. Cierre Photoshop CS5 y Adobe Bridge.
- 2. Haga doble clic en el archivo de descarga y siga las instrucciones que aparecerán en pantalla.
- 3. Inicie Photoshop CS5 o Adobe Bridge.

### **Photoshop Elements y Premiere Elements:**

Instalación automática en entornos Mac o Windows<sup>®</sup>:

- 1. Seleccione "Actualizaciones..." en el menú Ayuda.
- 2. Siga los cuadros de diálogo que aparecerán en pantalla para descargar e instalar la última versión disponible de la actualización de Camera Raw.

### Instalación manual en entornos Mac o Windows<sup>®</sup>:

### Windows® :

*NOTA: debe seguir todas las instrucciones nuevas para instalar correctamente el plugin de Camera Raw para Photoshop Elements y Premiere Elements.*

- 1. Salida de Photoshop Elements y Premiere Elements
- 2. Abra el archivo de descarga, haga doble clic en el zip ElementsCameraRaw-6.6-mul-AdobeUpdate.zip y siga las instrucciones que aparecerán en pantalla
- 3. Inicio de Photoshop Elements o Premiere Elements

Mac:

*NOTA: debe seguir todas las instrucciones nuevas para instalar correctamente el plugin de Camera Raw para Photoshop Elements.*

1. Salida de Photoshop Elements y Premiere Elements
- 2. Abra el archivo de descarga, haga doble clic en el archivo ElementsCameraRaw-6.6-mul-AdobeUpdate.dmg y siga las instrucciones que aparecerán en pantalla
- 3. Inicio de Photoshop Elements o Premiere Elements

#### **Nuevas cámaras compatibles**

Esta actualización ofrece compatibilidad con las siguientes cámaras.

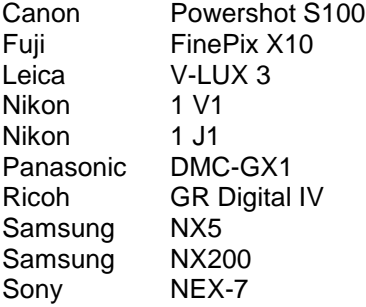

A continuación, se ofrece una lista completa de las cámaras y formatos RAW compatibles incluidos en Camera Raw 6.6. Las cámaras nuevas se han destacado en color rojo.\*

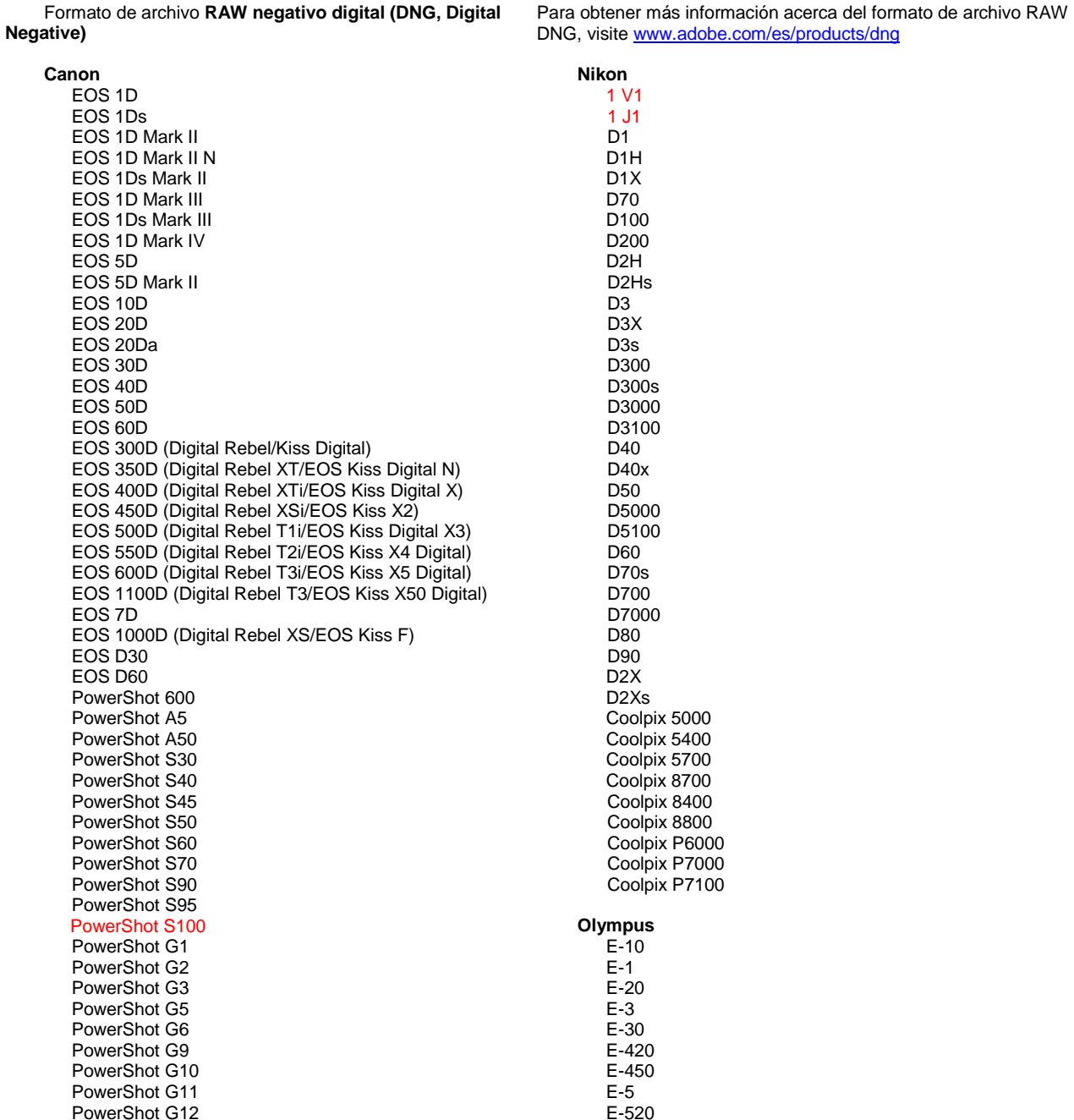

PowerShot Pro70 PowerShot Pro90 IS PowerShot Pro1 PowerShot SX1 IS

#### **Casio**

EXILIM EX -F1 (DNG) EXILIM EX -FH20 (DNG) EXILIM EX -FH25 (DNG) EXILIM EX -FH100 (DNG)

## **Contax**

N Digital

#### **Epson**

R-D1 R-D1s R-D1x

#### **Fujifilm**

FinePix E900 FinePix F550 EXR FinePix F700 FinePix HS10 FinePix HS20 EXR FinePix IS -1 FinePix IS Pro FinePix S100FS FinePix S2 Pro FinePix S20 Pro FinePix S200 EXR FinePix S3 Pro FinePix S5 Pro FinePix S5000 Z FinePix S5200/5600 FinePix S6000fd/S6500fd FinePix S7000 Z FinePix S9000/9500 FinePix S9100/9600 FinePix X10 FinePix X100

#### **Hasselblad**

H2D (DNG) CF -22 CF -22MS CF -39 CF -39MS CFH -22 CFH -39 **CFV** 503CWD H2D -22 H2D -39 H3D -22 H3D -31 H3D -39 H3DII -22 H3DII -31 H3DII -39 H3DII -39MS H3DII -50 H4D -40 H4D -60

#### **Kodak**

DCS Pro 14n DCS Pro 14nx DCS Pro SLR/n DCS720x DCS760 EasyShare P712 EasyShare P850 EasyShare P880

E -600 E -620 E -P1 E -P2 E -P3 E -PL1 E -PL1s E -PL2 E -PL3 E -PM1 EVOLT E -300 EVOLT E -330 EVOLT E-400 EVOLT E -410 EVOLT E -500 EVOLT E-510 C -5050 Zoom C -5060 Zoom C -7070 Wide Zoom C -8080 Wide Zoom SP -310 SP -320 SP -350 SP -500 UZ SP -510 UZ SP -550 UZ SP -560 UZ SP -565 UZ SP -570 UZ XZ - 1 **Panasonic**  DMC -FX150 DMC -FZ8 DMC -FZ18 DMC -FZ28 DMC -FZ30 DMC -FZ35 DMC -FZ38 DMC -FZ40 (FZ45) DMC -FZ50 DMC -FZ100 DMC -FZ150 DMC -G1 DMC -G2 DMC -G3 DMC -G10 DMC -GF1 DMC -GH1 DMC -GF2 DMC -GF3 DMC -GH2 DMC-GX1 DMC -L1 DMC -L10 DMC -LC1 DMC -LX1 DMC -LX2 DMC -LX3 DMC -LX5 **Pentax**  \*ist D \*ist DL \*ist DL2 \*ist DS \*ist DS2 645D K10D K100D K100D Super K110D K20D K200D

> K2000 (K -m) K -5

> > 39

EasyShare Z1015 IS EasyShare Z980 EasyShare Z981 EasyShare Z990 **Konica Minolta**  DiMAGE A1 DiMAGE A2 DiMAGE A200 DiMAGE 5 DiMAGE 7 DiMAGE 7i DiMAGE 7Hi Maxxum 7D/DYNAX 7D ALPHA SWEET DIGITAL (Japón) ALPHA-5 DIGITAL (China) MAXXUM 5D (EE. UU.) DYNAX 5D (Europa) **Leaf**  AFi II 6 AFi II 7 Valeo 6 Valeo 11 Valeo 22 Valeo 17 Aptus-II 5 Aptus-II 8 Aptus-II 10R Aptus-II 12 Aptus-II 12R Aptus 17 Aptus 22 Aptus 54s Aptus 65 Aptus 65s Aptus 75 Aptus 75s Aptus AFi II 6 Aptus AFi II 7  **Leica**  DIGILUX 2 DIGILUX 3 D-LUX 2 D-LUX 3 D-LUX 4 Digital-Modul-R (DNG) M8 (DNG) M9 (DNG) S2 (DNG) V-LUX 1 V-LUX 3 X1 (DNG) **Mamiya** ZD DM22 DM28 DM33 DM40 DM56 M18 M22 M31

K-7 K-r K-x Q **Phase One**  H 20 H 25 IQ 140 IQ 160 IQ 180 P 20  $P$  20 + P 21 P 21 + P 25 P 25 + P 30 P 30 + P 40 + P 45 P 45 + P 65 + **Ricoh** GR Digital (DNG) GR Digital II (DNG) GR Digital III (DNG) GR Digital IV (DNG) GX100 (DNG) GX200 (DNG) GXR, A12 (DNG) GXR, S10 24-72 mm F2.5-4.4 VC (DNG) GXR, GR A12 50 mm F2.5 MACRO (DNG) GXR, GR LENS A12 28 mm F2.5 (DNG) GXR, GXR P10 (DNG) **Samsung** Pro 815 (DNG) GX-1S GX-1L GX-10 (DNG) GX-20 (DNG) NX 5 NX10 NX100 NX200 NX11 TL350 (WB2000) TL500 (EX1) **Sigma** DP<sub>1</sub> DP1s DP2 SD9 SD10 SD14 **Sony**  A100 A200 A230 A290 A300 A330 A350 A380 A390 A450 A500 A550 A560 A580 A700

A850

A900 Alpha NEX-C3 Alpha NEX-3 Alpha NEX-5 Alpha NEX-7 Alpha NEX-SN DSC-F828 DSC-R1 DSC-V3 SLT-A33 SLT-A35 SLT-A55V SLT-A65 SLT-A77

\*Por lo general, Adobe podrá ofrecerle compatibilidad preliminar para los archivos RAW procedentes de modelos de cámaras no incluidos en la lista. El plugin de Camera Raw leerá las imágenes, pero no podrá completar el perfil ni la comprobación. Si tiene problemas con la actualización, consulte el sitio web de asistencia de Adobe, en [http://www.adobe.com/es/support/.](http://www.adobe.com/es/support/)

Nota: Hasselblad sólo es compatible con el formato de archivo 3FR y con los archivos FFF generados a partir del software Hasselblad Phocus.

## **Uso de Lightroom 3 y Adobe Photoshop Camera Raw 6**

Lightroom y Photoshop Camera Raw comparten la misma tecnología de procesamiento de imágenes para garantizar resultados coherentes y compatibles con todas las aplicaciones que admiten el procesamiento de archivos RAW. Entre estas aplicaciones se encuentran Photoshop CS5, Photoshop Elements 9.0 y Premiere Elements 9.0.

## **Uso compartido de los ajustes de Lightroom con Camera Raw**

De forma predeterminada, los ajustes del módulo de desarrollo de Lightroom se almacenan en la base de datos de Lightroom. Para garantizar que los ajustes de desarrollo de Lightroom puedan verse en Camera Raw 6, los ajustes deben escribirse en el bloque de metadatos XMP para ese archivo. Estos metadatos se almacenan en un archivo sidecar XMP (Imagename.xmp) en el directorio de imágenes actual de archivos RAW o se almacenan directamente en archivos DNG. Para actualizar imágenes con los últimos ajustes de desarrollo, elija el módulo de biblioteca y seleccione el grupo de imágenes de destino. Elija la opción "Guardar metadatos en archivo" en el menú de archivos de metadatos.

## **Visualización de los ajustes de Lightroom en Camera Raw**

Antes de utilizar de forma conjunta Lightroom 3 y Camera Raw, defina la preferencia de Camera Raw como Guardar ajustes de imagen en: Archivos sidecar ".xmp".

## **Visualización de los ajustes de Camera Raw en Lightroom**

Los archivos RAW editados con versiones anteriores de archivos de Camera Raw mantendrán su apariencia anterior cuando se importen a Lightroom. Nota: estos archivos deben haber sido editados con la preferencia definida como Guardar ajustes de imagen en: Archivos sidecar ".xmp" para que Lightroom respete la edición anterior. Los archivos editados en Camera Raw después de la importación a Lightroom pueden actualizarse en Lightroom mediante la opción "Leer metadatos del archivo" en el menú de archivos de metadatos.

## **Notas de la versión**

Estos problemas se han SOLUCIONADO en Camera Raw 6.6:

- Nuevos perfiles de cámara para Nikon D3, D3000, D3000s y D700 para solucionar los problemas con la posterización de resaltados
- El archivo JPG parece no ser compatible o estar dañado
- ACR 6.5 : al hacer clic en el botón para seleccionar la carpeta de destino, APD se congela (solo Mac)
- Lightroom falla al guardar la palabra clave en el archivo
- En Fuji S200 la representación se destaca con tinte verde
- El equipo falla si se utiliza el pincel de ajustes locales con la función de máscara automática activada con una imagen adjunta
- Si se utiliza la almohadilla táctil, el desplazamiento se realiza muy rápido
- No se restablecen las instantáneas en las correcciones locales, sólo en las globales
- Se ha solucionado el problema con la reducción de ojos rojos para las imágenes convertidas a blanco y negro
- Se ha solucionado el problema con la corrección de las viñetas
- Se ha solucionado el problema con la reducción de ruido de color en temperaturas de color extremas
- Se ha solucionado el problema con la reducción de ruido si se utiliza el ajuste de exposición local

Copyright © 2011 Adobe Systems Incorporated. All rights reserved.

Adobe and Photoshop are either registered trademarks or trademarks of Adobe Systems Incorporated in the United States and/or other countries. Windows is either a registered trademark or a trademark of Microsoft Corporation in The United States and/or other countries. Mac is a trademark of Apple Computer, Inc., registered in the United States and other countries. All trademarks noted herein are the property of their respective owners.

## **Svenska**

# **Adobe® Photoshop® Camera Raw 6.6 - Viktigt**

## **Installation**

Den här nya versionen av plugin-programmet Camera Raw ersätter den ursprungliga Camera Rawversionen som installerades med Photoshop CS5, Photoshop Elements 9 och Premiere Elements 9.

## **Kompatibilitet**

Plugin-programmet Camera Raw 6.6 är inte kompatibelt med versioner av Photoshop tidigare än Photoshop CS5, eller med versioner av Photoshop Elements tidigare än Photoshop Elements 8 för Windows och Photoshop Elements 8 för Mac OS.

- Den senaste versionen av plugin-programmet Camera Raw som är tillgängligt för Photoshop Elements 3.0 är Camera Raw 3.6.
- Den senaste versionen av plugin-programmet Camera Raw som är tillgängligt för Photoshop Elements 4.0 är Camera Raw 3.7.
- Den senaste versionen av plugin-programmet Camera Raw som är tillgängligt Photoshop Elements 5.0 är Camera Raw 4.5.
- Den senaste version av plugin-programmet Camera Raw som är tillgänglig för Photoshop Elements 6.0 (Windows, Mac) och Photoshop Elements 7.0 (Windows) är Camera Raw 5.6.
- Den senaste versionen av plugin-programmet Camera Raw som är tillgängligt för Photoshop Elements 8.0 (Windows, Mac OS) är Camera Raw 6.2.

## **Photoshop CS5 och Adobe Creative Suite 5:**

Automatisk installation på Mac eller Windows<sup>®</sup>:

- 1. Välj "Uppdateringar…" på menyn Hjälp
- 2. Följ dialogrutorna på skärmen för att hämta och installera den senaste uppdateringen av Camera Raw

Manuell installation på Mac eller Windows<sup>®</sup>:

Om du hämtade installationsverktyget (Windows: Camera\_Raw\_6\_6\_updater.zip eller Mac OS: Camera Raw 6 6 updater.dmg)

- 1. Avsluta Photoshop CS5 och Adobe Bridge.
- 2. Dubbelklicka på den hämtade filen och följ instruktionerna på skärmen
- 3. Starta Photoshop CS5 eller Adobe Bridge.

## **Photoshop Elements och Premiere Elements:**

Automatisk installation på Mac eller Windows<sup>®</sup>:

- 1. Välj "Uppdateringar…" på menyn Hjälp
- 2. Följ dialogrutorna på skärmen för att hämta och installera den senaste uppdateringen av Camera Raw

## Manuell installation på Mac eller Windows<sup>®</sup>:

Windows® :

*Obs! Du måste följa alla de nya instruktionerna för att kunna genomföra installationen av pluginprogrammet Camera Raw för Photoshop Elements och Premiere Elements.*

- 1. Avsluta Photoshop Elements och Premiere Elements:
- 2. Öppna den hämtade filen och dubbelklicka på ElementsCameraRaw-6.6-mul-AdobeUpdate.zip. Följ sedan instruktionerna på skärmen.
- 3. Starta Photoshop Elements eller Premiere Elements

Mac:

*Obs! Du måste följa alla de nya instruktionerna för att kunna genomföra installationen av pluginprogrammet Camera Raw för Photoshop Elements.*

1. Avsluta Photoshop Elements och Premiere Elements:

- 2. Öppna den hämtade filen och dubbelklicka på ElementsCameraRaw-6.6-mul-AdobeUpdate.dmg. Följ sedan instruktionerna på skärmen.
- 3. Starta Photoshop Elements eller Premiere Elements

#### **Nya kameror som stöds**

Stöd för följande kameror har lagts till i den här uppdateringen.

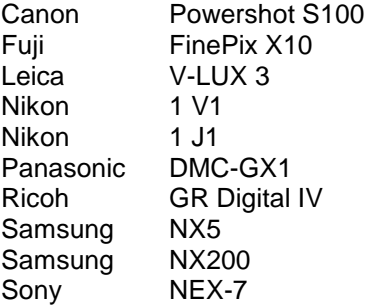

Nedan finns en komplett lista över kameror som stöds och Raw-format som är inkluderade i Camera Raw 6.6. De nya kamerorna är markerade i rött.\*

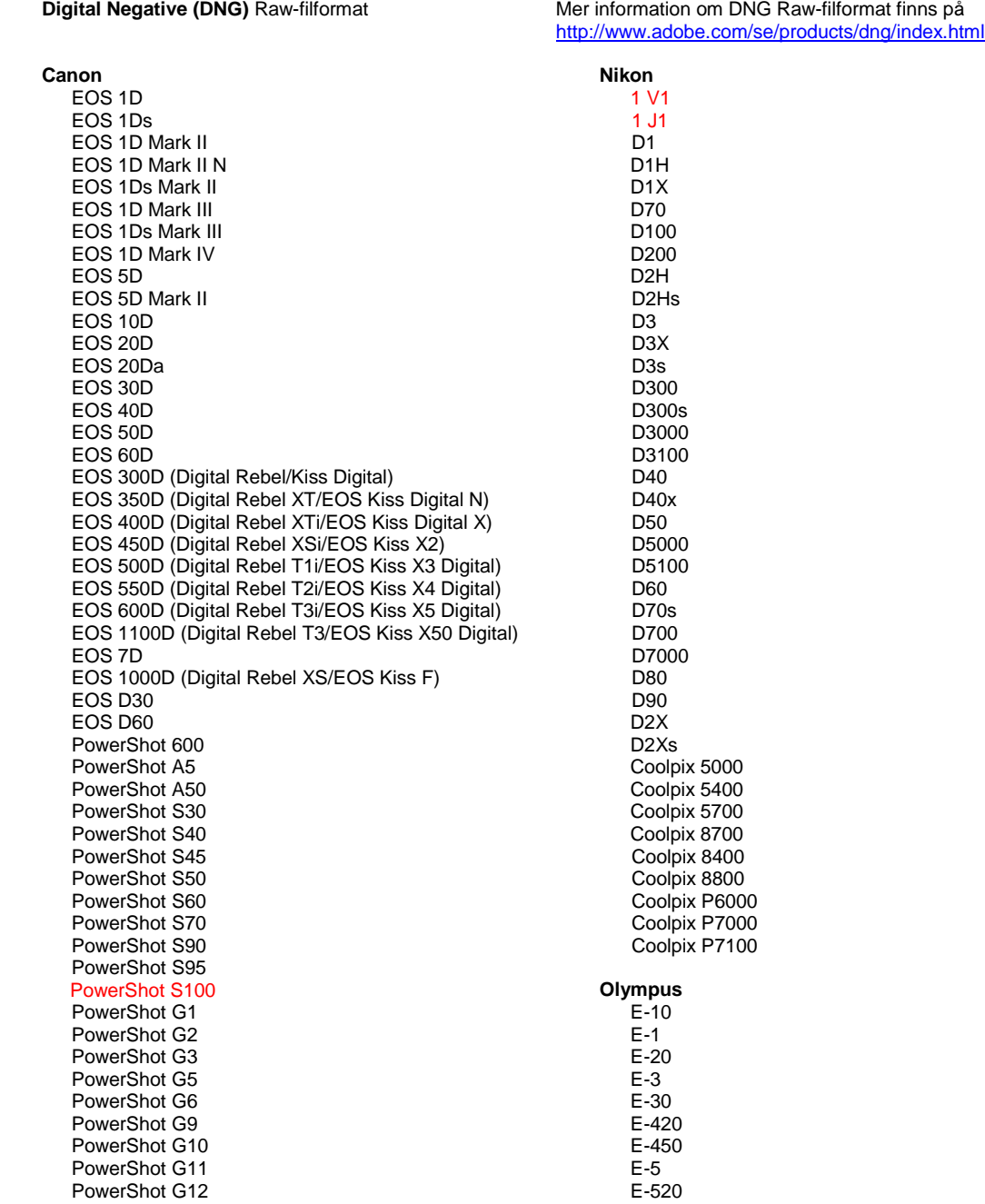

PowerShot Pro70 PowerShot Pro90 IS PowerShot Pro1 PowerShot SX1 IS **Casio** EXILIM EX -F1 (DNG) EXILIM EX -FH20 (DNG) EXILIM EX -FH25 (DNG) EXILIM EX -FH100 (DNG) **Contax** N Digital **Epson** R-D1 R-D1s R-D1x **Fujifilm**  FinePix E900 FinePix F550 EXR FinePix F700 FinePix HS10 FinePix HS20 EXR FinePix IS -1 FinePix IS Pro FinePix S100FS FinePix S2 Pro FinePix S20 Pro FinePix S200 EXR FinePix S3 Pro FinePix S5 Pro FinePix S5000 Z FinePix S5200/5600 FinePix S6000fd/S6500fd FinePix S7000 Z FinePix S9000/9500 FinePix S9100/9600 FinePix X10 FinePix X100 **Hasselblad** H2D (DNG) CF -22 CF -22MS CF -39 CF -39MS CFH -22 CFH -39 **CFV** 503CWD H2D -22 H2D -39 H3D -22 H3D -31 H3D -39 H3DII -22 H3DII -31 H3DII -39 H3DII -39MS H3DII -50 H4D -40 H4D -60 **Kodak**  DCS Pro 14n DCS Pro 14nx DCS Pro SLR/n DCS720x DCS760 EasyShare P712 EasyShare P850

EasyShare P880

E -600 E -620 E -P1 E -P2 E -P3 E -PL1 E -PL1s E -PL2 E -PL3 E -PM1 EVOLT E -300 EVOLT E -330 EVOLT E-400 EVOLT E -410 EVOLT E -500 EVOLT E -510 C -5050 Zoom C -5060 Zoom C -7070 Wide Zoom C -8080 Wide Zoom SP -310 SP -320 SP -350 SP -500 UZ SP -510 UZ SP -550 UZ SP -560 UZ SP -565 UZ SP -570 UZ XZ - 1 **Panasonic**  DMC -FX150 DMC -FZ8 DMC -FZ18 DMC -FZ28 DMC -FZ30 DMC -FZ35 DMC -FZ38 DMC -FZ40 (FZ45) DMC -FZ50 DMC -FZ100 DMC -FZ150 DMC -G1 DMC -G2 DMC -G3 DMC -G10 DMC -GF1 DMC -GH1 DMC -GF2 DMC -GF3 DMC -GH2 DMC-GX1 DMC -L1 DMC -L10 DMC -LC1 DMC -LX1 DMC -LX2 DMC -LX3 DMC -LX5 **Pentax**  \*ist D \*ist DL \*ist DL2 \*ist DS \*ist DS2 645D K10D K100D K100D Super K110D K20D K200D K2000 (K -m) K -5

EasyShare Z1015 IS EasyShare Z980 EasyShare Z981 EasyShare Z990 **Konica Minolta**  DiMAGE A1 DiMAGE A2 DiMAGE A200 DiMAGE 5 DiMAGE 7 DiMAGE 7i DiMAGE 7Hi Maxxum 7D / DYNAX 7D ALPHA SWEET DIGITAL (Japan) ALPHA-5 DIGITAL (China) MAXXUM 5D (USA) DYNAX 5D (Europa) **Leaf**  AFi II 6 AFi II 7 Valeo 6 Valeo 11 Valeo 22 Valeo 17 Aptus-II 5 Aptus-II 8 Aptus-II 10R Aptus-II 12 Aptus-II 12R Aptus 17 Aptus 22 Aptus 54s Aptus 65 Aptus 65s Aptus 75 Aptus 75s Aptus AFi II 6 Aptus AFi II 7  **Leica**  DIGILUX 2 DIGILUX 3 D-LUX 2 D-LUX 3 D-LUX 4 Digital-Modul-R (DNG) M8 (DNG) M9 (DNG) S2 (DNG) V-LUX 1 V-LUX 3 X1 (DNG) **Mamiya** ZD DM22 DM28 DM33 DM40 DM56 M18 M22 M31

K-7 K-r K-x Q **Phase One**  H 20 H 25 IQ 140 IQ 160 IQ 180 P 20  $P$  20 + P 21 P 21 + P 25 P 25 + P 30 P 30 + P 40 + P 45 P 45 + P 65 + **Ricoh** GR Digital (DNG) GR Digital II (DNG) GR Digital III (DNG) GR Digital IV (DNG) GX100 (DNG) GX200 (DNG) GXR A12 (DNG) GXR, S10 24-72mm F2.5-4,4 VC (DNG) GXR, GR A12 50mm F2.5 MACRO (DNG) GXR, GR A12 28mm F2.5 DNG (DNG) GXR, GXR P10 (DNG) **Samsung** Pro 815 (DNG) GX-1S GX-1L GX-10 (DNG) GX-20 (DNG) NX 5 NX10 NX100 NX200 NX11 TL350 (WB2000) TL500 (EX1) **Sigma** DP1 DP1s DP2 SD9 SD10 SD14 **Sony**  A100 A200 A230 A290 A300 A330 A350 A380 A390 A450 A500 A550 A560

A580 A700 A850

A900 Alpha NEX-C3 Alpha NEX-3 Alpha NEX-5 Alpha NEX-7 Alpha NEX-SN DSC-F828 DSC-R1 DSC-V3 SLT-A33 SLT-A35 SLT-A55V SLT-A65 SLT-A77

\*Adobe kan ofta ge preliminär support för Raw-filer från nya kameramodeller som inte finns med på listan ovan. Plugin-programmet Camera Raw läser dessa bilder, men profilering och testning är inte klar. Om problem uppstår med den här uppdateringen kan du gå till vår supportwebbplats på [http://www.adobe.com/se/support/.](http://www.adobe.com/se/support/)

Obs! Stöd för Hasselblad gäller endast filformatet 3FR och FFF-filer som skapats från programvaran Hasselblad Phocus.

## **Arbeta med Lightroom 3 och Adobe Photoshop Camera Raw 6**

Lightroom och Photoshop Camera Raw har gemensam bildbearbetningsteknik som säkerställer att resultatet blir enhetligt och kompatibelt mellan program som har funktioner för Raw-bearbetning. Programmen omfattar bland annat Photoshop CS5 Photoshop Elements 9.0 och Premiere Elements 9.0.

## **Dela Lightroom-inställningar med Camera Raw**

Som standard lagras Lightrooms utvecklingsmodulinställningar i Lightrooms databas. För att Lightroomframkallningsinställningarna ska kunna visas med Camera Raw 6 måste inställningarna skrivas till XMPmetadatablocket för filen i fråga. Sådana metadata lagras i en underordnad XMP-fil (Imagename.xmp) i den aktuella katalogen för egenutvecklade Raw-filer eller lagras direkt i DNG-filer. Om du vill uppdatera bilder med de senaste utvecklingsinställningarna väljer du biblioteksmodulen och markerar gruppen av målbilder. Välj alternativet "Spara metadata i fil" på menyn Metadata.

## **Visa Lightroom-inställningar i Camera Raw**

Ange Camera Raw-inställningen "Spara bildinställningar i" som Underordnade "xmp"-filer innan du börjar arbeta med Lightroom 3 och Camera Raw.

## **Visa Camera Raw-inställningar i Lightroom**

Raw-filer som har redigerats med tidigare versioner av Camera Raw-filer behåller sitt tidigare utseende när de importeras till Lightroom. Obs! De filerna måste ha redigerats med inställningen Spara bildinställningar i: Underordnade "xmp"-filer för att Lightroom ska respektera föregående redigering. Filer som redigerats i Camera Raw efter importen till Lightroom kan uppdateras i Lightroom: välj "Läs metadata från filer" på menyn Metadata.

## **Versionskommentarer**

Nedanstående punkter har korrigerats i Camera Raw 6.6:

- Nya kameraprofiler för Nikon D3, D3000, D3000s och D700 som korrigerar problem med färgreduktion av högdagrar
- Det verkar som om JPG-filen inte stöds eller att den är skadad
- ACR 6.5 APD hänger sig vid klick på knappen Välj målmapp (endast Mac)
- Lightroom kraschar när nyckelord sparas till en fil
- Fuji S200 återger högdagrar med ett grönt färgstick
- Programmet kraschar vid användning av lokal justeringspensel med automask aktiverad med bifogad bild
- För snabb rullning när styrplattan används
- Fixeringar återställs inte efter lokala korrigeringar, endast efter globala korrigeringar
- Korrigerat problem med reducering av röda ögon för bilder som har konverterats till svartvitt.
- Korrigerat problem med överkorrigering av vinjett.
- Korrigerat problem med färgbrusreduktion vid extrema färgtemperaturer.
- Korrigerat problem med brusreduktion vid lokala exponeringsjusteringar.

Copyright © 2011 Adobe Systems Incorporated. All rights reserved.

Adobe and Photoshop are either registered trademarks or trademarks of Adobe Systems Incorporated in the United States and/or other countries. Windows is either a registered trademark or a trademark of Microsoft Corporation in The United States and/or other countries. Mac is a trademark of Apple Computer, Inc., registered in the United States and other countries. All trademarks noted herein are the property of their respective owners.

## **Nederlands**

# **Lees mij voor Adobe® Photoshop® Camera Raw 6.6**

## **Installatie**

Deze nieuwe versie van de Camera Raw-plug-in vervangt de originele Camera Raw-plug-in die bij Photoshop CS5, Photoshop Elements 9 en Premiere Elements 9 werd geïnstalleerd.

## **Compatibiliteit**

De Camera Raw 6.6-plug-in is niet compatibel met versies van Photoshop ouder dan Photoshop CS5 of versies van Photoshop Elements ouder dan Photoshop Elements 8 voor Windows en Photoshop Elements 8 voor Mac.

- Camera Raw 3.6 is de nieuwste versie van de Camera Raw-plug-in die beschikbaar is voor gebruikers van Photoshop Elements 3.0.
- Camera Raw 3.7 is de nieuwste versie van de Camera Raw-plug-in die beschikbaar is voor gebruikers van Photoshop Elements 4.0 (Windows).
- Camera Raw 4.5 is de nieuwste versie van de Camera Raw-plug-in die beschikbaar is voor gebruikers van Photoshop Elements 5.0 (Windows).
- Camera Raw 5.6 is de nieuwste versie van de Camera Raw-plug-in die beschikbaar is voor gebruikers van Photoshop Elements 6.0 (Windows en Mac) en Photoshop Elements 7.0 (Windows).
- Camera Raw 6.2 is de nieuwste versie van de Camera Raw-plug-in die beschikbaar is voor gebruikers van Photoshop Elements 8.0 (Windows en Mac).

## **Photoshop CS5 en Adobe Creative Suite 5:**

Automatische installatie op Mac of Windows<sup>®</sup>:

- 1. Selecteer Updates… in het menu Help.
- 2. Volg de dialoogvensters op het scherm om de nieuwste beschikbare update van Camera Raw te downloaden en te installeren.

## Handmatige installatie op Mac of Windows®:

Als u het hulpprogramma voor installatie hebt gedownload (Windows: Camera Raw 6 6 updater.zip of Mac: Camera Raw 6 6 updater.dmg):

- 1. Sluit Photoshop CS5 en Adobe Bridge af.
- 2. Dubbelklik op het gedownloade bestand en volg de aanwijzingen op het scherm.
- 3. Start Photoshop CS5 of Adobe Bridge.

## **Photoshop Elements en Premiere Elements:**

Automatische installatie op Mac of Windows<sup>®</sup>:

- 1. Selecteer Updates… in het menu Help.
- 2. Volg de dialoogvensters op het scherm om de nieuwste beschikbare update van Camera Raw te downloaden en te installeren.

## Handmatige installatie op Mac of Windows<sup>®</sup>:

 $\overline{\mathsf{Windows}^\circ}$ :

*OPMERKING: u dient alle nieuwe instructies te volgen om de Camera Raw-plug-in voor Photoshop Elements en Premiere Elements te installeren.*

- 1. Sluit Photoshop Elements en Premiere Elements af.
- 2. Open het downloadbestand, dubbelklik op ElementsCameraRaw-6.6-mul-AdobeUpdate.zip. Volg de instructies op het scherm.
- 3. Start Photoshop Elements of Premiere Elements.

Mac:

*OPMERKING: u dient alle nieuwe instructies te volgen om de Camera Raw-plug-in voor Photoshop Elements te installeren.*

1. Sluit Photoshop Elements en Premiere Elements af.

- 2. Open het downloadbestand en dubbelklik op ElementsCameraRaw-6.6-mul-AdobeUpdate.dmg. Volg de instructies op het scherm.
- 3. Start Photoshop Elements of Premiere Elements.

#### **Nieuwe ondersteunde camera's**

In deze update is ondersteuning voor de volgende camera's toegevoegd.

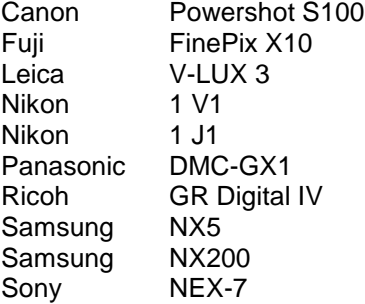

Hieronder volgt een volledig overzicht van de in Camera Raw 6.6 ondersteunde camera's en RAWindelingen. De nieuw ondersteunde camera's worden rood weergegeven.\*

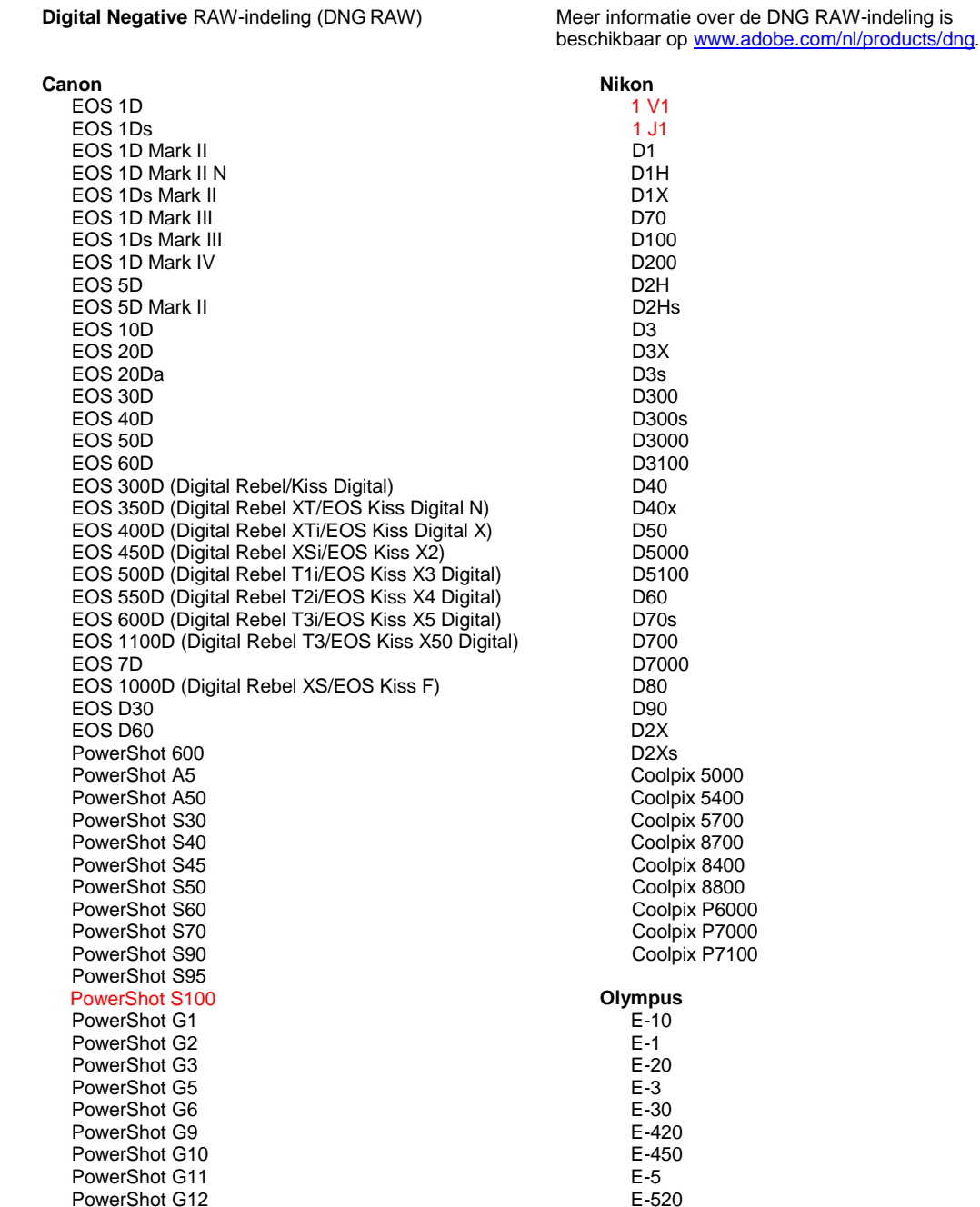

PowerShot Pro70 PowerShot Pro90 IS PowerShot Pro1 PowerShot SX1 IS **Casio** EXILIM EX -F1 (DNG) EXILIM EX -FH20 (DNG) EXILIM EX -FH25 (DNG) EXILIM EX -FH100 (DNG) **Contax** N Digital **Epson** R-D1 R-D1s R-D1x **Fujifilm**  FinePix E900 FinePix F550 EXR FinePix F700 FinePix HS10 FinePix HS20 EXR FinePix IS -1 FinePix IS Pro FinePix S100FS FinePix S2 Pro FinePix S20 Pro FinePix S200 EXR FinePix S3 Pro FinePix S5 Pro FinePix S5000 Z FinePix S5200/5600 FinePix S6000fd/S6500fd FinePix S7000 Z FinePix S9000/9500 FinePix S9100/9600 FinePix X10 FinePix X100 **Hasselblad** H2D (DNG) CF -22 CF -22MS CF -39 CF -39MS CFH -22 CFH -39 **CFV** 503CWD H2D -22 H2D -39 H3D -22 H3D -31 H3D -39 H3DII -22 H3DII -31 H3DII -39 H3DII -39MS H3DII -50 H4D -40 H4D -60 **Kodak**  DCS Pro 14n DCS Pro 14nx DCS Pro SLR/n DCS720x DCS760 EasyShare P712 EasyShare P850

EasyShare P880

E -600 E -620 E -P1 E -P2 E -P3 E -PL1 E -PL1s E -PL2 E -PL3 E -PM1 EVOLT E -300 EVOLT E -330 EVOLT E-400 EVOLT E -410 EVOLT E -500 EVOLT E -510 C -5050 Zoom C -5060 Zoom C -7070 Wide Zoom C -8080 Wide Zoom SP -310 SP -320 SP -350 SP -500 UZ SP -510 UZ SP -550 UZ SP -560 UZ SP -565 UZ SP -570 UZ XZ - 1 **Panasonic**  DMC -FX150 DMC -FZ8 DMC -FZ18 DMC -FZ28 DMC -FZ30 DMC -FZ35 DMC -FZ38 DMC -FZ40 (FZ45) DMC -FZ50 DMC -FZ100 DMC -FZ150 DMC -G1 DMC -G2 DMC -G3 DMC -G10 DMC -GF1 DMC -GH1 DMC -GF2 DMC -GF3 DMC -GH2 DMC-GX1 DMC -L1 DMC -L10 DMC -LC1 DMC -LX1 DMC -LX2 DMC -LX3 DMC -LX5 **Pentax**  \*ist D \*ist DL \*ist DL2 \*ist DS \*ist DS2 645D K10D K100D K100D Super K110D K20D K200D K2000 (K -m) K -5

EasyShare Z1015 IS EasyShare Z980 EasyShare Z981 EasyShare Z990 **Konica Minolta**  DiMAGE A1 DiMAGE A2 DiMAGE A200 DiMAGE 5 DiMAGE 7 DiMAGE 7i DiMAGE 7Hi Maxxum 7D / DYNAX 7D ALPHA SWEET DIGITAL (Japan) ALPHA-5 DIGITAL (China) MAXXUM 5D (VS) DYNAX 5D (Europa) **Leaf**  AFi II 6 AFi II 7 Valeo 6 Valeo 11 Valeo 22 Valeo 17 Aptus-II 5 Aptus-II 8 Aptus-II 10R Aptus-II 12 Aptus-II 12R Aptus 17 Aptus 22 Aptus 54s Aptus 65 Aptus 65s Aptus 75 Aptus 75s Aptus AFi II 6 Aptus AFi II 7  **Leica**  DIGILUX 2 DIGILUX 3 D-LUX 2 D-LUX 3 D-LUX 4 Digital-Modul-R (DNG) M8 (DNG) M9 (DNG) S2 (DNG) V-LUX 1 V-LUX 3 X1 (DNG) **Mamiya** ZD DM22 DM28 DM33 DM40 DM56 M18 M22 M31

K-7 K-r K-x Q **Phase One**  H 20 H 25 IQ 140 IQ 160 IQ 180 P 20  $P 20 +$ P 21 P 21 + P 25 P 25 + P 30 P 30 + P 40 + P 45 P 45 + P 65 + **Ricoh** GR Digital (DNG) GR Digital II (DNG) GR Digital III (DNG) GR Digital IV (DNG) GX100 (DNG) GX200 (DNG) GXR, A12 (DNG) GXR, S10 24-72mm F2.5-4.4 VC (DNG) GXR, GR A12 50mm F2.5 MACRO (DNG) GXR, GR LENS A12 28mm F2.5 (DNG) GXR, GXR P10 (DNG) **Samsung** Pro 815 (DNG) GX-1S GX-1L GX-10 (DNG) GX-20 (DNG) NX5 NX10 NX100 NX200 NX11 TL350 (WB2000) TL500 (EX1) **Sigma** DP<sub>1</sub> DP1s DP2 SD9 SD10 SD14 **Sony**  A100 A200 A230 A290 A300 A330 A350 A380 A390 A450 A500 A550 A560

A580 A700 A850

A900 Alpha NEX-C3 Alpha NEX-3 Alpha NEX-5 Alpha NEX-7 Alpha NEX-5N DSC-F828 DSC-R1 DSC-V3 SLT-A33 SLT-A35 SLT-A55V SLT-A65 SLT-A77

\* Adobe kan vaak voorlopige ondersteuning bieden voor RAW-bestanden van nieuwe cameramodellen die hierboven niet zijn vermeld. De Camera Raw-plug-in kan deze afbeeldingen lezen, maar het profileren en testen ervan is niet voltooid. Mochten er problemen optreden met deze update, ga dan naar onze ondersteuningswebsite op [http://www.adobe.com/nl/support/.](http://www.adobe.com/nl/support/)

Opmerking: Hasselblad-ondersteuning geldt voor de 3FR-bestandsindeling en FFF-bestanden die met de Hasselblad Phocus-software zijn gegenereerd.

## **Werken met Lightroom 3 en Adobe Photoshop Camera Raw 6**

Lightroom en Photoshop Camera Raw maken gebruik van dezelfde beeldverwerkingstechnologie. Dit zorgt voor consistente en compatibele resultaten in toepassingen die RAW-verwerking ondersteunen. Voorbeelden van deze toepassingen zijn o.a. Photoshop CS5, Photoshop Elements 9.0 en Premiere Elements 9.0.

## **Instellingen van Lightroom delen met Camera Raw**

De instellingen van de ontwikkelmodule in Lightroom worden standaard opgeslagen in de Lightroomdatabase. Om de ontwikkelinstellingen van Lightroom in Camera Raw 6 te kunnen bekijken, moeten de instellingen naar het XMP-metagegevensblok voor dat bestand worden geschreven. Deze metagegevens worden opgeslagen in een secundair XMP-bestand (naam\_van\_afbeelding.xmp) in de huidige afbeeldingsdirectory van eigen RAW-bestanden of ze worden direct opgeslagen in de DNG-bestanden. Kies de bibliotheekmodule en selecteer de groep doelafbeeldingen om de afbeeldingen bij te werken met de meest recente ontwikkelinstellingen. Kies de optie Metagegevens opslaan naar bestand in het menu Metagegevens.

## **Instellingen van Lightroom bekijken in Camera Raw**

Voordat u begint te werken met Lightroom 3 en Camera Raw, stelt u de voorkeur van Camera Raw in op: Afbeeldingsinstellingen opslaan in: Secundaire ".xmp"-bestanden.

## **Instellingen van Camera Raw bekijken in Lightroom**

RAW-bestanden die in vorige versies van Camera Raw zijn bewerkt, behouden hun vormgeving wanneer ze in Lightroom worden geïmporteerd. Opmerking: deze bestanden moeten zijn bewerkt met de voorkeurinstelling Afbeeldingsinstellingen opslaan in: Secundaire ''.xmp''-bestanden zodat Lightroom rekening kan houden met de vroegere bewerkingen. Als u bestanden in Camera Raw hebt bewerkt nadat u ze in Lightroom hebt geïmporteerd, kunt u ze in Lightroom bijwerken door in het menu Metagegevens de optie Metagegevens van bestand lezen te selecteren.

## **Opmerkingen bij de release**

De volgende problemen zijn opgelost in Camera Raw 6.6:

- Nieuwe cameraprofielen voor de Nikon D3, D3000, D3000s en D700 om problemen met beperkte waarden van hooglichten te verhelpen.
- JPG-bestanden lijken niet te worden ondersteund of beschadigd te zijn
- Wanneer in ACR 6.5 op de knop Doelmap kiezen wordt geklikt, loopt APD vast (alleen Mac).
- Lightroom loopt vast bij het opslaan van trefwoorden in een bestand.
- Het renderen van hooglichten resulteert voor de Fuji S200 in een groene gloed.
- Het programma loopt vast bij het gebruik van het penseel voor lokale aanpassingen terwijl het automatische masker is ingeschakeld en een afbeelding is gekoppeld.
- Bij gebruik van het trackpad wordt te snel gebladerd.
- Momentopnamen worden alleen opnieuw ingesteld met globale correcties en niet met lokale.
- Het probleem met de correctie van rode ogen in naar zwart-wit omgezette afbeeldingen is opgelost.
- Het probleem met de overcorrectie van het vignet is opgelost.
- Het probleem met kleurruisreductie bij extreme kleurtemperaturen is opgelost.
- Het probleem met kleurruisreductie bij het gebruik van lokale belichtingsaanpassing is opgelost.

Copyright © 2011 Adobe Systems Incorporated. All rights reserved.

Adobe and Photoshop are either registered trademarks or trademarks of Adobe Systems Incorporated in the United States and/or other countries. Windows is either a registered trademark or a trademark of Microsoft Corporation in The United States and/or other countries. Mac is a trademark of Apple Computer, Inc., registered in the United States and other countries. All trademarks noted herein are the property of their respective owners.

## **Dansk**

# **Vigtigt-fil til Adobe® Photoshop® Camera Raw 6.6**

## **Installation**

Denne nye version af ekstramodulet Camera Raw erstatter det oprindelige Camera Raw-ekstramodul, der blev installeret sammen med Photoshop CS5, Photoshop Elements 9 og Premiere Elements 9.

## **Kompatibilitet**

Ekstramodulet Camera Raw 6.6 er ikke kompatibelt med versioner af Photoshop, der er ældre end Photoshop CS5, eller versioner af Photoshop Elements, der er ældre end Photoshop Elements 8 til Windows og Photoshop Elements 8 til Mac.

- Den seneste version af Camera Raw-ekstramodulet til Photoshop Elements 3.0-kunder er Camera Raw 3.6.
- Den seneste version af Camera Raw-ekstramodulet til Photoshop Elements 4.0 (Windows) er Camera Raw 3.7.
- Den seneste version af Camera Raw-ekstramodulet til Photoshop Elements 5.0 (Windows) er Camera Raw 4.5.
- Den seneste version af Camera Raw-ekstramodulet til Photoshop Elements 6.0 (Windows, Mac) og Photoshop Elements 7.0 (Windows) er Camera Raw 5.6.
- Den seneste version af Camera Raw-ekstramodulet til Photoshop Elements 8.0 (Windows) er Camera Raw 6.2.

## **Photoshop CS5 og Adobe Creative Suite 5:**

Automatiseret installation på Mac eller Windows<sup>®</sup>:

- 1. Vælg "Opdateringer…" i menuen Hjælp
- 2. Følg vejledningen på skærmen for at hente og installere den seneste Camera Raw-opdatering.

## Manuel installation på Mac eller Windows<sup>®</sup>:

Hvis du har hentet installationsprogrammet (Windows: Camera\_Raw\_6\_6\_updater.zip eller Mac: Camera\_Raw\_6\_6\_updater.dmg)

- 1. Afslut Photoshop CS5 og Adobe Bridge.
- 2. Dobbeltklik på den overførte fil, og følg vejledningen på skærmen.
- 3. Start Photoshop CS5 eller Adobe Bridge.

## **Photoshop Elements og Premiere Elements:**

- Automatiseret installation på Mac eller Windows<sup>®</sup>:
	- 1. Vælg "Opdateringer…" i menuen Hjælp
	- 2. Følg vejledningen på skærmen for at hente og installere den seneste Camera Raw-opdatering.

## Manuel installation på Mac eller Windows<sup>®</sup>:

## Windows® :

*BEMÆRK: Du skal følge alle de nye instruktioner for at kunne installere Camera Raw-ekstramodulet til Photoshop Elements og Premiere Elements.*

- 1. Afslut Photoshop Elements og Premiere Elements:
- 2. Åbn den hentede fil, dobbeltklik på ElementsCameraRaw-6.6-mul-AdobeUpdate.zip, og følg vejledningen på skærmen
- 3. Start Photoshop Elements og Premiere Elements:

## Mac:

*BEMÆRK: Du skal følge alle de nye instruktioner for at kunne installere Camera Raw-ekstramodulet til Photoshop Elements.*

- 1. Afslut Photoshop Elements og Premiere Elements:
- 2. Åbn det overførte arkiv, dobbeltklik på ElementsCameraRaw-6.6-mul-AdobeUpdate.dmg, og følg vejledningen på skærmen
- 3. Start Photoshop Elements og Premiere Elements:

#### **Nye understøttede kameraer**

I denne opdatering er der tilføjet understøttelse af følgende kameraer.

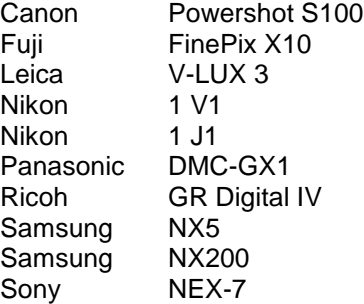

Herunder vises en komplet liste over de kameraer og raw-formater, der understøttes af Camera Raw 6.6. De nye kameraer er markeret med rødt.\*

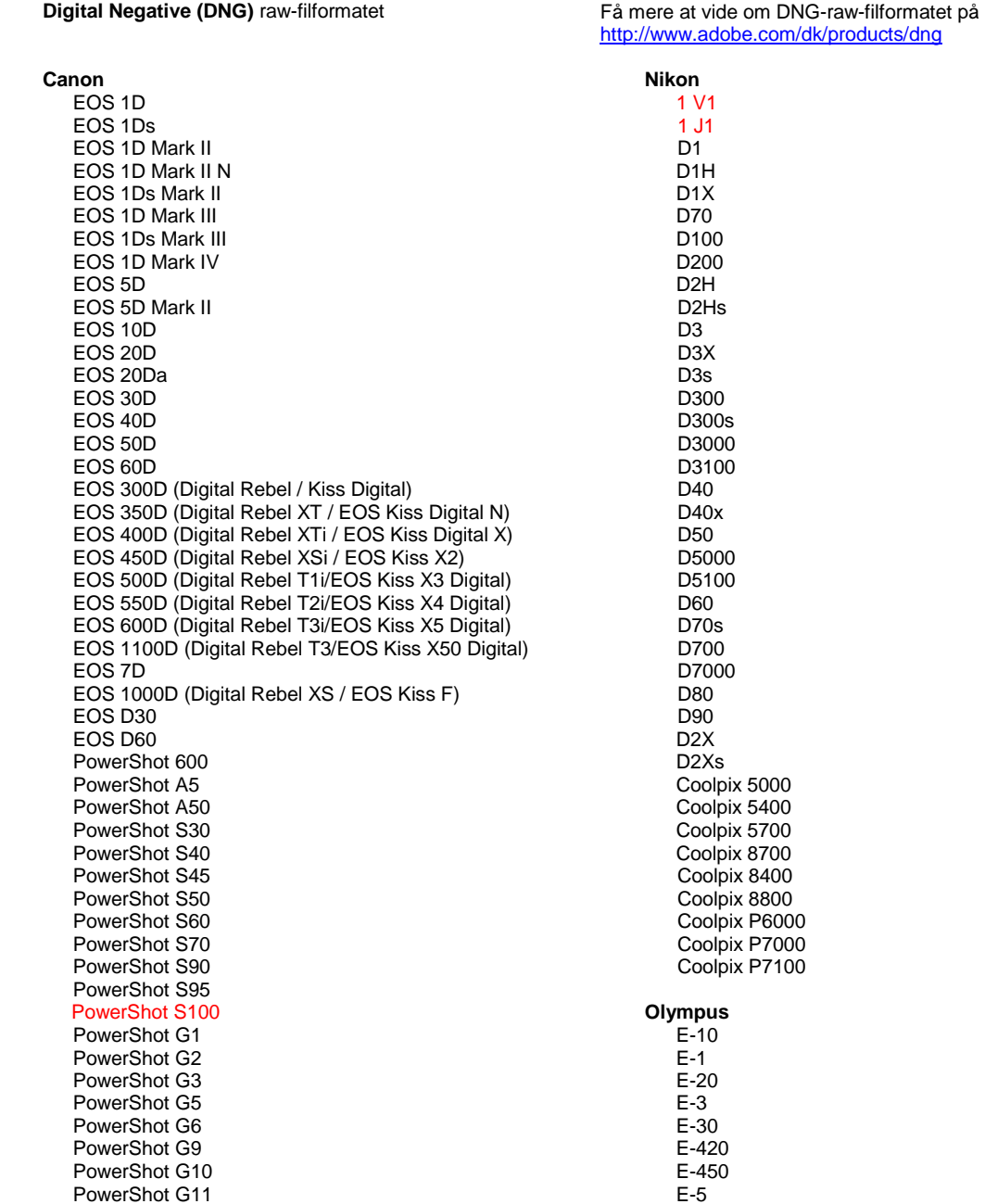

PowerShot G12 PowerShot Pro70 PowerShot Pro90 IS PowerShot Pro1 PowerShot SX1 IS **Casio** EXILIM EX -F1 (DNG) EXILIM EX -FH20 (DNG) EXILIM EX -FH25 (DNG) EXILIM EX -FH100 (DNG) **Contax** N Digital **Epson** R-D1 R-D1s R-D1x **Fujifilm**  FinePix E900 FinePix F550 EXR FinePix F700 FinePix HS10 FinePix HS20 EXR FinePix IS -1 FinePix IS Pro FinePix S100FS FinePix S2 Pro FinePix S20 Pro FinePix S200 EXR FinePix S3 Pro FinePix S5 Pro FinePix S5000 Z FinePix S5200/5600 FinePix S6000fd/S6500fd FinePix S7000 Z FinePix S9000/9500 FinePix S9100/9600 FinePix X10 FinePix X100 **Hasselblad** H2D (DNG) CF -22 CF -22MS CF -39 CF -39MS CFH -22 CFH -39 CFV 503CWD H2D -22 H2D -39 H3D -22 H3D -31 H3D -39 H3DII -22 H3DII -31 H3DII -39 H3DII -39MS H3DII -50 H4D -40 H4D -60 **Kodak**  DCS Pro 14n DCS Pro 14nx DCS Pro SLR/n DCS720x DCS760 EasyShare P712

EasyShare P850

E -520 E -600 E -620 E -P1 E -P2 E -P3 E -PL1 E -PL1s E -PL2 E -PL3 E -PM1 EVOLT E -300 EVOLT E-330 EVOLT E -400 EVOLT E-410 EVOLT E -500 EVOLT E -510 C -5050 Zoom C -5060 Zoom C -7070 Wide Zoom C -8080 Wide Zoom SP -310 SP -320 SP -350 SP -500 UZ SP -510 UZ SP -550 UZ SP -560 UZ SP -565 UZ SP -570 UZ XZ - 1 **Panasonic**  DMC -FX150 DMC -FZ8 DMC -FZ18 DMC -FZ28 DMC -FZ30 DMC -FZ35 DMC -FZ38 DMC -FZ40 (FZ45) DMC -FZ50 DMC -FZ100 DMC -FZ150 DMC -G1 DMC -G2 DMC -G3 DMC -G10 DMC -GF1 DMC -GH1 DMC -GF2 DMC -GF3 DMC -GH2 DMC-GX1 DMC -L1 DMC -L10 DMC -LC1 DMC -LX1 DMC -LX2 DMC -LX3 DMC -LX5 **Pentax**  \*ist D \*ist DL \*ist DL2 \*ist DS \*ist DS2 645D K10D K100D K100D Super K110D K20D K200D K2000 (K -m)

EasyShare P880 EasyShare Z1015 IS EasyShare Z980 EasyShare Z981 EasyShare Z990 **Konica Minolta**  DiMAGE A1 DiMAGE A2 DiMAGE A200 DiMAGE 5 DiMAGE 7 DiMAGE 7i DiMAGE 7Hi Maxxum 7D / DYNAX 7D ALPHA SWEET DIGITAL (Japan) ALPHA-5 DIGITAL (Kina) MAXXUM 5D (USA) DYNAX 5D (Europa) **Leaf**  AFi II 6 AFi II 7 Valeo 6 Valeo 11 Valeo 22 Valeo 17 Aptus-II 5 Aptus-II 8 Aptus-II 10R Aptus-II 12 Aptus-II 12R Aptus 17 Aptus 22 Aptus 54s Aptus 65 Aptus 65s Aptus 75 Aptus 75s Aptus AFi II 6 Aptus AFi II 7  **Leica**  DIGILUX 2 DIGILUX 3 D-LUX 2 D-LUX 3 D-LUX 4 Digital-Modul-R (DNG) M8 (DNG) M9 (DNG) S2 (DNG) V-LUX 1 V-LUX 3 X1 (DNG) **Mamiya** ZD DM22 DM28 DM33 DM40 DM56 M18 M22 M31

#### K-5 K-7 K-r K-x Q **Phase One**  H 20 H 25 IQ 140 IQ 160 IQ 180 P 20 P 20 + P 21 P 21 + P 25 P 25 + P 30 P 30 + P 40 + P 45 P 45 + P 65 + **Ricoh** GR Digital (DNG) GR Digital II (DNG) GR Digital III (DNG) GR Digital IV (DNG) GX100 (DNG) GX200 (DNG) GXR, A12 (DNG) GXR, S10 24-72mm F2.5-4.4 VC (DNG) GXR, GR A12 50mm F2.5 MACRO (DNG) GXR, GR LENS A12 28mm F2.5 (DNG) GXR, GXR P10 (DNG) **Samsung** Pro 815 (DNG) GX-1S GX-1L GX-10 (DNG) GX-20 (DNG) NX 5 NX10 NX100 NX200 NX11 TL350 (WB2000) TL500 (EX1) **Sigma** DP1 DP1s DP2 SD9 SD10 SD14 **Sony**  A100 A200 A230 A290 A300 A330 A350 A380 A390 A450 A500 A550 A560

A580 A700

A850 A900 Alpha NEX-C3 Alpha NEX-3 Alpha NEX-5 Alpha NEX-7 Alpha NEX-SN DSC-F828 DSC-R1 DSC-V3 SLT-A33 SLT-A35 SLT-A55V SLT-A65 SLT-A77

\*Adobe er ofte i stand til at yde midlertidig understøttelse af raw-filer fra nye kameramodeller, som ikke er angivet ovenfor. Camera Raw-ekstramodulet læser disse billeder, men profilering og test er ikke udført. Hvis du har problemer med denne opdatering, kan du besøge supportwebstedet på [http://www.adobe.com/dk/support/.](http://www.adobe.com/dk/support/)

Bemærk: Hasselblad-support gælder for 3FR-filformatet såvel som FFF-filer, der er genereret fra Hasselblad Phocus-software.

## **Arbejde med Lightroom 3 og Adobe Photoshop Camera Raw 6**

Lightroom og Photoshop Camera Raw deler samme billedbehandlingsteknologi for at sikre ensartede og kompatible resultater på tværs af programmer, som understøtter behandling af raw-filer. Disse programmer omfatter Photoshop CS5, Photoshop Elements 9.0 og Premiere Elements 9.0.

## **Dele Lightroom-indstillinger med Camera Raw**

Lightrooms udviklingsmodulindstillinger er som standard gemt i Lightrooms database. Du sikrer, at Lightrooms udviklingsindstillinger kan ses af Camera Raw 6, ved at skrive indstillingerne til XMPmetadatablokken for den pågældende fil. Disse metadata er gemt i en XMP-sidecar-fil (Billednavn.xmp) i den aktuelle billedmappe med beskyttede raw-filer eller gemt direkte i DNG-filer. Hvis du vil opdatere billeder med de seneste fremkaldelsesindstillinger, skal du vælge biblioteksmodulet og vælge gruppen med målbilleder. Vælg indstillingen "Gem metadata til fil" i menuen Metadata-fil.

## **Se Lightroom-indstillinger i Camera Raw**

Før du begynder at arbejde med Lightroom 3 og Camera Raw, skal du angive Camera Raw-indstillingen til: Gem billedindstillinger i: Sidecar ".xmp"-filer.

## **Se Camera Raw-indstillinger i Lightroom**

Raw-filer redigeret i tidligere versioner af Camera Raw vil bevare deres tidligere udseende, når de importeres i Lightroom. Bemærk: Disse filer skal redigeres med indstillingen angivet til Gem billedindstillinger i: Sidecar ".xmp"-filer, så Lightroom kan respektere tidligere redigeringer. Filer, som er redigeret i Camera Raw, kan, efter at de er blevet importeret i Lightroom, opdateres i Lightroom ved at vælge "Læs metadata fra fil" i menuen Metadata-fil.

## **Produktbemærkninger**

Følgende er blevet RETTET i Camera Raw 6.6:

- Nye kameraprofiler til Nikon D3, D3000, D3000s og D700 for at løse problemer med højlysfarvereduktion
- JPEG-fil ser ud til at være ikke-understøttet eller beskadiget
- ACR 6.5 Klik på "Choose target folder-knappen får APD til at fryse (kun Mac)
- Lightroom går ned, når nøgleord gemmes til fil
- Fuji S200-gengivelse af højlys med grøn tone
- Nedbrud ved brug af lokal pensel til justering med automask på med tilføjet billede
- Der rulles for hurtigt ved brug af trackpad
- Snapshots nulstilles ikke ved lokale korrektioner, kun ved globale korrektioner
- Problem med funktionen til reduktion af røde øjne for billeder, der er konverteret til sort-hvid, løst.
- Problemmed overkorrektion af vignet løst.
- Problemmed reduktion af farvestøj ved ekstreme farvetemperaturer løst.
- Problemmed reduktion af støj ved brug af lokal belysningsjustering løst.

Copyright © 2011 Adobe Systems Incorporated. All rights reserved.

Adobe and Photoshop are either registered trademarks or trademarks of Adobe Systems Incorporated in the United States and/or other countries. Windows is either a registered trademark or a trademark of Microsoft Corporation in The United States and/or other countries. Mac is a trademark of Apple Computer, Inc., registered in the United States and other countries. All trademarks noted herein are the property of their respective owners.

## **Suomi**

# **Adobe® Photoshop® Camera Raw 6.6 – Lueminut**

## **Asentaminen**

Tämä uusi Camera Raw -lisäosan versio korvaa Photoshop CS5:n, Photoshop Elements 9:n ja Premiere Elements 9:n yhteydessä asennetun alkuperäisen Camera Raw -lisäosan.

## **Yhteensopivuus**

Camera Raw 6.6 -lisäosa on yhteensopiva vain Photoshop CS5:n ja Photoshop Elements 8:n (Windows) ja Photoshop Elements 8:n (Mac) tai uudempien versioiden kanssa.

- Camera Raw -lisäosan uusin versio, joka sopii Photoshop Elements 3.0:n käyttäjille, on Camera Raw 3.6.
- Camera Raw -lisäosan uusin versio, joka sopii Photoshop Elements 4.0 (Windows) -käyttäjille, on Camera Raw 3.7.
- Camera Raw -lisäosan uusin versio, joka sopii Photoshop Elements 5.0 (Windows) -käyttäjille, on Camera Raw 4.5.
- Camera Raw -lisäosan uusin versio, joka sopii Photoshop Elements 6.0:n (Windows, Mac) ja Photoshop Elements 7.0:n (Windows) käyttäjille, on Camera Raw 5.6.
- Camera Raw -lisäosan uusin versio, joka sopii Photoshop Elements 8.0:n (Windows, Mac) käyttäjille, on Camera Raw 6.2.

## **Photoshop CS5 ja Adobe Creative Suite 5:**

Automaattinen asennus Mac- tai Windows® -ympäristöön:

- 1. Valitse Ohje-valikosta "Päivitykset...".
- 2. Lataa ja asenna uusin Camera Raw -päivitys näyttöön tulevien ohjeiden mukaan.

## Manuaalinen asennus Mac- tai Windows®-ympäristöön:

Jos latasit asennusapuohjelman (Windows: Camera\_Raw\_6\_6\_updater.zip tai Mac: Camera Raw 6 6 updater.dmg)

- 1. Lopeta Photoshop CS5 ja Adobe Bridge.
- 2. Kaksoisnapsauta lataustiedostoa ja seuraa näyttöön tulevia ohjeita
- 3. Käynnistä Photoshop CS5 tai Adobe Bridge.

## **Photoshop Elements ja Premiere Elements:**

- Automaattinen asennus Mac- tai Windows® -ympäristöön:
	- 1. Valitse Ohje-valikosta "Päivitykset...".
	- 2. Lataa ja asenna uusin Camera Raw -päivitys näyttöön tulevien ohjeiden mukaan.

## Manuaalinen asennus Mac- tai Windows® -ympäristöön:

## Windows® :

*HUOMAUTUS: Photoshop Elementsin ja Premiere Elementsin Camera Raw -lisäosan asentaminen edellyttää kaikkien uusien ohjeiden seuraamista.*

- 1. Lopeta Photoshop Elements ja Premiere Elements
- 2. Avaa lataustiedosto, kaksoisnapsauta tiedostoa ElementsCameraRaw-6.6-mul-AdobeUpdate.zip ja seuraa näyttöön tulevia ohjeita
- 3. Käynnistä Photoshop Elements tai Premiere Elements

## Mac:

*HUOMAUTUS: Photoshop Elementsin Camera Raw -lisäosan asentaminen edellyttää kaikkien uusien ohjeiden seuraamista.*

- 1. Lopeta Photoshop Elements ja Premiere Elements
- 2. Avaa lataustiedosto, kaksoisosoita tiedostoa ElementsCameraRaw-6.6-mul-AdobeUpdate.dmg ja seuraa näyttöön tulevia ohjeita
- 3. Käynnistä Photoshop Elements tai Premiere Elements

#### **Uudet tuetut kamerat**

Tähän päivitykseen on lisätty seuraavien kameroiden tuki:

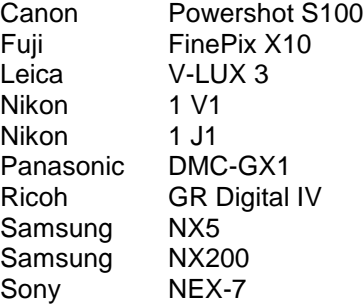

Alla on täydellinen luettelo Camera Raw 6.6:n tukemista kameroista ja raw-muodoista. Uusien kameroiden nimet on kirjoitettu punaisella.\*

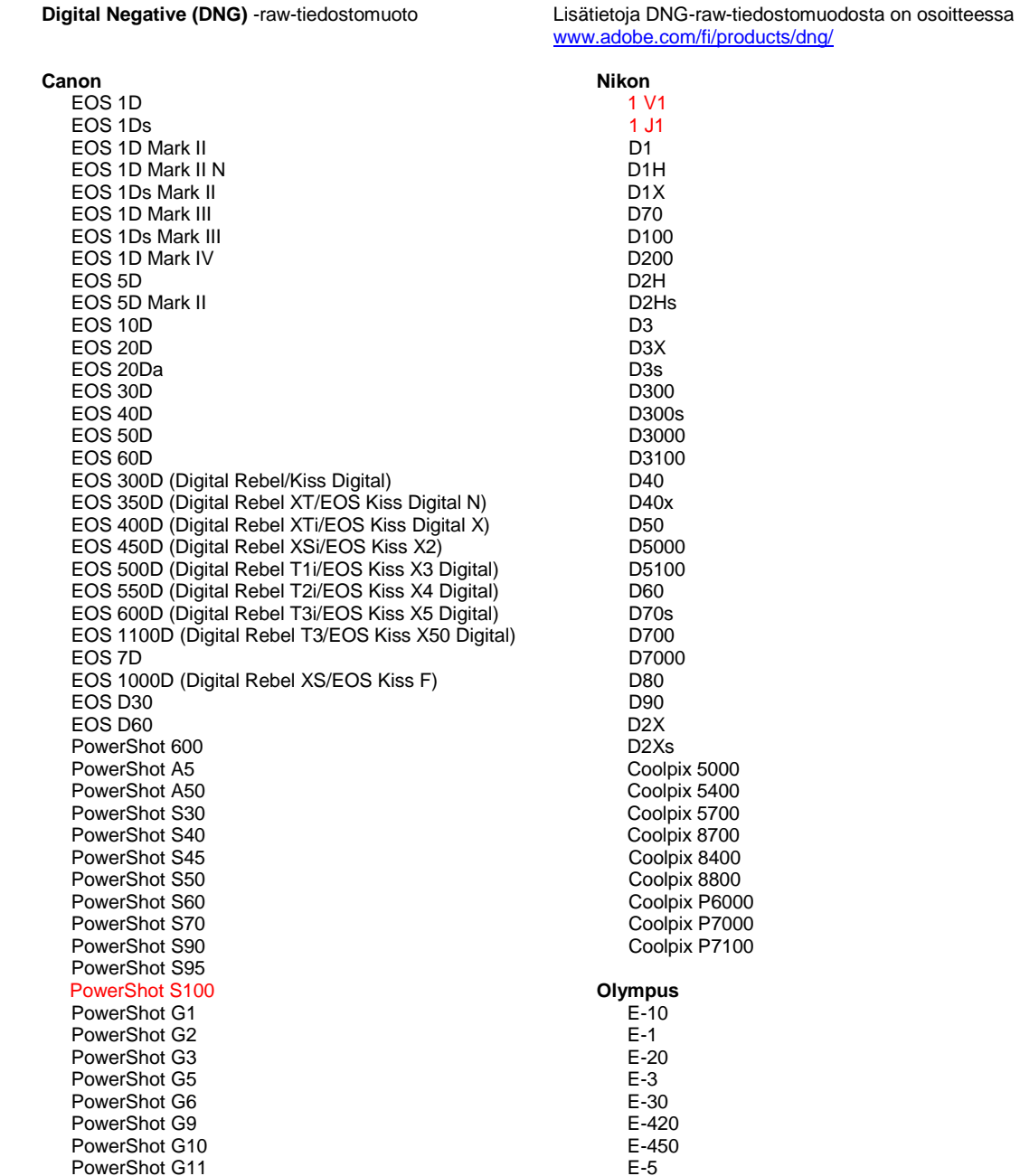

PowerShot G12 PowerShot Pro70 PowerShot Pro90 IS PowerShot Pro1 PowerShot SX1 IS **Casio** EXILIM EX -F1 (DNG) EXILIM EX -FH20 (DNG) EXILIM EX -FH25 (DNG) EXILIM EX -FH100 (DNG) **Contax** N Digital **Epson** R-D1 R-D1s R-D1x **Fujifilm**  FinePix E900 FinePix F550 EXR FinePix F700 FinePix HS10 FinePix HS20 EXR FinePix IS -1 FinePix IS Pro FinePix S100FS FinePix S2 Pro FinePix S20 Pro FinePix S200 EXR FinePix S3 Pro FinePix S5 Pro FinePix S5000 Z FinePix S5200/5600 FinePix S6000fd/S6500fd FinePix S7000 Z FinePix S9000/9500 FinePix S9100/9600 FinePix X10 FinePix X100 **Hasselblad** H2D (DNG) CF -22 CF -22MS CF -39 CF -39MS CFH -22 CFH -39 CFV 503CWD H2D -22 H2D -39 H3D -22 H3D -31 H3D -39 H3DII -22 H3DII -31 H3DII -39 H3DII -39MS H3DII -50 H4D -40 H4D -60 **Kodak**  DCS Pro 14n DCS Pro 14nx DCS Pro SLR/n DCS720x DCS760 EasyShare P712

EasyShare P850

E -520 E -600 E -620 E -P1 E -P2 E -P3 E -PL1 E -PL1s E -PL2 E -PL3 E -PM1 EVOLT E -300 EVOLT E -330 EVOLT E -400 EVOLT E-410 EVOLT E -500 EVOLT E -510 C -5050 Zoom C -5060 Zoom C -7070 Wide Zoom C -8080 Wide Zoom SP -310 SP -320 SP -350 SP -500 UZ SP -510 UZ SP -550 UZ SP -560 UZ SP -565 UZ SP -570 UZ XZ - 1 **Panasonic**  DMC -FX150 DMC -FZ8 DMC -FZ18 DMC -FZ28 DMC -FZ30 DMC -FZ35 DMC -FZ38 DMC -FZ40 (FZ45) DMC -FZ50 DMC -FZ100 DMC -FZ150 DMC -G1 DMC -G2 DMC -G3 DMC -G10 DMC -GF1 DMC -GH1 DMC -GF2 DMC -GF3 DMC -GH2 DMC-GX1 DMC -L1 DMC -L10 DMC -LC1 DMC -LX1 DMC -LX2 DMC -LX3 DMC -LX5 **Pentax**  \*ist D \*ist DL \*ist DL2 \*ist DS \*ist DS2 645D K10D K100D K100D Super K110D K20D K200D K2000 (K -m)

EasyShare P880 EasyShare Z1015 IS EasyShare Z980 EasyShare Z981 EasyShare Z990 **Konica Minolta**  DiMAGE A1 DiMAGE A2 DiMAGE A200 DiMAGE 5 DiMAGE 7 DiMAGE 7i DiMAGE 7Hi Maxxum 7D / DYNAX 7D ALPHA SWEET DIGITAL (Japani) ALPHA-5 DIGITAL (Kiina) MAXXUM 5D (Yhdysvallat) DYNAX 5D (Eurooppa) **Leaf**  AFi II 6 AFi II 7 Valeo 6 Valeo 11 Valeo 22 Valeo 17 Aptus-II 5 Aptus-II 8 Aptus-II 10R Aptus-II 12 Aptus-II 12R Aptus 17 Aptus 22 Aptus 54s Aptus 65 Aptus 65s Aptus 75 Aptus 75s Aptus AFi II 6 Aptus AFi II 7  **Leica**  DIGILUX 2 DIGILUX 3 D-LUX 2 D-LUX 3 D-LUX 4 Digital-Modul-R (DNG) M8 (DNG) M9 (DNG) S2 (DNG) V-LUX 1 V-LUX 3 X1 (DNG) **Mamiya** ZD DM22 DM28 DM33 DM40 DM56 M18 M22 M31

#### K-5 K-7 K-r K-x Q **Phase One**  H 20 H 25 IQ 140 IQ 160 IQ 180 P 20 P 20 + P 21 P 21 + P 25 P 25 + P 30 P 30 + P 40 + P 45 P 45 + P 65 + **Ricoh** GR Digital (DNG) GR Digital II (DNG) GR Digital III (DNG) GR Digital IV (DNG) GX100 (DNG) GX200 (DNG) GXR, A12 (DNG) GXR, S10 24–72 mm F2,5–4,4 VC (DNG) GXR, GR A12 50 mm F2,5 MACRO (DNG) GXR, GR LENS A12 28 mm F2,5 (DNG) GXR, GXR P10 (DNG) **Samsung** Pro 815 (DNG) GX-1S GX-1L GX-10 (DNG) GX-20 (DNG) NX 5 NX10 NX100 NX200 NX11 TL350 (WB2000) TL500 (EX1) **Sigma** DP1 DP1s DP2 SD9 SD10 SD14 **Sony**  A100 A200 A230 A290 A300 A330 A350 A380 A390 A450

A500 A550 A560 A580 A700

A850 A900 Alpha NEX-C3 Alpha NEX-3 Alpha NEX-5 Alpha NEX-7 Alpha NEX-SN DSC-F828 DSC-R1 DSC-V3 SLT-A33 SLT-A35 SLT-A55V SLT-A65 SLT-A77

\*Adobe pystyy usein tarjoamaan alustavaa tukea sellaistenkin uusien kameramallien raw-tiedostoille, joita ei ole mainittu edellä. Camera Raw -lisäosa pystyy lukemaan tällaisia tiedostoja, mutta profilointi ja testaus ovat kesken. Mahdollisiin päivitysongelmiin saat apua teknisen tuen Web-sivustosta osoitteessa [http://www.adobe.com/fi/support/.](http://www.adobe.com/fi/support/)

Huomautus: Hasselblad-tuki koskee sekä 3FR-tiedostomuotoa että Hasselblad Phocus -ohjelmistolla luotuja FFF-tiedostoja.

## **Lightroom 3:n ja Adobe Photoshop Camera Raw 6:n käyttäminen**

Lightroom ja Photoshop Camera Raw käyttävät samaa kuvankäsittelytekniikkaa, jotta kaikilla Camera Raw -käsittelyä tukevilla sovelluksilla saadaan yhdenmukaiset ja yhteensopivat tulokset. Näihin sovelluksiin kuuluvat Photoshop CS5, Photoshop Elements 9.0 ja Premiere Elements 9.0.

## **Lightroom-asetusten jakaminen Camera Raw'n kanssa**

Lightroomin kehitysmoduulin asetukset tallentuvat normaalisti Lightroomin tietokantaan. Jos halutaan varmistaa, että Lightroomin kehitysasetuksia voidaan katsella Camera Raw 6:lla, ne täytyy kirjoittaa kyseisen tiedoston XMP-metatietolohkoon. Nämä metatiedot tallentuvat XMP-oheistiedostoon (Kuvannimi.xmp) omien raw-tiedostojen nykyisessä kuvakansiossa tai suoraan DNG-tiedostoihin. Voit päivittää kuvat uusimpien kehitysasetusten mukaisiksi valitsemalla kirjastomoduulin ja kohdekuvaryhmän. Valitse Metatiedot-tiedostovalikosta vaihtoehto Tallenna metatiedot tiedostoon.

## **Lightroom-asetusten tarkasteleminen Camera Raw'ssa**

Ennen kuin ryhdyt käyttämään Lightroom 3 -ohjelmaa ja Camera Raw'ta yhdessä, määritä Camera Raw -oletusarvo: Tallenna kuvan asetukset kohteeseen: Oheistiedostot .xmp.

## **Camera Raw -asetusten tarkasteleminen Lightroomissa**

Camera Raw -ohjelmiston aiemmilla versioilla muokatut raw-tiedostot säilyttävät ulkoasunsa Lightroomiin tuomisen jälkeen. Huomautus: Näitä tiedostoja muokattaessa täytyy oletusarvona olla Tallenna kuvaasetukset kohteeseen: Oheistiedostot .xmp, jotta Lightroom ottaisi muutokset huomioon. Tiedostot, joita on muokattu Camera Raw'lla Lightroomiin tuomisen jälkeen, voidaan päivittää Lightroomissa valitsemalla Metatietotiedosto-valikosta "Lue metatiedot tiedostosta".

## **Julkaisutiedot**

Seuraavat ongelmat on KORJATTU Camera Raw 6.6 -versiossa:

- Uudet Nikonin D3-, D3000-, D3000s- ja D700-mallien kameraprofiilit korjaavat vaaleiden alueiden porrastusta
- JPG-tiedosto vaikuttaa siltä, ettei sitä tueta tai se on vioittunut
- ACR 6.5: kun kohdekansion valintapainiketta osoitetaan, APD lakkaa vastaamasta (vain Mac)
- Lightroom kaatuu, kun asiasanat tallennetaan tiedostoon
- Fuji S200 -kuvanmuodostuksessa vaaleilla alueilla näkyy vihreä varjo
- Ohjelmisto kaatuu käytettäessä paikallista säätösivellintä liitettyyn kuvaan, kun automaattinen peitto on käytössä
- Näytön vieritys on liian nopea käytettäessä kosketuslevyä
- Paikallisten korjauksien tilannekuvat eivät nollaudu käytettäessä vain yleisiä korjauksia
- Mustavalkoiksiksi muunnettujen kuvien punasilmäisyyden vähentämiseen liittyvä ongelma on korjattu.
- Vinjetoinnin ylikorjaukseen liittyvä ongelma on korjattu.
- Värikohinan vaimennukseen äärimmäisissä värilämpötiloissa liittyvä ongelma on korjattu.
- Kohinanvaimennukseen paikallista valotuksen säätöä käytettäessä liittyvä ongelma on korjattu.

Copyright © 2011 Adobe Systems Incorporated. All rights reserved.

Adobe and Photoshop are either registered trademarks or trademarks of Adobe Systems Incorporated in the United States and/or other countries. Windows is either a registered trademark or a trademark of Microsoft Corporation in The United States and/or other countries. Mac is a trademark of Apple Computer, Inc., registered in the United States and other countries. All trademarks noted herein are the property of their respective owners.

## **Norsk**

# **Viktig om Adobe® Photoshop® Camera Raw 6.6**

## **Installasjon**

Denne nye versjonen av plugin-modulen Camera Raw erstatter den opprinnelige plugin-modulen Camera Raw som ble installert med Photoshop CS5, Photoshop Elements 9 og Premiere Elements 9.

## **Kompatibilitet**

Plugin-modulen Camera Raw 6.6 er ikke kompatibel med eldre Photoshop-versjoner enn Photoshop CS5 eller eldre Photoshop Elements-versjoner enn Photoshop Elements 8 for Windows og Photoshop Elements 8 for Mac.

- Den nyeste versjonen av plugin-modulen Camera Raw som er tilgjengelig for brukere av Photoshop Elements 3.0, er Camera Raw 3.6.
- Den nyeste versjonen av plugin-modulen Camera Raw som er tilgjengelig for Photoshop Elements 4.0 (Windows), er Camera Raw 3.7.
- Den nyeste versjonen av plugin-modulen Camera Raw som er tilgjengelig for Photoshop Elements 5.0 (Windows), er Camera Raw 4.5.
- Den nyeste versjonen av plugin-modulen Camera Raw som er tilgjengelig for Photoshop Elements 6.0 (Windows, Mac) og Photoshop Elements 7.0 (Windows), er Camera Raw 5.6.
- Den nyeste versjonen av plugin-modulen Camera Raw som er tilgjengelig for Photoshop Elements 8.0 (Windows, Mac), er Camera Raw 6.2.

## **Photoshop CS5 og Adobe Creative Suite 5:**

Automatisert installasjon i Mac eller Windows<sup>®</sup>:

- 1. Velg Oppdateringer… på Hjelp-menyen.
- 2. Følg instruksjonene på skjermen for å laste ned og installere den nyeste tilgjengelige Camera Raw-oppdateringen.

## Manuell installasjon i Mac eller Windows<sup>®</sup>:

Hvis du har lastet ned installasjonsprogramverktøyet (Windows: Camera\_Raw\_6\_6\_updater.zip eller Mac: Camera Raw 6 6 updater.dmg):

- 1. Avslutt Photoshop CS5 og Adobe Bridge.
- 2. Dobbeltklikk den nedlastede filen, og følg deretter instruksjonene på skjermen.
- 3. Start Photoshop CS5 eller Adobe Bridge.

## **Photoshop Elements og Premiere Elements:**

Automatisert installasjon i Mac eller Windows<sup>®</sup>:

- 1. Velg Oppdateringer… på Hjelp-menyen.
- 2. Følg instruksjonene på skjermen for å laste ned og installere den nyeste tilgjengelige Camera Raw-oppdateringen.

## Manuell installasjon i Mac eller Windows<sup>®</sup>:

## Windows® :

*OBS! Du må følge alle de nye instruksjonene for å være sikker på at plugin-modulen Camera Raw for Photoshop Elements og Premiere Elements blir installert riktig.*

- 1. Avslutt Photoshop Elements og Premiere Elements.
- 2. Åpne den nedlastede filen, dobbeltklikk ElementsCameraRaw-6.6-mul-AdobeUpdate.zip, og følg instruksjonene på skjermen.
- 3. Åpne Photoshop Elements eller Premiere Elements.

## Mac:

*OBS! Du må følge alle de nye instruksjonene for å være sikker på at plugin-modulen Camera Raw for Photoshop Elements blir installert riktig.*

1. Avslutt Photoshop Elements og Premiere Elements.

- 2. Åpne den nedlastede filen, dobbeltklikk ElementsCameraRaw-6.6-mul-AdobeUpdate.dmg, og følg instruksjonene på skjermen.
- 3. Åpne Photoshop Elements eller Premiere Elements.

#### **Nye kameraer som støttes**

Det er lagt til støtte for følgende kameraer i denne oppdateringen:

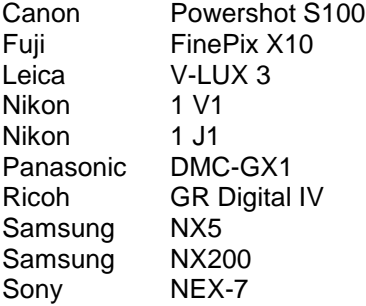

Nedenfor finner du en fullstendig liste over alle kameraer som støttes, samt RAW-formater som er inkludert i Camera Raw 6.6. De nye kameraene er markert med rødt.\*

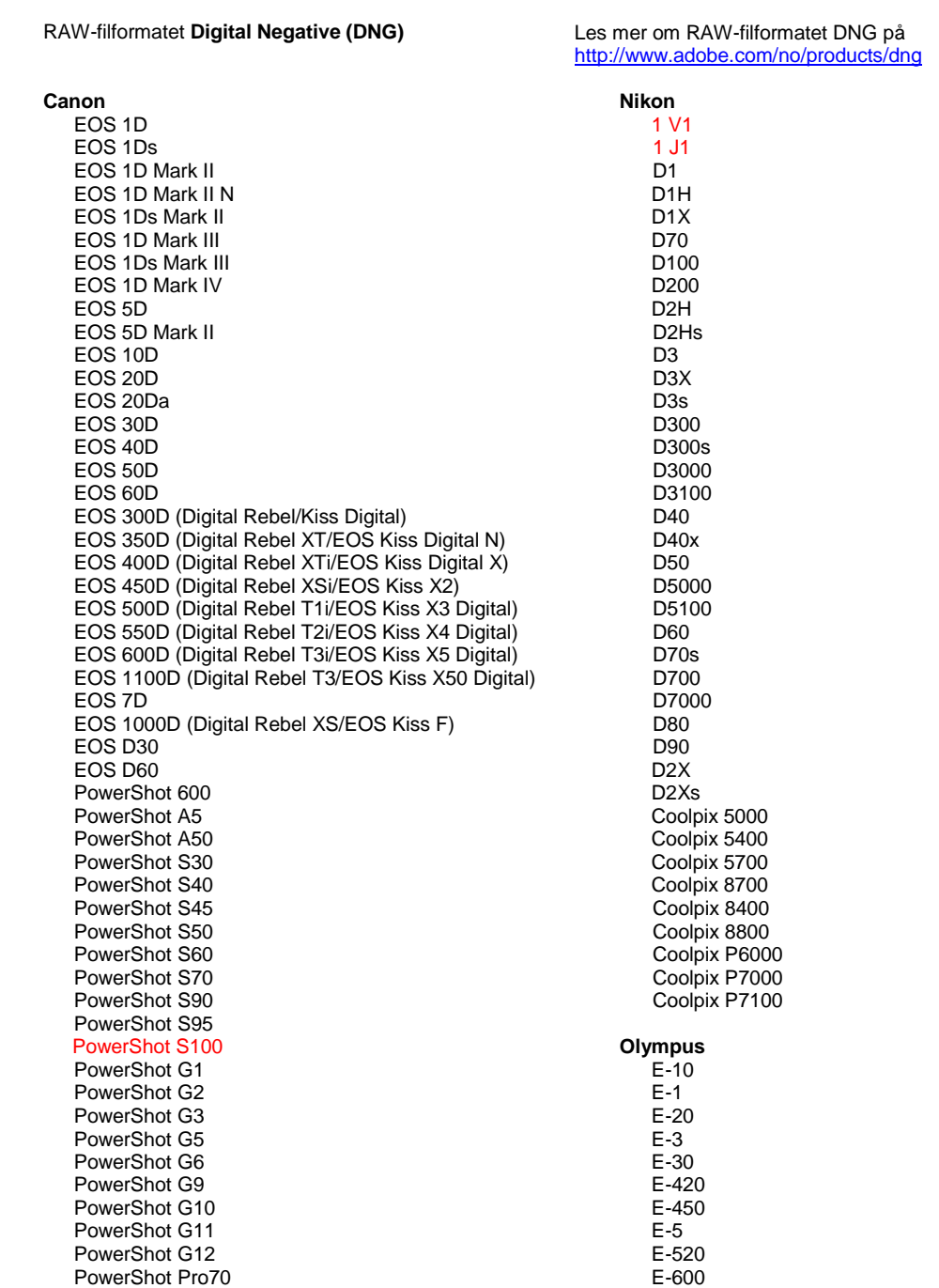

PowerShot Pro90 IS PowerShot Pro1 PowerShot SX1 IS

#### **Casio**

EXILIM EX -F1 (DNG) EXILIM EX -FH20 (DNG) EXILIM EX -FH25 (DNG) EXILIM EX -FH100 (DNG)

#### **Contax**

N Digital

#### **Epson**

R-D1 R-D1s R-D1x

#### **Fujifilm**

FinePix E900 FinePix F550 EXR FinePix F700 FinePix HS10 FinePix HS20 EXR FinePix IS -1 FinePix IS Pro FinePix S100FS FinePix S2 Pro FinePix S20 Pro FinePix S200 EXR FinePix S3 Pro FinePix S5 Pro FinePix S5000 Z FinePix S5200/5600 FinePix S6000fd/S6500fd FinePix S7000 Z FinePix S9000/9500 FinePix S9100/9600 FinePix X10 FinePix X100

#### **Hasselblad**

H2D (DNG) CF -22 CF -22MS CF -39 CF -39MS CFH -22 CFH -39 CFV 503CWD H2D -22 H2D -39 H3D -22 H3D -31 H3D -39 H3DII -22 H3DII -31 H3DII -39 H3DII -39MS H3DII -50 H4D -40 H4D -60

#### **Kodak**

DCS Pro 14n DCS Pro 14nx DCS Pro SLR/n DCS720x DCS760 EasyShare P712 EasyShare P850 EasyShare P880 EasyShare Z1015 IS

E -620 E -P1 E -P2 E -P3 E -PL1 E -PL1s E -PL2 E -PL3 E -PM1 EVOLT E -300 EVOLT E -330 EVOLT E-400 EVOLT E-410 EVOLT E -500 EVOLT E-510 C -5050 Zoom C -5060 Zoom C -7070 Wide Zoom C -8080 Wide Zoom SP -310 SP -320 SP -350 SP -500 UZ SP -510 UZ SP -550 UZ SP -560 UZ SP -565 UZ SP -570 UZ XZ - 1 **Panasonic**  DMC -FX150 DMC -FZ8 DMC -FZ18 DMC -FZ28 DMC -FZ30 DMC -FZ35 DMC -FZ38 DMC -FZ40 (FZ45) DMC -FZ50 DMC -FZ100 DMC -FZ150 DMC -G1 DMC -G2 DMC -G3 DMC -G10 DMC -GF1 DMC -GH1 DMC -GF2 DMC -GF3 DMC -GH2 DMC-GX1 DMC -L1 DMC -L10 DMC -LC1 DMC -LX1 DMC -LX2 DMC -LX3 DMC -LX5 **Pentax**  \*ist D \*ist DL \*ist DL2 \*ist DS \*ist DS2 645D K10D K100D K100D Super K110D K20D K200D K2000 (K -m) K -5 K -7
EasyShare Z980 EasyShare Z981 EasyShare Z990 **Konica Minolta**  DiMAGE A1 DiMAGE A2 DiMAGE A200 DiMAGE 5 DiMAGE 7 DiMAGE 7i DiMAGE 7Hi Maxxum 7D / DYNAX 7D ALPHA SWEET DIGITAL (Japan) ALPHA-5 DIGITAL (Kina) MAXXUM 5D (USA) DYNAX 5D (Europa) **Leaf**  AFi II 6 AFi II 7 Valeo 6 Valeo 11 Valeo 22 Valeo 17 Aptus-II 5 Aptus-II 8 Aptus-II 10R Aptus-II 12 Aptus-II 12R Aptus 17 Aptus 22 Aptus 54s Aptus 65 Aptus 65s Aptus 75 Aptus 75s Aptus AFi II 6 Aptus AFi II 7  **Leica**  DIGILUX 2 DIGILUX 3 D-LUX 2 D-LUX 3 D-LUX 4 Digital-Modul-R (DNG) M8 (DNG) M9 (DNG) S2 (DNG) V-LUX 1 V-LUX 3 X1 (DNG) **Mamiya** ZD DM22 DM28 DM33 DM40 DM56 M18 M22 M31

K-r K-x Q **Phase One**  H 20 H 25 IQ 140 IQ 160 IQ 180 P 20 P 20 + P 21 P 21 + P 25 P 25 + P 30 P 30 + P 40 + P 45  $P 45 +$ P 65 + **Ricoh** GR Digital (DNG) GR Digital II (DNG) GR Digital III (DNG) GR Digital IV (DNG) GX100 (DNG) GX200 (DNG)  $GXR$ ,  $A12$  ( $DNG$ ) GXR, S10 24-72mm F2.5-4.4 VC (DNG) GXR, GR A12 50mm F2.5 MACRO (DNG) GXR, GR LENS A12 28mm F2.5 (DNG) GXR, GXR P10 (DNG) **Samsung** Pro 815 (DNG) GX-1S GX-1L GX-10 (DNG) GX-20 (DNG) NX 5 NX10 NX100 NX200 NX11 TL350 (WB2000) TL500 (EX1) **Sigma** D<sub>P1</sub> DP1s DP2 SD9 SD10 SD14 **Sony**  A100 A200 A230 A290 A300 A330 A350 A380 A390 A450 A500 A550 A560 A580

A700 A850 A900

Alpha NEX-C3 Alpha NEX-3 Alpha NEX-5 Alpha NEX-7 Alpha NEX-SN DSC-F828 DSC-R1 DSC-V3 SLT-A33 SLT-A35 SLT-A55V SLT-A65 SLT-A77

\*Adobe kan ofte gi innledende støtte for RAW-filer fra nye kameramodeller som ikke finnes i listen ovenfor. Disse bildene leses av plugin-modulen Camera Raw, men profileringen og testingen er ikke fullstendig. Gå til webområdet for brukerstøtte på<http://www.adobe.com/no/support/> hvis du får problemer med denne oppdateringen.

Obs! Hasselblad-støtte er for 3FR-formatet og FFF-filer som er generert med Hasselblad Phocusprogramvaren.

#### **Arbeide med Lightroom 3 og Adobe Photoshop Camera Raw 6**

Lightroom og Photoshop Camera Raw bygger på samme bildebehandlingsteknologi, slik at du får konsekvente og kompatible resultater på tvers av programmer som støtter RAW-behandling. Dette gjelder blant annet Photoshop CS5, Photoshop Elements 9.0 og Premiere Elements 9.0.

#### **Dele Lightroom-innstillinger med Camera Raw**

Som standard lagres Lightrooms innstillinger for utviklingsmodulen i Lightrooms database. For at utviklingsinnstillingene for Lightroom skal kunne vises av Camera Raw 6, må innstillingene skrives til XMP-metadatablokken for den aktuelle filen. Disse metadataene lagres i en XMP-underfil (Bildenavn.xmp) i gjeldende bildekatalog for proprietære RAW-filer eller direkte i DNG-filer. Når du skal oppdatere bilder med de nyeste utviklingsinnstillingene, velger du først bibliotekmodulen og deretter gruppen med målbilder. Velg Save Metadata to File på Metadata-filmenyen.

#### **Vise Lightroom-innstillinger i Camera Raw**

Før du begynner å arbeide med Lightroom 3 og Camera Raw, må du angi følgende innstilling for Camera Raw: Lagre bildeinnstillinger i: underfiler (\*.xmp).

#### **Vise Camera Raw-innstillinger i Lightroom**

RAW-filer som redigeres med tidligere versjoner av Camera Raw-filer, vil beholde utseendet ved import til Lightroom. Obs! Disse filene må være redigert med innstillingen Lagre bildeinnstillinger i: underfiler (\*.xmp) for at Lightroom skal ta hensyn til tidligere redigering. Filer som redigeres i Camera Raw etter import til Lightroom, kan oppdateres i Lightroom ved å velge Read Metadata from File på Metadatafilmenyen.

#### **Produktmerknader**

Dette er RETTET OPP i Camera Raw 6.6:

- Nye kameraprofiler for Nikon D3, D3000, D3000s og D700 for å løse problemer med reduksjon av høylystoner.
- JPG-fil vises som skadet eller ikke støttet.
- Klikk i ACR 6.5 på Velg målmappe får APD til å stoppe opp (bare Mac).
- Lightroom krasjer ved lagring av nøkkelord i fil.
- Fuji S200-gjengivelse av høylys med grønt skjær.
- Krasj ved bruk av pensel for lokal justering med automaskering på med tilknyttet bilde.
- For rask rulling når styrefeltet brukes.
- Øyeblikksbilder tilbakestilles ikke med lokale korrigeringer, bare med globale korrigeringer.
- Rettet opp problem med reduksjon av røde øyne for bilder som ble konvertert til svart-hvitt.
- Rettet opp problem med overkorrigering av vignettering.
- Rettet opp problem med fargestøyreduksjon ved ekstreme fargetemperaturer.
- Rettet opp problem med støyreduksjon ved bruk av lokal eksponeringsjustering.

Copyright © 2011 Adobe Systems Incorporated. Med enerett.

Adobe and Photoshop er enten registrerte varemerker eller varemerker for Adobe Systems Incorporated i USA og/eller andre land. Windows er enten et registrert varemerke eller et varemerke for Microsoft Corporation i USA og/eller andre land. Mac er et varemerke for Apple Computer, Inc., registrert i USA og andre land. Alle varemerker som er nevnt i dette dokumentet, tilhører sine respektive eiere.

## **Português**

# **Leia-me do Adobe® Photoshop® Camera Raw 6.6**

#### **Instalação**

Esta nova versão do plug-in do Camera Raw substitui o plug-in original do Camera Raw instalado com os programas Photoshop CS5, Photoshop Elements 9 e Premiere Elements 9.

#### **Compatibilidade**

O plug-in do Camera Raw 6.6 não é compatível com versões do Photoshop anteriores ao Photoshop CS5 ou versões do Photoshop Elements anteriores ao Photoshop Elements 8.0 para Windows e ao Photoshop Elements 8 para Mac.

- Para usuários do Photoshop Elements 3.0, a versão mais recente do plug-in disponível é o Camera Raw 3.6.
- Para usuários do Photoshop Elements 4.0 (Windows), a versão mais recente do plug-in disponível é o Camera Raw 3.7.
- Para usuários do Photoshop Elements 5.0 (Windows), a versão mais recente do plug-in disponível é o Camera Raw 4.5.
- Para usuários do Photoshop Elements 6.0 (Windows, Mac) e do Photoshop Elements 7.0 (Windows), a versão mais recente do plug-in disponível é o Camera Raw 5.6.
- Para usuários do Photoshop Elements 8.0 (Windows, Mac), a versão mais recente do plug-in disponível é o Camera Raw 6.2.

#### **Photoshop CS5 e Adobe Creative Suite 5:**

Instalação automática em Mac ou Windows<sup>®</sup>:

- 1. Selecione "Atualizações..." no menu Ajuda.
- 2. Siga as caixas de diálogo exibidas na tela para fazer o download e instalar a atualização mais recente do Camera Raw disponível.

#### Instalação manual em Mac ou Windows<sup>®</sup>:

Se você baixou o utilitário de instalação (Windows: Camera\_Raw\_6\_6\_updater.zip ou Mac: Camera Raw 6 6 updater.dmg)

- 1. Feche o Photoshop CS5 e o Adobe Bridge.
- 2. Clique duas vezes no arquivo baixado e siga as instruções exibidas na tela.
- 3. Inicie o Photoshop CS5 ou o Adobe Bridge.

#### **Photoshop Elements e Premiere Elements:**

Instalação automática em Mac ou Windows<sup>®</sup>:

- 1. Selecione "Atualizações..." no menu Ajuda.
- 2. Siga as caixas de diálogo exibidas na tela para fazer o download e instalar a atualização mais recente do Camera Raw disponível.

### Instalação manual em Mac ou Windows®:

Windows<sup>®</sup>:

*NOTA: para instalar o plug-in do Camera Raw para Photoshop Elements e Premiere Elements com êxito, siga todas as novas instruções.*

- 1. Saia do Photoshop Elements e Premiere Elements
- 2. Abra o arquivo para download, clique duas vezes em ElementsCameraRaw-6.6-mul-AdobeUpdate.zip e siga as instruções na tela
- 3. Inicie o Photoshop Elements ou o Premiere Elements

Mac:

*NOTA: para instalar o plug-in do Camera Raw para Photoshop Elements com êxito, siga todas as novas instruções.*

1. Saia do Photoshop Elements e Premiere Elements

- 2. Abra o arquivo para download, clique duas vezes em ElementsCameraRaw-6.6-mul-AdobeUpdate.dmg e siga as instruções na tela
- 3. Inicie o Photoshop Elements ou o Premiere Elements

#### **Novas câmeras compatíveis**

Esta atualização oferece suporte às seguintes câmeras:

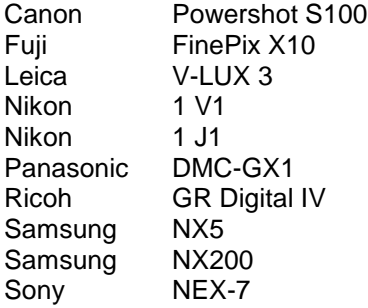

Veja, a seguir, uma lista completa das câmeras e dos formatos raw compatíveis incluídos no Camera Raw 6.6. As novas câmeras foram realçadas em vermelho.\*

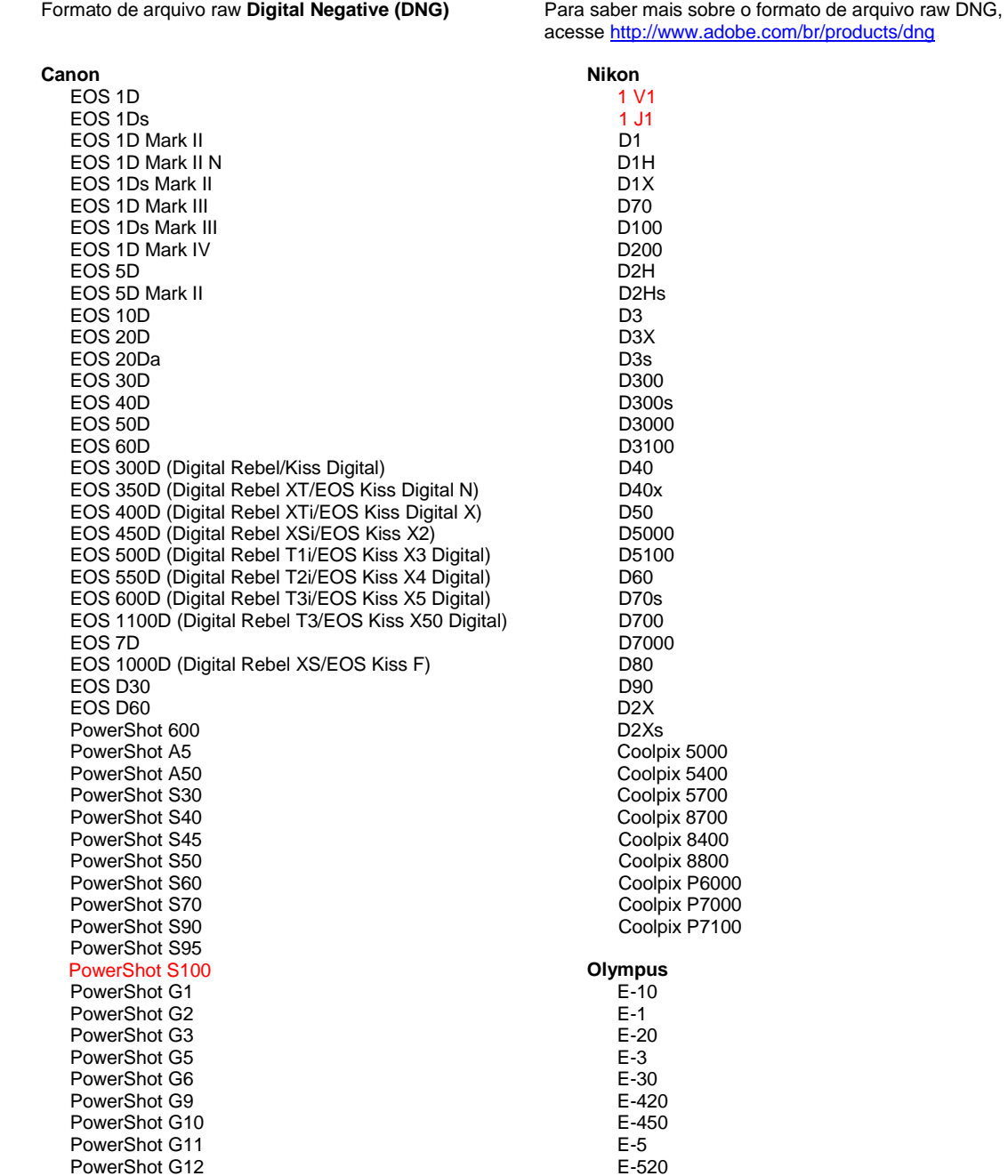

PowerShot Pro70 PowerShot Pro90 IS PowerShot Pro1 PowerShot SX1 IS **Casio** EXILIM EX -F1 (DNG) EXILIM EX -FH20 (DNG) EXILIM EX -FH25 (DNG) EXILIM EX -FH100 (DNG) **Contax** N Digital **Epson** R-D1 R-D1s R-D1x **Fujifilm**  FinePix E900 FinePix F550 EXR FinePix F700 FinePix HS10 FinePix HS20 EXR FinePix IS -1 FinePix IS Pro FinePix S100FS FinePix S2 Pro FinePix S20 Pro FinePix S200 EXR FinePix S3 Pro FinePix S5 Pro FinePix S5000 Z FinePix S5200/5600 FinePix S6000fd/S6500fd FinePix S7000 Z FinePix S9000/9500 FinePix S9100/9600 FinePix X10 FinePix X100 **Hasselblad** H2D (DNG) CF -22 CF -22MS CF -39 CF -39MS CFH -22 CFH -39 **CFV** 503CWD H2D -22 H2D -39 H3D -22 H3D -31 H3D -39 H3DII -22 H3DII -31 H3DII -39 H3DII -39MS H3DII -50 H4D -40 H4D -60 **Kodak**  DCS Pro 14n DCS Pro 14nx DCS Pro SLR/n DCS720x DCS760 EasyShare P712 EasyShare P850

EasyShare P880

E -600 E -620 E -P1 E -P2 E -P3 E -PL1 E -PL1s E -PL2 E -PL3 E -PM1 EVOLT E -300 EVOLT E -330 EVOLT E-400 EVOLT E -410 EVOLT E -500 EVOLT E -510 C -5050 Zoom C -5060 Zoom C -7070 Wide Zoom C -8080 Wide Zoom SP -310 SP -320 SP -350 SP -500 UZ SP -510 UZ SP -550 UZ SP -560 UZ SP -565 UZ SP -570 UZ XZ - 1 **Panasonic**  DMC -FX150 DMC -FZ8 DMC -FZ18 DMC -FZ28 DMC -FZ30 DMC -FZ35 DMC -FZ38 DMC -FZ40 (FZ45) DMC -FZ50 DMC -FZ100 DMC -FZ150 DMC -G1 DMC -G2 DMC -G3 DMC -G10 DMC -GF1 DMC -GH1 DMC -GF2 DMC -GF3 DMC -GH2 DMC-GX1 DMC -L1 DMC -L10 DMC -LC1 DMC -LX1 DMC -LX2 DMC -LX3 DMC -LX5 **Pentax**  \*ist D \*ist DL \*ist DL2 \*ist DS \*ist DS2 645D K10D K100D K100D Super K110D K20D K200D K2000 (K -m) K -5

EasyShare Z1015 IS EasyShare Z980 EasyShare Z981 EasyShare Z990 **Konica Minolta**  DiMAGE A1 DiMAGE A2 DiMAGE A200 DiMAGE 5 DiMAGE 7 DiMAGE 7i DiMAGE 7Hi Maxxum 7D / DYNAX 7D ALPHA SWEET DIGITAL (Japão) ALPHA-5 DIGITAL (China) MAXXUM 5D (EUA) DYNAX 5D (Europa) **Leaf**  AFi II 6 AFi II 7 Valeo 6 Valeo 11 Valeo 22 Valeo 17 Aptus-II 5 Aptus-II 8 Aptus-II 10R Aptus-II 12 Aptus-II 12R Aptus 17 Aptus 22 Aptus 54s Aptus 65 Aptus 65s Aptus 75 Aptus 75s Aptus AFi II 6 Aptus AFi II 7  **Leica**  DIGILUX 2 DIGILUX 3 D-LUX 2 D-LUX 3 D-LUX 4 Digital-Modul-R (DNG) M8 (DNG) M9 (DNG) S2 (DNG) V-LUX 1 V-LUX 3 X1 (DNG) **Mamiya** ZD DM22 DM28 DM33 DM40 DM56 M18 M22 M31

K-7 K-r K-x Q **Phase One**  H 20 H 25 IQ 140 IQ 160 IQ 180 P 20  $P 20 +$ P 21 P 21 + P 25 P 25 + P 30 P 30 + P 40 + P 45 P 45 + P 65 + **Ricoh** GR Digital (DNG) GR Digital II (DNG) GR Digital III (DNG) GR Digital IV (DNG) GX100 (DNG) GX200 (DNG) GXR, A12 (DNG) GXR, S10 24 a 72 mm F2.5-4.4 VC (DNG) GXR, GR A12 50 mm F2.5 MACRO (DNG) GXR, GR LENS A12 28 mm F2.5 (DNG) GXR, GXR P10 (DNG) **Samsung** Pro 815 (DNG) GX-1S GX-1L GX-10 (DNG) GX-20 (DNG) NX 5 NX10 NX100 NX200 NX11 TL350 (WB2000) TL500 (EX1) **Sigma** DP<sub>1</sub> DP1s DP2 SD9 SD10 SD14 **Sony**  A100 A200 A230 A290 A300 A330 A350 A380 A390 A450 A500 A550 A560

A580 A700 A850

A900 Alpha NEX-C3 Alpha NEX-3 Alpha NEX-5 Alpha NEX-7 Alpha NEX-SN DSC-F828 DSC-R1 DSC-V3 SLT-A33 SLT-A35 SLT-A55V SLT-A65 SLT-A77

\*A Adobe sempre pode prestar suporte preliminar a arquivos raw de novos modelos de câmeras não listados acima. O plug-in do Camera Raw fará a leitura dessas imagens, mas a determinação de perfis e a elaboração de testes não serão concluídas. Caso tenha problemas com esta atualização, consulte o site de suporte em [http://www.adobe.com/br/support/.](http://www.adobe.com/br/support/)

Nota: o suporte Hasselblad é para o formato do arquivo 3FR bem como para arquivos FFF gerados no software Hasselblad Phocus.

#### **Trabalho com o Lightroom 3 e o Adobe Photoshop Camera Raw 6**

O Lightroom e o Photoshop Camera Raw compartilham a mesma tecnologia de processamento de imagens para garantir resultados consistentes e compatíveis entre aplicativos que oferecem suporte para o processamento de formatos raw. Esses aplicativos incluem o Photoshop CS5, Photoshop Elements 9.0 e Premiere Elements 9.0.

#### **Compartilhamento das configurações do Lightroom com o Camera Raw**

Por padrão, as configurações do módulo de revelação do Lightroom são armazenadas no banco de dados do Lightroom. Para garantir que o Lightroom desenvolva configurações que possam ser exibidas pelo Camera Raw 6, as configurações deverão ser escritas no bloco de metadados XMP do arquivo. Esses metadados são armazenados em um arquivo auxiliar XMP (Nomedaimagem.xmp) no diretório de imagens atual de arquivos raw patenteados ou são armazenados diretamente em arquivos DNG. Para atualizar imagens com as configurações de revelação mais recentes, escolha o módulo de biblioteca e selecione o grupo de imagens de destino. Escolha a opção "Salvar metadados do arquivo" no menu Arquivos de metadados.

#### **Exibição das configurações do Lightroom com o Camera Raw**

Antes de trabalhar em conjunto com o Lightroom 3 e o Camera Raw, configure as preferências do Camera Raw para: Salvar configurações da imagem em: Arquivos secundários ".xmp".

#### **Exibição de configurações do Camera Raw no Lightroom**

Os arquivos raw editados por versões anteriores dos arquivos Camera Raw manterão sua aparência anterior ao serem importados para o Lightroom. Nota: esses arquivos devem ter sido editados com a preferência definida como Salvar configurações de imagem em: arquivos auxiliares ".xmp" para que o Lightroom respeite a edição anterior. Os arquivos editados no Camera Raw após a importação para o Lightroom podem ser atualizados no Lightroom escolhendo-se a opção "Ler metadados a partir do arquivo" no menu Arquivos de metadados.

#### **Notas de versão**

Estes itens foram CORRIGIDOS no Camera Raw 6.6:

- Novos perfis de câmeras para Nikon D3, D3000, D3000s e D700 a fim de resolver problemas com posterização de realce
- O arquivo em JPG parece incompatível ou danificado
- No ACR 6.5, ao clicar no botão "Escolher pasta de destino, congelará o APD (somente Mac)"
- O Lightroom trava ao salvar a palavra-chave no arquivo
- Realces de renderização Fuji S200 com projeção verde
- Pane ao usar o pincel de ajuste local com máscara automática e imagem anexada
- Rolagem muito rápida durante o uso do trackpad
- Os instantâneos não são redefinidos quando em correções locais, somente com correções globais
- Problema de redução de olhos vermelhos corrigido nas imagens convertidas em P & B.
- Problema de hipercorreção de vinheta corrigido.
- Problema de redução de ruído de cores corrigido nas temperaturas de cor extrema.
- Problema de redução de ruído corrigido ao usar o ajuste de exposição local.

Copyright © 2011 Adobe Systems Incorporated. All rights reserved.

Adobe e Photoshop são marcas registradas ou marcas comerciais da Adobe Systems Incorporated nos Estados Unidos e/ou em outros países. Windows é uma marca registrada ou marca comercial da Microsoft Corporation nos Estados Unidos e/ou em outros países. Mac é uma marca comercial da Apple Computer, Inc. registrada nos Estados Unidos e em outros países. All trademarks noted herein are the property of their respective owners.

한국어

# **Adobe® Photoshop® Camera Raw 6.6** 읽어보기

## 설치

이 Camera Raw 플러그인의 새 버전은 Photoshop CS5, Photoshop Elements 9 및 Premiere Elements 9와 함께 설치되었던 기존 Camera Raw 플러그인을 대체합니다.

## 호환성

Camera Raw 6.6 플러그인은 Photoshop CS5보다 이전 버전의 Photoshop이나 Photoshop Elements 8(Windows용) 또는 Photoshop Elements 8(Mac용)보다 이전 버전의 Photoshop Elements와는 호환되지 않습니다.

- Photoshop Elements 3.0 고객이 사용할 수 있는 최신 버전의 Camera Raw 플러그인은 Camera Raw 3.6입니다.
- Photoshop Elements 4.0(Windows)에서 사용할 수 있는 최신 버전의 Camera Raw 플러그인은 Camera Raw 3.7입니다.
- Photoshop Elements 5.0(Windows)에서 사용할 수 있는 최신 버전의 Camera Raw 플러그인은 Camera Raw 4.5입니다.
- Photoshop Elements 6.0(Windows, Mac) 및 Photoshop Elements 7.0(Windows)에 사용할 수 있는 최신 버전의 Camera Raw 플러그인은 Camera Raw 5.6입니다.
- Photoshop Elements 8.0(Windows, Mac)에서 사용할 수 있는 최신 버전의 Camera Raw 플러그인은 Camera Raw 6.2입니다.

#### **Photoshop CS5** 및 **Adobe Creative Suite 5:**

Mac 또는 Windows®에서 자동 설치:

- 1. [도움말] 메뉴에서 "업데이트..."를 선택합니다.
- 2. 화면에 표시되는 대화 상자의 내용을 따라 최신 Camera Raw 업데이트를 다운로드하고 설치합니다.

## Mac 또는 Windows®에서 수동 설치:

설치 프로그램 유틸리티를 다운로드한 경우(Windows: Camera\_Raw\_6\_6\_updater.zip 또는 Mac: Camera Raw 6 6 updater.dmg)

- 1. Photoshop CS5 와 Adobe Bridge 를 종료합니다.
- 2. 다운로드 파일을 두 번 클릭하고 화면의 지시를 따릅니다.
- 3. Photoshop CS5 또는 Adobe Bridge를 실행합니다.

#### **Photoshop Elements** 및 **Premiere Elements:**

Mac 또는 Windows®에서 자동 설치:

- 1. [도움말] 메뉴에서 "업데이트..."를 선택합니다.
- 2. 화면에 표시되는 대화 상자의 내용을 따라 최신 Camera Raw 업데이트를 다운로드하고 설치합니다.

## Mac 또는 Windows®에서 수동 설치:

#### Windows® :

참고*: Photoshop Elements* 및 *Premiere Elements*용 *Camera Raw* 플러그인을 성공적으로 설치하려면 새 지침을 모두 수행해야 합니다*.*

- 1. Photoshop Elements 및 Premiere Elements를 종료합니다.
- 2. 다운로드 파일을 열고 ElementsCameraRaw-6.6-mul-AdobeUpdate.zip을 두 번 클릭한 다음 화면의 지시를 따릅니다.
- 3. Photoshop Elements 또는 Premiere Elements를 실행합니다.

## Mac:

참고*: Photoshop Elements*용 *Camera Raw* 플러그인을 성공적으로 설치하려면 새 지침을 모두 수행해야 합니다*.*

- 1. Photoshop Elements 및 Premiere Elements 를 종료합니다.
- 2. 다운로드 파일을 열고 ElementsCameraRaw-6.6-mul-AdobeUpdate.dmg 를 두 번 클릭한 다음 화면의 지시를 따릅니다.
- 3. Photoshop Elements 또는 Premiere Elements 를 실행합니다.

## 새로 지원되는 카메라

이번 업데이트에서는 아래와 같은 카메라가 새로 지원됩니다.

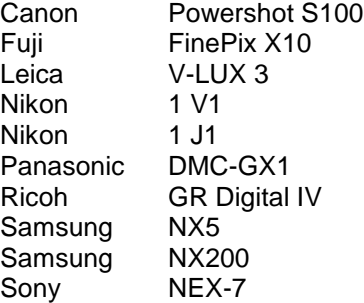

아래 표에는 Camera Raw 6.6 업데이트에서 지원되는 전체 카메라 및 Raw 파일 형식이 정리되어 있습니다. 새로 지원되는 카메라는 빨간색으로 강조 표시되어 있습니다.\*

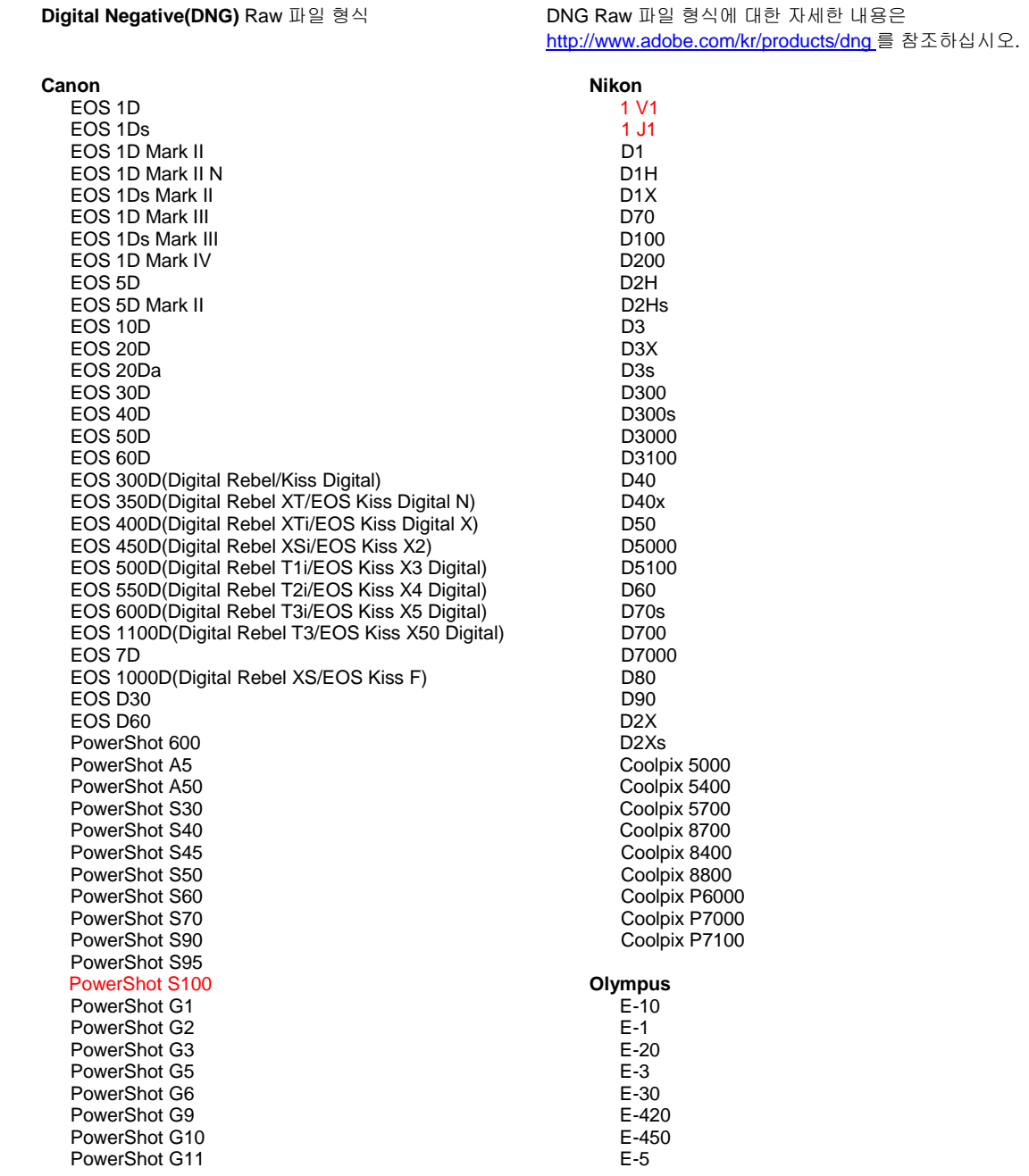

PowerShot G12 PowerShot Pro70 PowerShot Pro90 IS PowerShot Pro1 PowerShot SX1 IS **Casio** EXILIM EX -F1(DNG) EXILIM EX -FH20(DNG) EXILIM EX -FH25(DNG) EXILIM EX -FH100(DNG) **Contax** N Digital **Epson** R-D1 R-D1s R-D1x **Fujifilm**  FinePix E900 FinePix F550 EXR FinePix F700 FinePix HS10 FinePix HS20 EXR FinePix IS -1 FinePix IS Pro FinePix S100FS FinePix S2 Pro FinePix S20 Pro FinePix S200 EXR FinePix S3 Pro FinePix S5 Pro FinePix S5000 Z FinePix S5200/5600 FinePix S6000fd/S6500fd FinePix S7000 Z FinePix S9000/9500 FinePix S9100/9600 FinePix X10 FinePix X100 **Hasselblad** H2D(DNG) CF -22 CF -22MS CF -39 CF -39MS CFH -22 CFH -39 CFV 503CWD H2D -22 H2D -39 H3D -22 H3D -31 H3D -39 H3DII -22 H3DII -31 H3DII -39 H3DII -39MS H3DII -50 H4D -40 H4D -60 **Kodak**  DCS Pro 14n DCS Pro 14nx DCS Pro SLR/n DCS720x DCS760 EasyShare P712

EasyShare P850

E -520 E -600 E -620 E -P1 E -P2 E -P3 E -PL1 E -PL1s E -PL2 E -PL3 E -PM1 EVOLT E -300 EVOLT E -330 EVOLT E -400 EVOLT E-410 EVOLT E -500 EVOLT E -510 C -5050 Zoom C -5060 Zoom C -7070 Wide Zoom C -8080 Wide Zoom SP -310 SP -320 SP -350 SP -500 UZ SP -510 UZ SP -550 UZ SP -560 UZ SP -565 UZ SP -570 UZ XZ - 1 **Panasonic**  DMC -FX150 DMC -FZ8 DMC -FZ18 DMC -FZ28 DMC -FZ30 DMC -FZ35 DMC -FZ38 DMC -FZ40(FZ45) DMC -FZ50 DMC -FZ100 DMC -FZ150 DMC -G1 DMC -G2 DMC -G3 DMC -G10 DMC -GF1 DMC -GH1 DMC -GF2 DMC -GF3 DMC -GH2 DMC-GX1 DMC -L1 DMC -L10 DMC -LC1 DMC -LX1 DMC -LX2 DMC -LX3 DMC -LX5 **Pentax**  \*ist D \*ist DL \*ist DL2 \*ist DS \*ist DS2 645D K10D K100D K100D Super K110D K20D K200D K2000(K -m)

EasyShare P880 EasyShare Z1015 IS EasyShare Z980 EasyShare Z981 EasyShare Z990 **Konica Minolta**  DiMAGE A1 DiMAGE A2 DiMAGE A200 DiMAGE 5 DiMAGE 7 DiMAGE 7i DiMAGE 7Hi Maxxum 7D / DYNAX 7D ALPHA SWEET DIGITAL(일본 ) ALPHA -5 DIGITAL(중국 ) MAXXUM 5D(미국 ) DYNAX 5D(유럽 ) **Leaf**  AFi II 6 AFi II 7 Valeo 6 Valeo 11 Valeo 22 Valeo 17 Aptus -II 5 Aptus -II 8 Aptus -II 10R Aptus -II 12 Aptus -II 12R Aptus 17 Aptus 22 Aptus 54s Aptus 65 Aptus 65s Aptus 75 Aptus 75s Aptus AFi II 6 Aptus AFi II 7  **Leica**  DIGILUX 2 DIGILUX 3 D -LUX 2 D -LUX 3 D -LUX 4 Digital -Modul -R(DNG) M8(DNG) M9(DNG) S2(DNG) V -LUX 1 V -LUX 3 X1(DNG) **Mamiya** ZD DM22 DM28 DM33 DM40 DM56 M18 M22 M31

#### K -5 K -7 K -r K -x Q **Phase One**  H 20 H 25 IQ 140 IQ 160 IQ 180 P 20 P 20 + P 21 P 21 + P 25 P 25 + P 30 P 30 + P 40 + P 45 P 45 + P 65 + **Ricoh** GR Digital(DNG) GR Digital II(DNG) GR Digital III(DNG) GR Digital IV(DNG) GX100(DNG) GX200(DNG) GXR, A12(DNG) GXR, S10 24 -72mm F2.5 -4.4 VC(DNG) GXR, GR A12 50mm F2.5 MACRO(DNG) GXR, GR LENS A12 28mm F2.5(DNG) GXR, GXR P10(DNG) **Samsung** Pro 815(DNG) GX -1S GX -1L GX -10(DNG) GX -20(DNG) NX5 NX10 NX100 NX200 NX11 TL350(WB2000) TL500(EX1) **Sigma** DP1 DP1s DP2 SD9 SD10 SD14 **Sony**  A100 A200 A230 A290 A300 A330 A350 A380 A390 A450 A500 A550 A560

A580 A700

A850 A900 Alpha NEX-C3 Alpha NEX-3 Alpha NEX-5 Alpha NEX-7 Alpha NEX-SN DSC-F828 DSC-R1 DSC-V3 SLT-A33 SLT-A35 SLT-A55V SLT-A65 SLT-A77

\*Adobe는 위에 나열되지 않은 새 카메라 모델의 Raw 파일에 대해서도 사전 지원을 제공할 수 있습니다. Camera Raw 플러그인은 이와 같은 이미지를 읽을 수는 있지만 프로파일링 및 테스트는 완료되지 않았습니다. 이 업데이트와 관련된 문제는 지원 웹 사이트 <http://www.adobe.com/kr/support/>를 참조하십시오.

참고: Hasselblad는 3FR 파일 형식뿐만 아니라 Hasselblad Phocus 소프트웨어에서 생성된 FFF 파일도 지원합니다.

### **Lightroom 3** 와 **Adobe Photoshop Camera Raw 6** 함께 사용

Lightroom 과 Photoshop Camera Raw 는 동일한 이미지 처리 기술을 공유함으로써 raw 처리를 지원하는 응용 프로그램 간에 호환 가능한 일관된 결과를 보장합니다. 이러한 응용 프로그램에는 Photoshop CS5, Photoshop Elements 9.0 및 Premiere Elements 9.0 이 포함됩니다.

#### **Camera Raw** 와 **Lightroom** 설정 공유

기본적으로 Lightroom 의 개발 모듈 설정은 Lightroom 의 데이터베이스에 저장됩니다. Camera Raw 6 로 Lightroom 개발 설정을 볼 수 있으려면 해당 파일에 대한 XMP 메타데이터 블록에 설정이 기록되어 있어야 합니다. 이 메타데이터는 고유 Raw 파일의 현재 이미지 디렉토리에 있는 XMP 사이드카 파일(Imagename.xmp)에 저장되거나 DNG 파일 내에 바로 저장됩니다. 이미지를 최신 개발 설정으로 업데이트하려면 라이브러리 모듈을 선택한 다음 대상 이미지 그룹을 선택하십시오. 메타데이터 파일 메뉴에서 "메타데이터를 파일로 저장" 옵션을 선택합니다.

#### **Camera Raw** 에서 **Lightroom** 설정 보기

Lightroom 3와 Camera Raw를 함께 사용하기 전에 Camera Raw 환경 설정을 이미지 설정 저장 위치: 사이드카 ".xmp" 파일로 설정하십시오.

#### **Lightroom** 에서 **Camera Raw** 설정 보기

이전 버전의 Camera Raw 파일에 의해 편집된 Raw 파일은 Lightroom 으로 가져왔을 때 이전 모양을 그대로 유지합니다. 참고: 그러한 파일은 Lightroom 에서 이전 편집 내용을 유지하기 위해 환경 설정을 이미지 설정 저장 위치: 사이드카 ".xmp" 파일로 설정한 채 편집되었습니다. Lightroom 으로 가져온 후 Camera Raw 에서 편집된 파일은 메타데이터 파일 메뉴의 "파일에서 메타데이터 읽기"를 선택하여 Lightroom 에서 업데이트할 수 있습니다.

#### 릴리스 정보

Camera Raw 6.6 에서 다음 항목이 해결되었습니다.

- 하이라이트 영역의 포스터라이제이션 관련 문제(Nikon D3, D3000, D3000s 및 D700 에 대한 새 카메라 프로필 추가)
- JPG 파일이 지원되지 않거나 손상된 것으로 표시되는 문제
- ACR 6.5 에서 대상 폴더 선택 버튼을 클릭하면 APD 가 중단되는 문제(Mac 에만 해당)
- 파일에 키워드를 저장하면 Lightroom 에서 충돌이 발생하는 문제
- Fuji S200 에서 하이라이트 영역에 녹색 색수차가 발생하는 문제
- 첨부된 이미지에서 자동 마스크 기능의 부분 선택 브러시를 사용하면 충돌하는 문제
- 트랙패드 사용 시 너무 빠르게 스크롤되는 문제
- \_ 스냅샷이 부분 교정 시에는 재조정되지 않고 전체 교정 시에만 재조정되는 문제
- 이미지를 흑백으로 변환 시 적목 현상 방지 문제
- 과도한 비네팅 보정 문제
- 극단적인 색 온도에서의 컬러 노이즈 감소 문제
- 부분 노출 조절 시 노이즈 감소 문제

Copyright © 2011 Adobe Systems Incorporated. All rights reserved.

Adobe 및 Photoshop은 미국 및/또는 기타 국가에서 Adobe Systems Incorporated의 등록 상표 또는 상표입니다. Windows는 미국 및/또는 기타 국가에서 Microsoft Corporation의 등록 상표 또는 상표입니다. Mac은 미국 및 기타 국가에서 등록된 Apple Computer, Inc.의 상표입니다. 기타 모든 상표는 해당 소유주의 자산입니다.

## 简体中文

# **Adobe® Photoshop® Camera Raw 6.6** 自述

## 安装

此新版本的 Camera Raw 增效工具可取代原来随 Photoshop CS5、Photoshop Elements 9 和 Premiere Elements 9 安装的 Camera Raw 增效工具。

## 兼容性

Camera Raw 6.6 增效工具与下列产品版本不兼容:Photoshop CS5 之前的 Photoshop 版本;(Windows) Photoshop Elements 8 和 (Mac) Photoshop Elements 8 之前的 Photoshop Elements 版本。

- Photoshop Elements 3.0 客户可使用的 Camera Raw 增效工具最新版本为 Camera Raw 3.6。
- Photoshop Elements 4.0 (Windows) 客户可使用的 Camera Raw 增效工具最新版本为 Camera Raw 3.7。
- Photoshop Elements 5.0 (Windows) 客户可使用的 Camera Raw 增效工具最新版本为 Camera Raw 4.5。
- Photoshop Elements 6.0 (Windows、Mac)和 Photoshop Elements 7.0 (Windows) 用户可使用 的 Camera Raw 增效工具最新版本为 Camera Raw 5.6。
- Photoshop Elements 8.0 (Windows、Mac)客户可使用的 Camera Raw 增效工具最新版本为 Camera Raw 6.2。

#### **Photoshop CS5** 和 **Adobe Creative Suite 5**:

在 Mac 或 Windows® 上自动安装:

- 1. 从"帮助"菜单中选择"更新…"
- 2. 按照屏幕对话框中的说明, 下载并安装最新推出的 Camera Raw 更新

## 在 Mac 或 Windows® 上手动安装:

如果已下载安装程序实用程序(Windows: Camera Raw 6 6 updater.zip; Mac: Camera\_Raw\_6\_6\_updater.dmg)

- 1. 退出 Photoshop CS5 和 Adobe Bridge。
- 2. 双击下载文件,按照屏幕上的说明操作。
- 3. 启动 Photoshop CS5 或 Adobe Bridge。

#### **Photoshop Elements** 和 **Premiere Elements**:

在 Mac 或 Windows® 上自动安装:

- 1. 从"帮助"菜单中选择"更新…"
- 2. 按照屏幕对话框中的说明,下载并安装最新推出的 Camera Raw 更新

## 在 Mac 或 Windows® 上手动安装:

#### Windows<sup>®</sup>:

注意:必须按照所有新说明操作,才能成功安装用于 *Photoshop Elements* 和 *Premiere Elements* 的 *Camera Raw* 增效工具。

- 1. 退出 Photoshop Elements 和 Premiere Elements
- 2. 打开下载文件, 双击 ElementsCameraRaw-6.6-mul-AdobeUpdate.zip, 然后按照屏幕上的说 明操作
- 3. 启动 Photoshop Elements 或 Premiere Elements

#### Mac:

注意:必须按照所有新说明操作,才能成功安装用于 *Photoshop Elements* 的 *Camera Raw* 增效工具。

1. 退出 Photoshop Elements 和 Premiere Elements

- 2. 打开下载文件,双击 ElementsCameraRaw-6.6-mul-AdobeUpdate.dmg,然后按照屏幕上的说 明操作
- 3. 启动 Photoshop Elements 或 Premiere Elements

#### 新支持的相机

此更新中增加了对以下相机的支持。

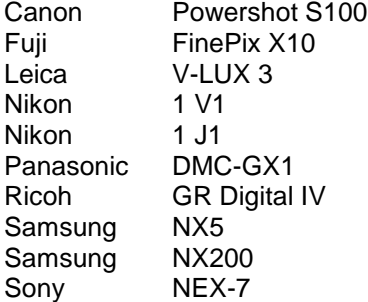

以下完整列出了 Camera Raw 6.6 中支持的相机以及所含的原始格式。 红色突出显示项是新增的相机。\*

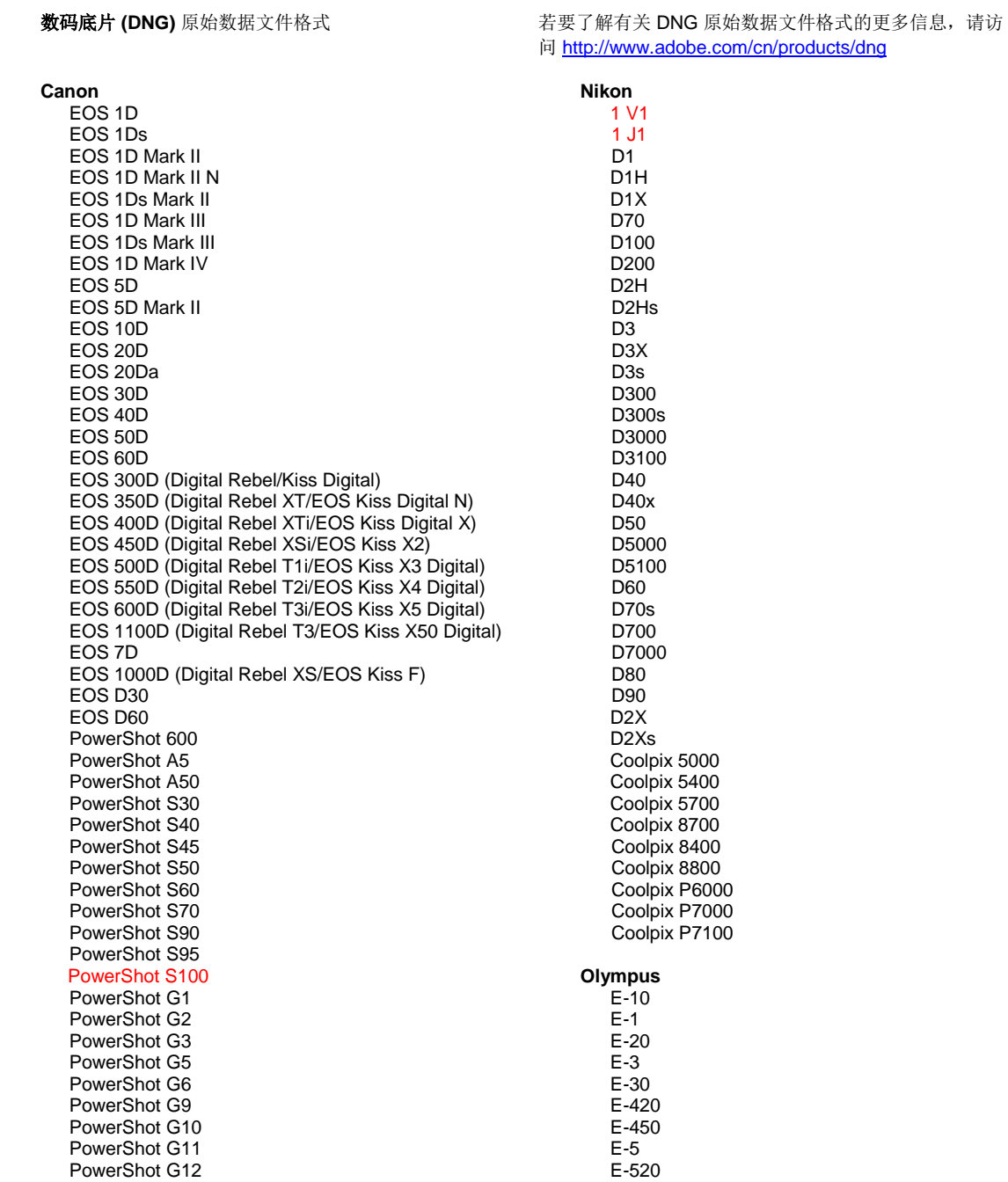

PowerShot Pro70 PowerShot Pro90 IS PowerShot Pro1 PowerShot SX1 IS **Casio** EXILIM EX -F1 (DNG) EXILIM EX -FH20 (DNG) EXILIM EX -FH25 (DNG) EXILIM EX -FH100 (DNG) **Contax** N Digital **Epson** R-D1 R-D1s R-D1x **Fujifilm**  FinePix E900 FinePix F550 EXR FinePix F700 FinePix HS10 FinePix HS20 EXR FinePix IS -1 FinePix IS Pro FinePix S100FS FinePix S2 Pro FinePix S20 Pro FinePix S200 EXR FinePix S3 Pro FinePix S5 Pro FinePix S5000 Z FinePix S5200/5600 FinePix S6000fd/S6500fd FinePix S7000 Z FinePix S9000/9500 FinePix S9100/9600 FinePix X10 FinePix X100 **Hasselblad** H2D (DNG) CF -22 CF -22MS CF -39 CF -39MS CFH -22 CFH -39 **CFV** 503CWD H2D -22 H2D -39 H3D -22 H3D -31 H3D -39 H3DII -22 H3DII -31 H3DII -39 H3DII -39MS H3DII -50 H4D -40 H4D -60 **Kodak**  DCS Pro 14n DCS Pro 14nx DCS Pro SLR/n DCS720x DCS760 EasyShare P712 EasyShare P850

EasyShare P880

E -600 E -620 E -P1 E -P2 E -P3 E -PL1 E -PL1s E -PL2 E -PL3 E -PM1 EVOLT E -300 EVOLT E -330 EVOLT E-400 EVOLT E -410 EVOLT E -500 EVOLT E -510 C -5050 Zoom C -5060 Zoom C -7070 Wide Zoom C -8080 Wide Zoom SP -310 SP -320 SP -350 SP -500 UZ SP -510 UZ SP -550 UZ SP -560 UZ SP -565 UZ SP -570 UZ XZ - 1 **Panasonic**  DMC -FX150 DMC -FZ8 DMC -FZ18 DMC -FZ28 DMC -FZ30 DMC -FZ35 DMC -FZ38 DMC -FZ40 (FZ45) DMC -FZ50 DMC -FZ100 DMC -FZ150 DMC -G1 DMC -G2 DMC -G3 DMC -G10 DMC -GF1 DMC -GH1 DMC -GF2 DMC -GF3 DMC -GH2 DMC-GX1 DMC -L1 DMC -L10 DMC -LC1 DMC -LX1 DMC -LX2 DMC -LX3 DMC -LX5 **Pentax**  \*ist D \*ist DL \*ist DL2 \*ist DS \*ist DS2 645D K10D K100D K100D Super K110D K20D K200D K2000 (K -m) K -5

EasyShare Z1015 IS EasyShare Z980 EasyShare Z981 EasyShare Z990 **Konica Minolta**  DiMAGE A1 DiMAGE A2 DiMAGE A200 DiMAGE 5 DiMAGE 7 DiMAGE 7i DiMAGE 7Hi Maxxum 7D / DYNAX 7D ALPHA SWEET DIGITAL (日本 ) ALPHA -5 DIGITAL (中国 ) MAXXUM 5D (美国 ) DYNAX 5D (欧洲 ) **Leaf**  AFi II 6 AFi II 7 Valeo 6 Valeo 11 Valeo 22 Valeo 17 Aptus -II 5 Aptus -II 8 Aptus -II 10R Aptus -II 12 Aptus -II 12R Aptus 17 Aptus 22 Aptus 54s Aptus 65 Aptus 65s Aptus 75 Aptus 75s Aptus AFi II 6 Aptus AFi II 7  **Leica**  DIGILUX 2 DIGILUX 3 D -LUX 2 D -LUX 3 D -LUX 4 Digital -Modul -R (DNG) M8 (DNG) M9 (DNG) S2 (DNG) V -LUX 1 V -LUX 3 X1 (DNG) **Mamiya** ZD DM22 DM28 DM33 DM40 DM56 M18 M22 M31

K -7 K -r K -x Q **Phase One**  H 20 H 25 IQ 140 IQ 160 IQ 180 P 20  $P 20 +$ P 21 P 21 + P 25 P 25 + P 30 P 30 + P 40 + P 45 P 45 + P 65 + **Ricoh** GR Digital (DNG) GR Digital II (DNG) GR Digital III (DNG) GR Digital IV (DNG) GX100 (DNG) GX200 (DNG) GXR, A12 (DNG) GXR, S10 24 -72mm F2.5 -4.4 VC (DNG) GXR, GR A12 50mm F2.5 MACRO (DNG) GXR, GR LENS A12 28mm F2.5 (DNG) GXR, GXR P10 (DNG) **Samsung** Pro 815 (DNG) GX -1S GX -1L GX -10 (DNG) GX -20 (DNG) NX 5 NX10 NX100 NX200 NX11 TL350 (WB2000) TL500 (EX1) **Sigma** DP<sub>1</sub> DP1s DP2 SD9 SD10 SD14 **Sony**  A100 A200 A230 A290 A300 A330 A350 A380 A390 A450 A500 A550 A560 A580

> A700 A850

> > 94

A900 Alpha NEX-C3 Alpha NEX-3 Alpha NEX-5 Alpha NEX-7 Alpha NEX-SN DSC-F828 DSC-R1 DSC-V3 SLT-A33 SLT-A35 SLT-A55V SLT-A65 SLT-A77

\* 对于上面未列出的新相机型号, Adobe 通常能为它们的原始数据文件提供基本支持。 Camera Raw 增效 工具将读取这些图像,但不会进行完整的图层分析和测试。 若在执行此更新时遇到任何问题,请访问支持 网站 <http://www.adobe.com/cn/support/>。

注: Hasselblad 支持适用于 3FR 文件格式以及从 Hasselblad Phocus 创建的 FFF 文件。

#### 使用 **Lightroom 3** 和 **dobe Photoshop Camera Raw 6**

Lightroom 和 Photoshop Camera Raw 使用相同的图像处理技术, 以确保在支持原始数据处理的多个应用 程序之间获得一致且兼容的结果。 这些应用程序包括 Photoshop CS5、Photoshop Elements 9.0 和 Premiere Elements 9.0。

#### 与 **Camera Raw** 共享 **Lightroom** 设置

默认情况下,Lightroom 的开发模块设置存储在 Lightroom 的数据库中。 为确保可以在 Camera Raw 6 中 查看 Lightroom 开发设置,必须将这些设置写入该文件的 XMP 元数据块。 此元数据存储在 XMP 附属文件 (Imagename.xmp) 中, 或直接存储在 DNG 文件中。XMP 附属文件位于专用原始数据文件的当前图像目录 下。 要使用最新的开发设置更新图像,可选择库模块并选择目标图像组。 然后在"元数据"文件菜单中,选 择"将元数据保存到文件"选项。

#### 在 **Camera Raw** 中查看 **Lightroom** 设置

在将Lightroom 3和Camera Raw结合使用之前, 请先将Camera Raw首选项设置为"将图像设置存储在: 附属 '.xmp' 文件"。

#### 在 **Lightroom** 中查看 **Camera Raw** 设置

若使用早期版本的 Camera Raw 文件编辑了原始数据文件, 则在导入 Lightroom 后, 这些原始数据文件将 保留原有外观。注意: 必须对这些文件进行编辑, 将首选项设置为"将图像设置存储在: 附属 ".xmp" 文件", 以使 Lightroom 保留之前进行的编辑。 对于在 Camera Raw 中编辑过的文件,导入 Lightroom 后,可在 Lightroom 中更新它们,方法是从"元数据"文件菜单中选择"从文件读取元数据"。

#### 发行说明

下列问题在 Camera Raw 6.6 中已修复:

- 适用于 Nikon D3、D3000、D3000s 和 D700 的新相机配置文件,用于解决高光多色调分色法的问 题
- JPG 文件不受支持或损坏
- 在 ACR 6.5 中单击"选择目标文件夹"按钮使 APD 停止工作(仅 Mac)
- 保存关键字到文件时 Lightroom 崩溃
- Fuji S200 渲染高光区域时出现绿色色调
- 在自动蒙版开启的情况下对附加图像使用局部调整刷时出现崩溃
- 使用触控板时滚动速度过快
- 进行局部校正时快照无法重置,只能在进行全局校正时重置
- 修复了转换为黑白色的图像的红眼消除问题。
- 修复了晕影纠正过度的问题。
- 修复了在极端色彩温度下减少杂色时的问题。
- 修复了使用本地曝光调整功能减少杂色时的问题。

Copyright © 2011 Adobe Systems Incorporated. All rights reserved.

Adobe and Photoshop are either registered trademarks or trademarks of Adobe Systems Incorporated in the United States and/or other countries. Windows is either a registered trademark or a trademark of Microsoft Corporation in The United States and/or other countries. Mac is a trademark of Apple Computer, Inc., registered in the United States and other countries. All trademarks noted herein are the property of their respective owners.

## 繁體中文

# **Adobe® Photoshop® Camera Raw 6.6** 讀我

## 安裝

此新版 Camera Raw 增效模組會取代隨同 Photoshop CS5、Photoshop Elements 9 與 Premiere Elements 9 安裝的原始 Camera Raw 增效模組。

## 相容性

Camera Raw 6.6 增效模組與 Photoshop CS5 以前的 Photoshop 版本, 或 Photoshop Elements 8 (用於 Windows) 和 Photoshop Elements 8 (用於 Mac) 以前的 Photoshop Elements 版本並不相容。

- Photoshop Elements 3.0 客戶可用的 Camera Raw 增效模組最新版本為 Camera Raw 3.6。
- Photoshop Elements 4.0 (Windows) 可用的 Camera Raw增效模組最新版本為Camera Raw 3.7。
- Photoshop Elements 5.0 (Windows) 可用的 Camera Raw增效模組最新版本為Camera Raw 4.5。
- Photoshop Elements 6.0 (Windows、Mac) 與 Photoshop Elements 7.0 (Windows) 可用的 Camera Raw 增效模組最新版本為 Camera Raw 5.6。
- Photoshop Elements 8.0 (Windows、Mac) 可用的 Camera Raw 增效模組最新版本為 Camera Raw 6.2。

## **Photoshop CS5** 與 **Adobe Creative Suite 5**:

在 Mac 或 Windows® 上自動安裝:

- 1. 從「說明」選單中選取「更新...」
- 2. 依照螢幕上的對話框下載並安裝最新可用的 Camera Raw 更新

## 在 Mac 或 Windows® 上手動安裝:

如果您已下載安裝公用程式 (Windows: Camera Raw 6 6 updater.zip 或 Mac: Camera Raw 6 6 updater.dmg)

- 1. 結束 Photoshop CS5 和 Adobe Bridge
- 2. 按兩下下載的檔案,再依照螢幕指示進行
- 3. 啟動 Photoshop CS5 或 Adobe Bridge

## **Photoshop Elements** 與 **Premiere Elements**:

在 Mac 或 Windows® 上自動安裝:

- 1. 從「說明」選單中選取「更新...」
- 2. 依照螢幕上的對話框下載並安裝最新可用的 Camera Raw 更新

## 在 Mac 或 Windows® 上手動安裝:

Windows<sup>®</sup>:

注意:您必須完全依照新版指示進行,才能成功安裝 *Photoshop Elements* 與 *Premiere Elements* 的 *Camera Raw* 增效模組。

- 1. 結束 Photoshop Elements 與 Premiere Elements
- 2. 開啟下載的檔案,然後按兩下 ElementsCameraRaw-6.6-mul-AdobeUpdate.zip,再依照螢幕 指示進行
- 3. 啟動 Photoshop Elements 或 Premiere Elements

#### Mac:

注意:您必須完全依照新版指示進行,才能成功安裝 *Photoshop Elements* 的 *Camera Raw* 增效模組。

- 1. 結束 Photoshop Elements 與 Premiere Elements
- 2. 開啟下載的檔案,然後按兩下 ElementsCameraRaw-6.6-mul-AdobeUpdate.dmg,再依照螢幕 指示進行
- 3. 啟動 Photoshop Elements 或 Premiere Elements

## 新支援的相機

此更新中已新增對下列相機的支援。

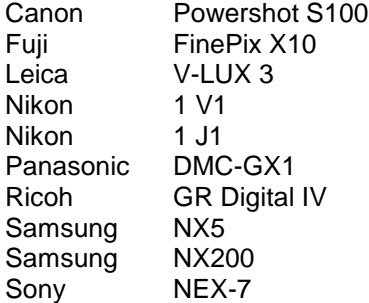

下方為 Camera Raw 6.6 內含之支援相機和原始格式的完整清單。 新的相機以紅色標明顯示。\*

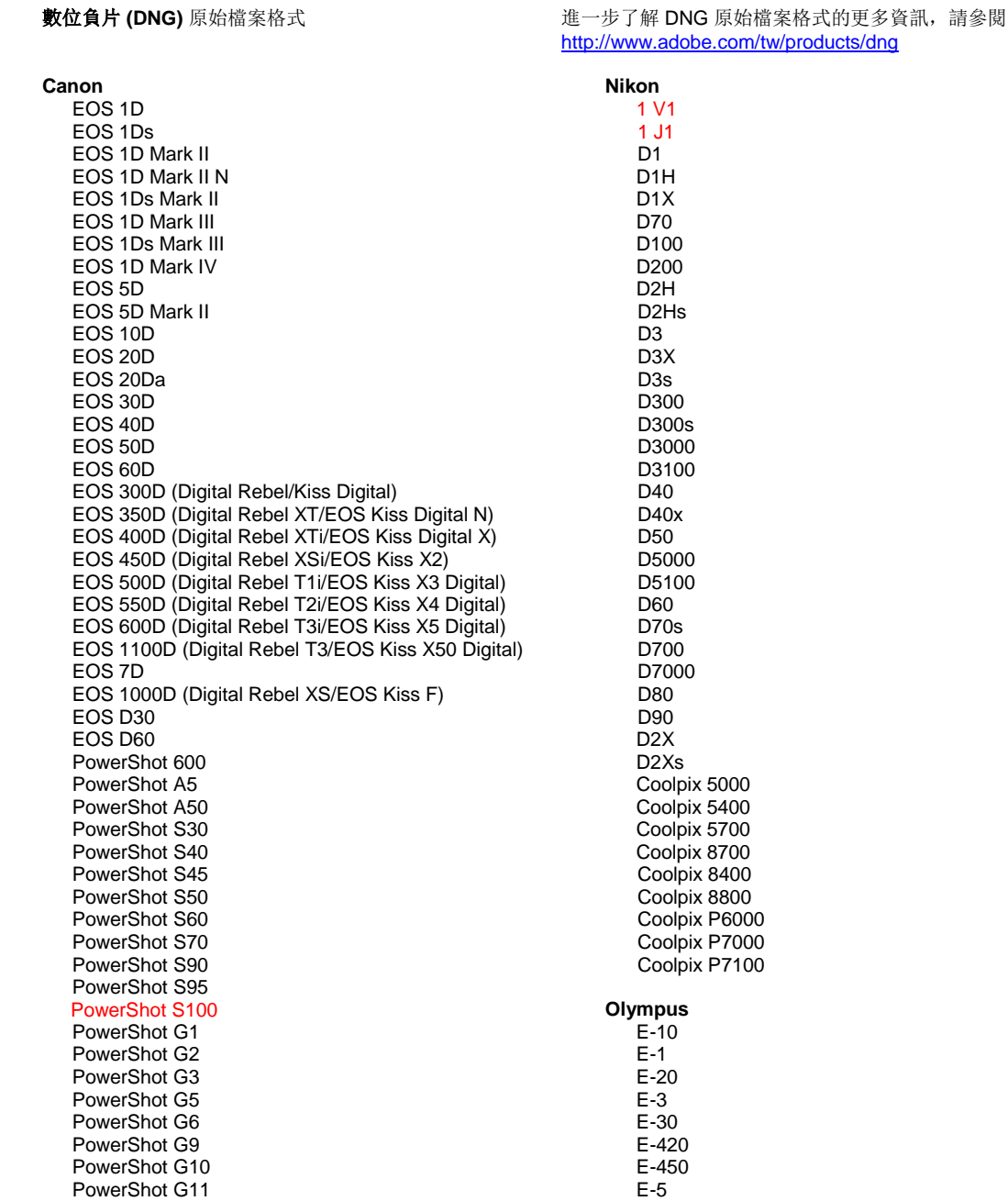

PowerShot G12 PowerShot Pro70 PowerShot Pro90 IS PowerShot Pro1 PowerShot SX1 IS **Casio** EXILIM EX -F1 (DNG) EXILIM EX -FH20 (DNG) EXILIM EX -FH25 (DNG) EXILIM EX -FH100 (DNG) **Contax** N Digital **Epson** R-D1 R-D1s R-D1x **Fujifilm**  FinePix E900 FinePix F550 EXR FinePix F700 FinePix HS10 FinePix HS20 EXR FinePix IS -1 FinePix IS Pro FinePix S100FS FinePix S2 Pro FinePix S20 Pro FinePix S200 EXR FinePix S3 Pro FinePix S5 Pro FinePix S5000 Z FinePix S5200/5600 FinePix S6000fd/S6500fd FinePix S7000 Z FinePix S9000/9500 FinePix S9100/9600 FinePix X10 FinePix X100 **Hasselblad** H2D (DNG) CF -22 CF -22MS CF -39 CF -39MS CFH -22 CFH -39 CFV 503CWD H2D -22 H2D -39 H3D -22 H3D -31 H3D -39 H3DII -22 H3DII -31 H3DII -39 H3DII -39MS H3DII -50 H4D -40 H4D -60 **Kodak**  DCS Pro 14n DCS Pro 14nx DCS Pro SLR/n DCS720x DCS760 EasyShare P712

EasyShare P850

E -520 E -600 E -620 E -P1 E -P2 E -P3 E -PL1 E -PL1s E -PL2 E -PL3 E -PM1 EVOLT E -300 EVOLT E -330 EVOLT E -400 EVOLT E-410 EVOLT E -500 EVOLT E -510 C -5050 Zoom C -5060 Zoom C -7070 Wide Zoom C -8080 Wide Zoom SP -310 SP -320 SP -350 SP -500 UZ SP -510 UZ SP -550 UZ SP -560 UZ SP -565 UZ SP -570 UZ XZ - 1 **Panasonic**  DMC -FX150 DMC -FZ8 DMC -FZ18 DMC -FZ28 DMC -FZ30 DMC -FZ35 DMC -FZ38 DMC -FZ40 (FZ45) DMC -FZ50 DMC -FZ100 DMC -FZ150 DMC -G1 DMC -G2 DMC -G3 DMC -G10 DMC -GF1 DMC -GH1 DMC -GF2 DMC -GF3 DMC -GH2 DMC-GX1 DMC -L1 DMC -L10 DMC -LC1 DMC -LX1 DMC -LX2 DMC -LX3 DMC -LX5 **Pentax**  \*ist D \*ist DL \*ist DL2 \*ist DS \*ist DS2 645D K10D K100D K100D Super K110D K20D K200D K2000 (K -m)

EasyShare P880 EasyShare Z1015 IS EasyShare Z980 EasyShare Z981 EasyShare Z990 **Konica Minolta**  DiMAGE A1 DiMAGE A2 DiMAGE A200 DiMAGE 5 DiMAGE 7 DiMAGE 7i DiMAGE 7Hi Maxxum 7D / DYNAX 7D ALPHA SWEET DIGITAL (日本 ) ALPHA -5 DIGITAL (中國 ) MAXXUM 5D (美國 ) DYNAX 5D (歐洲 ) **Leaf**  AFi II 6 AFi II 7 Valeo 6 Valeo 11 Valeo 22 Valeo 17 Aptus -II 5 Aptus -II 8 Aptus -II 10R Aptus -II 12 Aptus -II 12R Aptus 17 Aptus 22 Aptus 54s Aptus 65 Aptus 65s Aptus 75 Aptus 75s Aptus AFi II 6 Aptus AFi II 7  **Leica**  DIGILUX 2 DIGILUX 3 D -LUX 2 D -LUX 3 D -LUX 4 Digital -Modul -R (DNG) M8 (DNG) M9 (DNG) S2 (DNG) V -LUX 1 V -LUX 3 X1 (DNG) **Mamiya** ZD DM22 DM28 DM33 DM40 DM56 M18 M22 M31

K -5 K -7 K -r K -x Q **Phase One**  H 20 H 25 IQ 140 IQ 160 IQ 180 P 20 P 20 + P 21 P 21 + P 25 P 25 + P 30 P 30 + P 40 + P 45 P 45 + P 65 + **Ricoh** GR Digital (DNG) GR Digital II (DNG) GR Digital III (DNG) GR Digital IV (DNG) GX100 (DNG) GX200 (DNG) GXR ,A12 (DNG) GXR, S10 24-72mm F2.5-4.4 VC (DNG) GXR ,GR A12 50mm F2.5 MACRO (DNG) GXR ,GR LENS A12 28mm F2.5 (DNG) GXR ,GXR P10 (DNG) **Samsung** Pro 815 (DNG) GX -1S GX -1L GX -10 (DNG) GX -20 (DNG) NX 5 NX10 NX100 NX200 NX11 TL350 (WB2000) TL500 (EX1) **Sigma** DP<sub>1</sub> DP1s DP2 SD9 SD10 SD14 **Sony**  A100 A200 A230 A290 A300 A330 A350 A380 A390 A450 A500 A550

A560 A580

A700 A850 A900 Alpha NEX-C3 Alpha NEX-3 Alpha NEX-5 Alpha NEX-7 Alpha NEX-SN DSC-F828 DSC-R1 DSC-V3 SLT-A33 SLT-A35 SLT-A55V SLT-A65 SLT-A77

\*對於以上未列出之新相機機型所產生的原始檔案,Adobe 通常能提供初步支援。 Camera Raw 增效模組 會讀取這些影像,但無法完成檔案設定和測試。如果您對於此更新有任何問題,請參閱支援網站,網址為 <http://www.adobe.com/tw/support/>。

注意: Hasselblad 支援僅限 3FR 檔案格式, 以及由 Hasselblad 的 Phocus 軟體所產生的 FFF 檔 案。

#### 使用 **Lightroom 3** 和 **Adobe Photoshop Camera Raw 6**

Lightroom 和 Photoshop Camera Raw 共用相同的影像處理技術,以確保在支援原始檔案處理的應用程式 之間產生一致且相容的結果。 這些應用程式包括 Photoshop CS5、Photoshop Elements 9.0 與 Premiere Elements 9.0。

#### 與 **Camera Raw** 共用 **Lightroom** 設定

根據預設,Lightroom 的開發模組設定會儲存在 Lightroom 的資料庫中。 您必須將設定寫入該檔案的 XMP 中繼資料區塊,才可以透過 Camera Raw 6 檢視 Lightroom 開發設定。 此中繼資料會儲存在專屬原始檔案 目前影像目錄的 XMP 附屬檔案 (Imagename.xmp) 中, 或直接儲存在 DNG 檔案內。若要使用最新的開發 設定更新影像,請選擇資源庫模組,然後選取目標影像的群組。在「中繼資料檔案」選單下,選擇「將中 繼資料轉存成檔案」選項。

#### 在 **Camera Raw** 中檢視 **Lightroom** 設定

同時執行 Lightroom 3 和 Camera Raw 前, 請先將 Camera Raw 偏好設定設為: 「將影像設定儲存於: 附 屬『.xmp』檔案」。

#### 在 **Lightroom** 中檢視 **Camera Raw** 設定

將原始檔案匯入 Lightroom 時, 經過舊版 Camera Raw 檔案編輯的原始檔案會維持舊版外觀。注意: 為了 使 Lightroom 沿用舊版編輯,這些檔案必須在偏好設定為「將影像設定儲存於:附屬『.xmp』檔案」的情 況下進行編輯。 匯入 Lightroom 後, 以 Camera Raw 編輯過的檔案可以在 Lightroom 中進行更新, 方法是 在「中繼資料檔案」選單下選擇「從檔案讀取中繼資料」。

#### 版本注意事項

Camera Raw 6.6 已修正下列項目:

- Nikon D3、D3000、D3000s 與 D700 的新相機描述檔可解決亮部色調分離的問題
- JPG 檔案不受支援或受損
- ACR 6.5 按下「選擇目標檔案夾」按鈕導致 APD 凍結 (僅限 Mac)
- 儲存關鍵字至檔案時 Lightroom 發生當機
- Fuji S200 呈現亮部時帶有綠色投射
- 對附加影像使用局部調整筆刷並啟用自動遮色片時發生當機
- 使用觸控板時捲動過快
- 當處於局部校正時,快照不會重設;只能在使用整體校正時重設
- 修正轉換成黑白影像的紅眼移除問題
- 修正暈映過度校正的問題
- 修正極端色溫下雜色減少的問題
- 修正使用局部曝光度調整時雜色減少的問題

Copyright © 2011 Adobe Systems Incorporated. All rights reserved.

Adobe and Photoshop are either registered trademarks or trademarks of Adobe Systems Incorporated in the United States and/or other countries. Windows is either a registered trademark or a trademark of Microsoft Corporation in The United States and/or other countries. Mac is a trademark of Apple Computer, Inc., registered in the United States and other countries. All trademarks noted herein are the property of their respective owners.

## **Česky**

# **Adobe® Photoshop® Camera Raw 6.6 – Čtěte**

#### **Instalace**

Tato nová verze zásuvného modulu Camera Raw nahrazuje původní zásuvný modul Camera Raw, který se instaloval s aplikacemi Photoshop CS5, Photoshop Elements 9 a Premiere Elements 9.

#### **Kompatibilita**

Zásuvný modul Camera Raw 6.6 není kompatibilní s verzemi aplikace Photoshop staršími než Photoshop CS5 ani s verzemi aplikace Photoshop Elements staršími než Photoshop Elements 8 pro Windows a Photoshop Elements 8 pro Mac.

- Nejnovější verze zásuvného modulu Camera Raw dostupná pro uživatele aplikace Photoshop Elements 3.0 je Camera Raw 3.6.
- Nejnovější verze zásuvného modulu Camera Raw dostupná pro uživatele aplikace Photoshop Elements 4.0 (Windows) je Camera Raw 3.7.
- Nejnovější verze zásuvného modulu Camera Raw dostupná pro uživatele aplikace Photoshop Elements 5.0 (Windows) je Camera Raw 4.5.
- Nejnovější verze zásuvného modulu Camera Raw dostupná pro uživatele aplikace Photoshop Elements 6.0 (Windows, Mac) a Photoshop Elements 7.0 (Windows) je Camera Raw 5.6.
- Nejnovější verze zásuvného modulu Camera Raw dostupná pro uživatele aplikace Photoshop Elements 8.0 (Windows) je Camera Raw 6.2.

#### **Photoshop CS5 a Adobe Creative Suite 5:**

Automatizovaná instalace na počítačích s operačním systémem Mac nebo Windows®:

- 1. V nabídce Nápověda zvolte položku "Aktualizace...".
- 2. Podle pokynů v dialogových oknech na obrazovce si stáhněte a nainstalujte nejnovější dostupnou aktualizaci modulu Camera Raw.

Ruční instalace na počítačích s operačním systémem Mac nebo Windows®:

Pokud jste stáhli instalační nástroj (Windows: Camera\_Raw\_6\_6\_updater.zip nebo Mac: Camera Raw 6 6 updater.dmg):

- 1. Ukončete programy Photoshop CS5 a Adobe Bridge.
- 2. Dvojitě klikněte na stažený soubor a postupujte podle instrukcí na obrazovce.
- 3. Spusťte aplikaci Photoshop CS5 nebo Adobe Bridge.

#### **Photoshop Elements a Premiere Elements:**

Automatizovaná instalace na počítačích s operačním systémem Mac nebo Windows®:

- 1. V nabídce Nápověda zvolte položku "Aktualizace...".
- 2. Podle pokynů v dialogových oknech na obrazovce si stáhněte a nainstalujte nejnovější dostupnou aktualizaci modulu Camera Raw.

## Ruční instalace na počítačích s operačním systémem Mac nebo Windows®:

## Windows® :

*POZNÁMKA: Aby byla instalace zásuvného modulu Camera Raw aplikace Photoshop Elements úspěšná, je třeba řídit se všemi novými instrukcemi.*

- 1. Ukončete programy Photoshop Elements a Premiere Elements
- 2. Otevřete stažený soubor, dvojitě klikněte na soubor ElementsCameraRaw-6.6-mul-AdobeUpdate.zip a postupujte podle instrukcí na obrazovce
- 3. Spusťte program Photoshop Elements nebo Premiere Elements

#### Mac OS:

*POZNÁMKA: Aby byla instalace zásuvného modulu Camera Raw aplikace Photoshop Elements úspěšná, je třeba řídit se všemi novými instrukcemi.*

1. Ukončete programy Photoshop Elements a Premiere Elements

- 2. Otevřete stažený soubor, dvojitě klikněte na soubor ElementsCameraRaw-6.6-mul-AdobeUpdate.dmg a postupujte podle instrukcí na obrazovce
- 3. Spusťte program Photoshop Elements nebo Premiere Elements

#### **Nově podporované fotoaparáty**

V této aktualizaci byla přidána podpora následujících fotoaparátů.

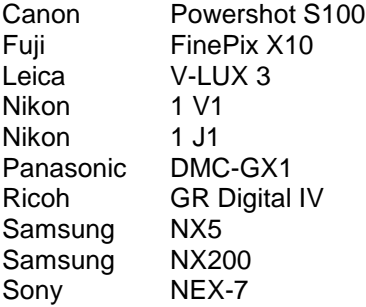

Následuje kompletní seznam podporovaných fotoaparátů a formátů raw obsažených v modulu Camera Raw 6.6. Nově přidané fotoaparáty jsou zvýrazněny červeně.\*

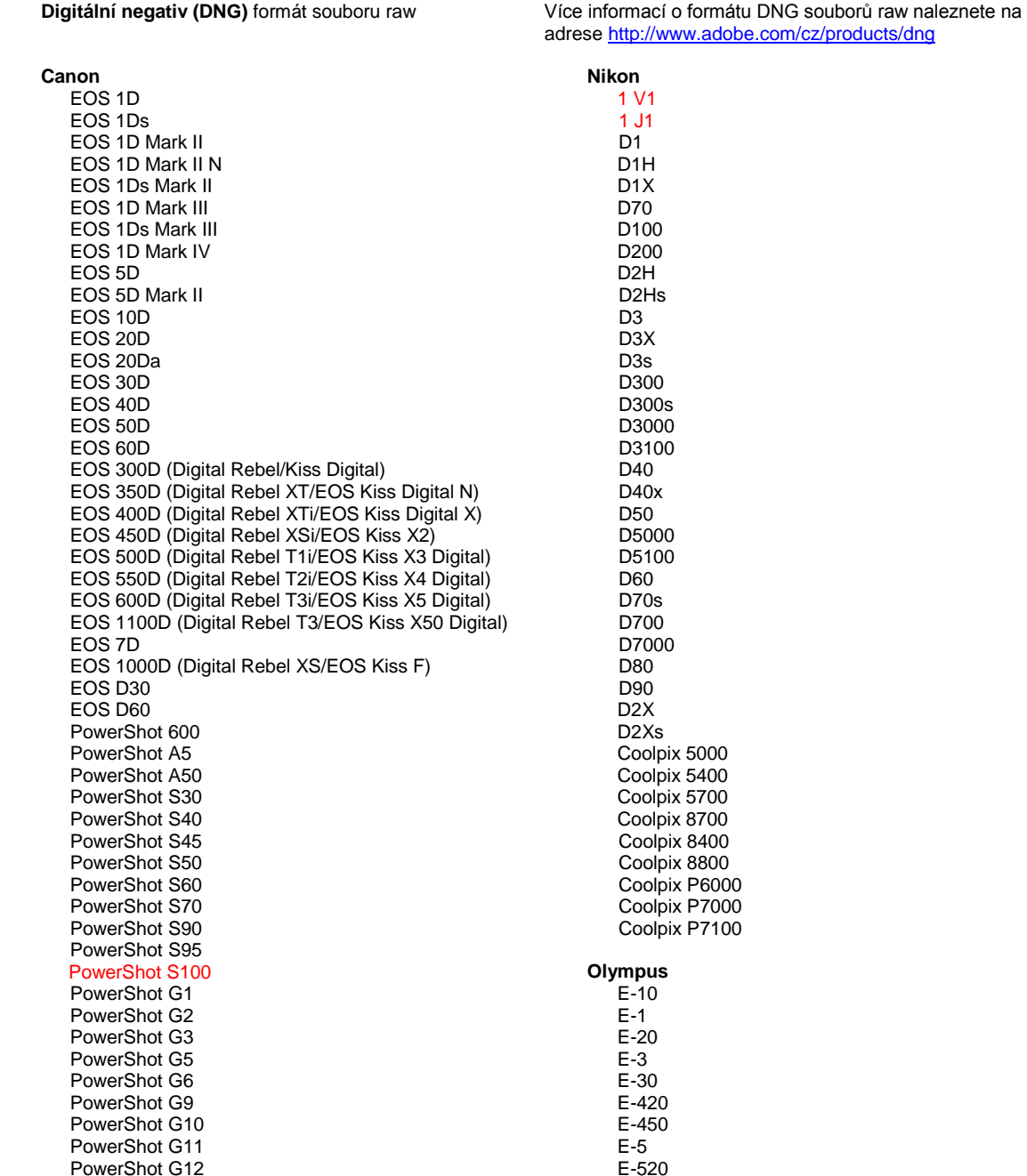

PowerShot Pro70 PowerShot Pro90 IS PowerShot Pro1 PowerShot SX1 IS **Casio** EXILIM EX -F1 (DNG) EXILIM EX -FH20 (DNG) EXILIM EX -FH25 (DNG) EXILIM EX -FH100 (DNG) **Contax** N Digital **Epson** R-D1 R-D1s R-D1x **Fujifilm**  FinePix E900 FinePix F550 EXR FinePix F700 FinePix HS10 FinePix HS20 EXR FinePix IS -1 FinePix IS Pro FinePix S100FS FinePix S2 Pro FinePix S20 Pro FinePix S200 EXR FinePix S3 Pro FinePix S5 Pro FinePix S5000 Z FinePix S5200/5600 FinePix S6000fd/S6500fd FinePix S7000 Z FinePix S9000/9500 FinePix S9100/9600 FinePix X10 FinePix X100 **Hasselblad** H2D (DNG) CF -22 CF -22MS CF -39 CF -39MS CFH -22 CFH -39 **CFV** 503CWD H2D -22 H2D -39 H3D -22 H3D -31 H3D -39 H3DII -22 H3DII -31 H3DII -39 H3DII -39MS H3DII -50 H4D -40 H4D -60 **Kodak**  DCS Pro 14n DCS Pro 14nx DCS Pro SLR/n DCS720x DCS760 EasyShare P712 EasyShare P850

EasyShare P880

E -600 E -620 E -P1 E -P2 E -P3 E -PL1 E -PL1s E -PL2 E -PL3 E -PM1 EVOLT E -300 EVOLT E -330 EVOLT E-400 EVOLT E -410 EVOLT E -500 EVOLT E -510 C -5050 Zoom C -5060 Zoom C -7070 Wide Zoom C -8080 Wide Zoom SP -310 SP -320 SP -350 SP -500 UZ SP -510 UZ SP -550 UZ SP -560 UZ SP -565 UZ SP -570 UZ XZ - 1 **Panasonic**  DMC -FX150 DMC -FZ8 DMC -FZ18 DMC -FZ28 DMC -FZ30 DMC -FZ35 DMC -FZ38 DMC -FZ40 (FZ45) DMC -FZ50 DMC -FZ100 DMC -FZ150 DMC -G1 DMC -G2 DMC -G3 DMC -G10 DMC -GF1 DMC -GH1 DMC -GF2 DMC -GF3 DMC -GH2 DMC-GX1 DMC -L1 DMC -L10 DMC -LC1 DMC -LX1 DMC -LX2 DMC -LX3 DMC -LX5 **Pentax**  \*ist D \*ist DL \*ist DL2 \*ist DS \*ist DS2 645D K10D K100D K100D Super K110D K20D K200D K2000 (K -m) K -5

EasyShare Z1015 IS EasyShare Z980 EasyShare Z981 EasyShare Z990 **Konica Minolta**  DiMAGE A1 DiMAGE A2 DiMAGE A200 DiMAGE 5 DiMAGE 7 DiMAGE 7i DiMAGE 7Hi Maxxum 7D/DYNAX 7D ALPHA SWEET DIGITAL (Japonsko) ALPHA-5 DIGITAL (Čína) MAXXUM 5D (USA) DYNAX 5D (Evropa) **Leaf**  AFi II 6 AFi II 7 Valeo 6 Valeo 11 Valeo 22 Valeo 17 Aptus-II 5 Aptus-II 8 Aptus-II 10R Aptus-II 12 Aptus-II 12R Aptus 17 Aptus 22 Aptus 54s Aptus 65 Aptus 65s Aptus 75 Aptus 75s Aptus AFi II 6 Aptus AFi II 7  **Leica**  DIGILUX 2 DIGILUX 3 D-LUX 2 D-LUX 3 D-LUX 4 Digital-Modul-R (DNG) M8 (DNG) M9 (DNG) S2 (DNG) V-LUX 1 V-LUX 3 X1 (DNG) **Mamiya** ZD DM22 DM28 DM33 DM40 DM56 M18 M22 M31

K-7 K-r K-x Q **Phase One**  H 20 H 25 IQ 140 IQ 160 IQ 180 P 20  $P 20 +$ P 21 P 21 + P 25 P 25 + P 30 P 30 + P 40 + P 45 P 45 + P 65 + **Ricoh** GR Digital (DNG) GR Digital II (DNG) GR Digital III (DNG) GR Digital IV (DNG) GX100 (DNG) GX200 (DNG) GXR, A12 (DNG) GXR, S10 24-72 mm F2.5-4.4 VC (DNG) GXR, GR A12 50 mm F2.5 macro (DNG) GXR, GR objektiv A12 28 mm F2.5 (DNG) GXR, GXR P10 (DNG) **Samsung** Pro 815 (DNG) GX-1S GX-1L GX-10 (DNG) GX-20 (DNG) NX 5 NX10 NX100 NX200 NX11 TL350 (WB2000) TL500 (EX1) **Sigma** DP1 DP1s DP2 SD9 SD10 SD14 **Sony**  A100 A200 A230 A290 A300 A330 A350 A380 A390 A450 A500 A550 A560 A580

> A700 A850

A900 Alpha NEX-C3 Alpha NEX-3 Alpha NEX-5 Alpha NEX-7 Alpha NEX-SN DSC-F828 DSC-R1 DSC-V3 SLT-A33 SLT-A35 SLT-A55V SLT-A65 SLT-A77

\*Společnost Adobe je často schopna poskytnout předběžnou podporu pro soubory raw z nových modelů fotoaparátů, které zde nejsou uvedeny. Zásuvný modul Camera Raw tyto obrazy načte, ale profily a testování ještě nejsou kompletní. Máte-li problémy s touto aktualizací, navštivte stránku technické podpory na adrese [http://www.adobe.com/cz/support/.](http://www.adobe.com/cz/support/)

Poznámka: Podpora přístrojů Hasselblad se týká formátu souborů 3FR a také souborů FFF vytvářených v softwaru Hasselblad Phocus.
### **Práce s aplikacemi Lightroom 3 a Adobe Photoshop Camera Raw 6**

Aplikace Lightroom i zásuvný modul Photoshop Camera Raw využívají stejnou technologii zpracování obrazu, což zajišťuje konzistentní a kompatibilní výsledky ve všech aplikacích, které podporují zpracování souborů raw. Mezi tyto aplikace patří Photoshop CS5, Photoshop Elements 9.0 a Premiere Elements 9.0.

#### **Sdílení předvoleb aplikace Lightroom s aplikací Camera Raw**

Ve výchozím nastavení se nastavení vývojového modulu aplikace Lightroom ukládají do databáze aplikace Lightroom. Aby bylo možné nastavení vývojového modulu aplikace Lightroom prohlížet v modulu Camera Raw 6, je třeba nastavení zapsat do bloku metadat XMP pro daný soubor. Tato metadata se ukládají do přidruženého souboru XMP (názevobrazu.xmp) do složky aktuálních obrazů specifických souborů raw nebo přímo do souborů DNG. Chcete-li obrazy aktualizovat nejnověji vyvinutými nastaveními, zvolte modul knihovny a vyberte skupinu cílových obrazů. V nabídce souboru Metadata vyberte položku "Save Metadata to File" (Uložit metadata do souboru).

#### **Zobrazení předvoleb aplikace Lightroom v aplikaci Camera Raw**

Než začnete současně pracovat s aplikacemi Lightroom 3 a Camera Raw, nastavte předvolbu aplikace Camera Raw "Save image settings in:" (Uložit nastavení obrazu do:) na hodnotu "Sidecar ".xmp" files" (Přidružené soubory "xmp").

#### **Prohlížení nastavení modulu Camera Raw v aplikaci Lightroom**

Soubory raw upravené ve starších verzích souborů modulu Camera Raw si po importu do aplikace Lightroom zachovají svůj předchozí vzhled. Poznámka: Aplikace Lightroom zachová předchozí úpravy souborů v případě, že byly upraveny s nastavenou předvolbou "Save image settings in:" (Uložit nastavení obrazu do:) na hodnotu "Sidecar ".xmp" files" (Přidružené soubory ".xmp"). Soubory upravené v modulu Camera Raw lze po importu do aplikace Lightroom aktualizovat výběrem možnosti "Read Metadata from File" (Číst metadata ze souboru) v nabídce souboru metadat.

#### **Poznámky k verzi**

Ve verzi Camera Raw 6.6 byly OPRAVENY tyto problémy:

- Nové profily fotoaparátů Nikon D3, D3000, D3000s a D700 řeší problémy s posterizací světlých míst
- Soubory JPG vypadají jako poškozené nebo je nelze upravit
- U Camera Raw ve verzi 6.5 přestal dialog APD reagovat po kliknutí na tlačítko "Vybrat cílovou složku" (jen u systémů Mac)
- Aplikace Lightroom byla ukončena při ukládání klíčových slov do souboru
- U fotoaparátu Fuji S200 byly světlé tóny vykreslovány se zeleným nádechem
- Ukončení aplikace při použití místního nastavení štětce s automatickou maskou na obrázku přílohy
- Příliš rychlý posun při použití trackpadu
- Snímky se neobnovily při provádění místních oprav (globální opravy fungovaly správně)
- Opraven problém s redukcí červených očí u obrázků převedených na černobílé.
- Opraven problém přílišné korekce viněty.
- Opraven problém redukce barevného šumu u barev s extrémní teplotou.
- Opraven problém redukce šumu při používání místní úpravy expozice.

Copyright © 2011 Adobe Systems Incorporated. All rights reserved.

Adobe and Photoshop are either registered trademarks or trademarks of Adobe Systems Incorporated in the United States and/or other countries. Windows is either a registered trademark or a trademark of Microsoft Corporation in The United States and/or other countries. Mac is a trademark of Apple Computer, Inc., registered in the United States and other countries. All trademarks noted herein are the property of their respective owners.

# **Русский**

# **Важное об Adobe® Photoshop® Camera Raw 6.6**

#### **Установка**

Эта новая версия внешнего модуля Camera Raw заменяет исходный модуль Camera Raw, установленный с Photoshop CS5, Photoshop Elements 9 и Premiere Elements 9.

#### **Совместимость**

Внешний модуль Camera Raw 6.6 не совместим с версиями Photoshop, предшествующими Photoshop CS5, и версиями Photoshop Elements, предшествующими Photoshop Elements 8 для Windows и Photoshop Elements 8 для Mac.

- Самая последняя версия внешнего модуля Camera Raw для Photoshop Elements  $3.0 3$ то Camera Raw 3.6.
- Самая последняя версия внешнего модуля Camera Raw для Photoshop Elements 4.0 (Windows) — это Camera Raw 3.7.
- Самая последняя версия внешнего модуля Camera Raw для Photoshop Elements 5.0 (Windows) — это Camera Raw 4.5.
- Самая последняя версия внешнего модуля Camera Raw для Photoshop Elements 6.0 (Windows, Mac) и Photoshop Elements 7.0 (Windows) — это Camera Raw 5.6.
- Самая последняя версия внешнего модуля Camera Raw для Photoshop Elements 8.0 (Windows, Mac) — это Camera Raw 6.2.

#### **Photoshop CS5 и Adobe Creative Suite 5:**

Автоматическая установка в Мас или Windows<sup>®</sup>:

- 1. Выберите в меню «Справка» пункт «Обновления…».
- 2. Следуйте инструкциям по загрузке и установке последнего доступного обновления Camera Raw.

Установка вручную в Mac или Windows®:

Если вы загрузили установщик (Windows: Camera\_Raw\_6\_6\_updater.zip или Mac: Camera Raw 6 6 updater.dmg)

- 1. Закройте приложения Photoshop CS5 и Adobe Bridge.
- 2. Дважды щелкните загруженный файл и следуйте инструкциям на экране.
- 3. Запустите Photoshop CS5 или Adobe Bridge.

#### **Photoshop Elements и Premiere Elements:**

Автоматическая установка в Мас или Windows<sup>®</sup>:

- 1. Выберите в меню «Справка» пункт «Обновления…».
- 2. Следуйте инструкциям по загрузке и установке последнего доступного обновления Camera Raw.

#### Установка вручную в Мас или Windows®:

Windows® :

*ПРИМЕЧАНИЕ. Необходимо полностью следовать новым инструкциям для успешной установки внешнего модуля Camera Raw для Photoshop Elements и Premiere Elements.*

- 1. Закройте приложения Photoshop Elements и Premiere Elements.
- 2. Откройте загруженный файл, дважды щелкните архив ElementsCameraRaw-6.6-mul-AdobeUpdate.zip и следуйте инструкциям на экране.
- 3. Запустите Photoshop Elements или Premiere Elements.

Mac:

*ПРИМЕЧАНИЕ. Необходимо полностью следовать новым инструкциям для успешной установки внешнего модуля Camera Raw для Photoshop Elements.*

1. Закройте приложения Photoshop Elements и Premiere Elements.

- 2. Откройте загруженный файл, дважды щелкните файл ElementsCameraRaw-6.6-mul-AdobeUpdate.dmg и следуйте инструкциям на экране.
- 3. Запустите Photoshop Elements или Premiere Elements.

#### **Новые поддерживаемые камеры**

В этом обновлении добавлена поддержка следующих камер.

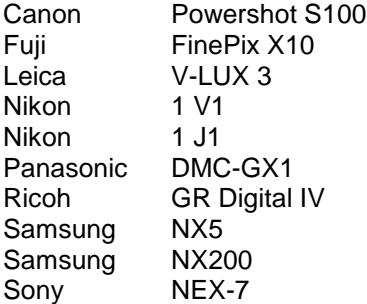

Ниже приведен полный список поддерживаемых камер и raw-форматов, включенных в Camera Raw 6.6. Новые камеры выделены красным.\*

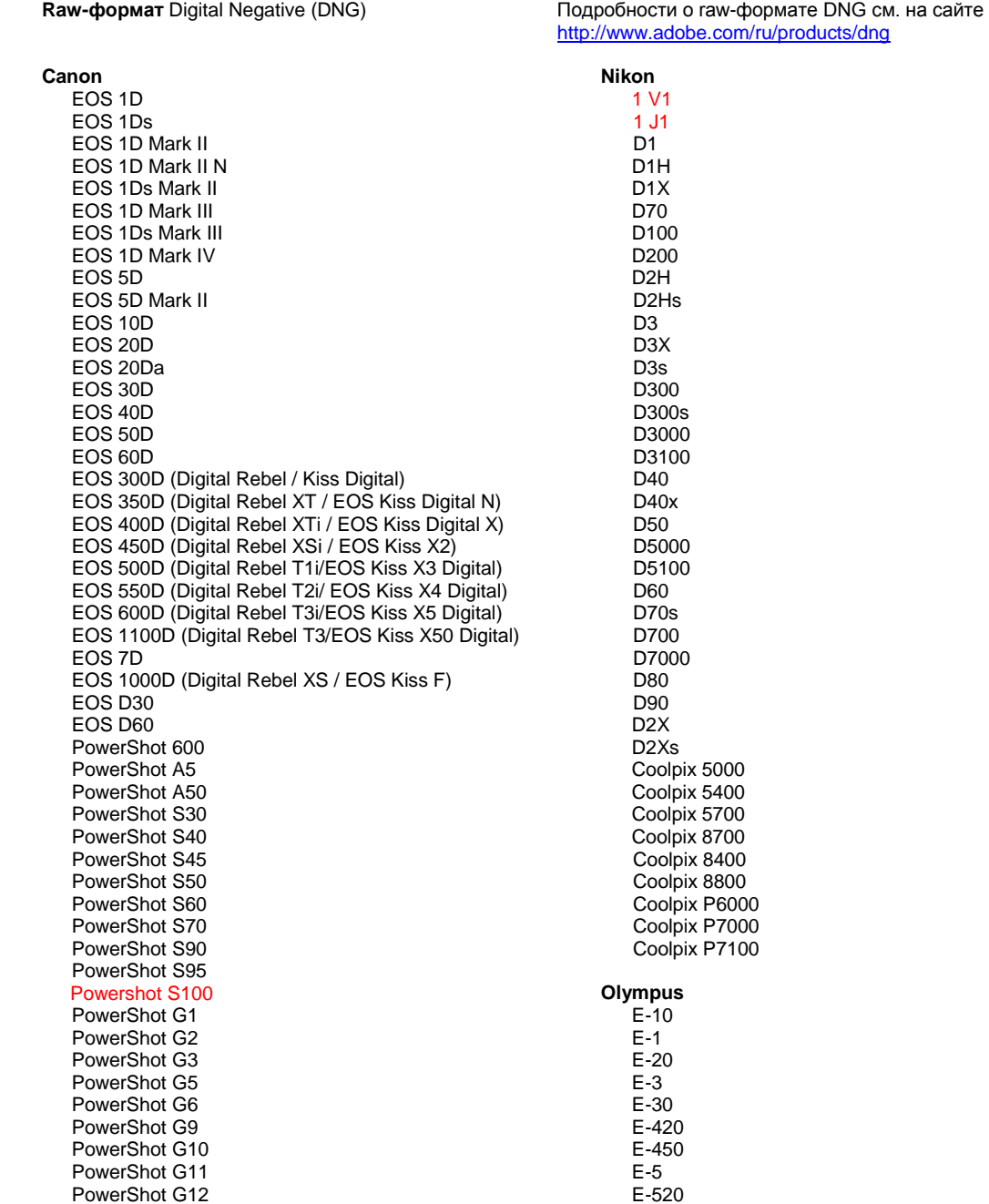

PowerShot Pro70 PowerShot Pro90 IS PowerShot Pro1 PowerShot SX1 IS **Casio** EXILIM EX -F1 (DNG) EXILIM EX -FH20 (DNG) EXILIM EX -FH25 (DNG) EXILIM EX -FH100 (DNG) **Contax** N Digital **Epson** R-D1 R-D1s R-D1x **Fujifilm**  FinePix E900 FinePix F550 EXR FinePix F700 FinePix HS10 FinePix HS20 EXR FinePix IS -1 FinePix IS Pro FinePix S100FS FinePix S2 Pro FinePix S20 Pro FinePix S200 EXR FinePix S3 Pro FinePix S5 Pro FinePix S5000 Z FinePix S5200/5600 FinePix S6000fd/S6500fd FinePix S7000 Z FinePix S9000/9500 FinePix S9100/9600 FinePix X10 FinePix X100 **Hasselblad** H2D (DNG) CF -22 CF -22MS CF -39 CF -39MS CFH -22 CFH -39 **CFV** 503CWD H2D -22 H2D -39 H3D -22 H3D -31 H3D -39 H3DII -22 H3DII -31 H3DII -39 H3DII -39MS H3DII -50 H4D -40 H4D -60 **Kodak**  DCS Pro 14n DCS Pro 14nx DCS Pro SLR/n DCS720x DCS760 EasyShare P712 EasyShare P850

EasyShare P880

E -600 E -620 E -P1 E -P2 E -P3 E -PL1 E -PL1s E -PL2 E -PL3 E -PM1 EVOLT E -300 EVOLT E -330 EVOLT E-400 EVOLT E -410 EVOLT E -500 EVOLT E -510 C -5050 Zoom C -5060 Zoom C -7070 Wide Zoom C -8080 Wide Zoom SP -310 SP -320 SP -350 SP -500 UZ SP -510 UZ SP -550 UZ SP -560 UZ SP -565 UZ SP -570 UZ XZ - 1 **Panasonic**  DMC -FX150 DMC -FZ8 DMC -FZ18 DMC -FZ28 DMC -FZ30 DMC -FZ35 DMC -FZ38 DMC -FZ40 (FZ45) DMC -FZ50 DMC -FZ100 DMC -FZ150 DMC -G1 DMC -G2 DMC -G3 DMC -G10 DMC -GF1 DMC -GH1 DMC -GF2 DMC -GF3 DMC -GH2 DMC-GX1 DMC -L1 DMC -L10 DMC -LC1 DMC -LX1 DMC -LX2 DMC -LX3 DMC -LX5 **Pentax**  \*ist D \*ist DL \*ist DL2 \*ist DS \*ist DS2 645D K10D K100D K100D Super K110D K20D K200D K2000 (K -m) K -5

EasyShare Z1015 IS EasyShare Z980 EasyShare Z981 EasyShare Z990 **Konica Minolta**  DiMAGE A1 DiMAGE A2 DiMAGE A200 DiMAGE 5 DiMAGE 7 DiMAGE 7i DiMAGE 7Hi Maxxum 7D / DYNAX 7D ALPHA SWEET DIGITAL (Japan) ALPHA-5 DIGITAL (China) MAXXUM 5D (USA) DYNAX 5D (Europe) **Leaf**  AFi II 6 AFi II 7 Valeo 6 Valeo 11 Valeo 22 Valeo 17 Aptus-II 5 Aptus-II 8 Aptus-II 10R Aptus-II 12 Aptus-II 12R Aptus 17 Aptus 22 Aptus 54s Aptus 65 Aptus 65s Aptus 75 Aptus 75s Aptus AFi II 6 Aptus AFi II 7  **Leica**  DIGILUX 2 DIGILUX 3 D-LUX 2 D-LUX 3 D-LUX 4 Digital-Modul-R (DNG) M8 (DNG) M9 (DNG) S2 (DNG) V-LUX 1 V-LUX 3 X1 (DNG) **Mamiya** ZD DM22 DM28 DM33 DM40 DM56 M18 M22 M31

K-7 K-r K-x Q **Phase One**  H 20 H 25 IQ 140 IQ 160 IQ 180 P 20  $P 20 +$ P 21 P 21 + P 25 P 25 + P 30 P 30 + P 40 + P 45 P 45 + P 65 + **Ricoh** GR Digital (DNG) GR Digital II (DNG) GR Digital III (DNG) GR Digital IV (DNG) GX100 (DNG) GX200 (DNG) GXR, A12 (DNG) GXR, S10 24-72mm F2.5-4.4 VC (DNG) GXR, GR A12 50mm F2.5 MACRO (DNG) GXR, GR LENS A12 28mm F2.5 (DNG) GXR, GXR P10 (DNG) **Samsung** Pro 815 (DNG) GX-1S GX-1L GX-10 (DNG) GX-20 (DNG) NX 5 NX10 NX100 NX200 NX11 TL350 (WB2000) TL500 (EX1) **Sigma** DP<sub>1</sub> DP1s DP2 SD9 SD10 SD14 **Sony**  A100 A200 A230 A290 A300 A330 A350 A380 A390 A450 A500 A550 A560 A580

> A700 A850

A900 Alpha NEX-C3 Alpha NEX-3 Alpha NEX-5 Alpha NEX-7 Alpha NEX-SN DSC-F828 DSC-R1 DSC-V3 SLT-A33 SLT-A35 SLT-A55V SLT-A65 SLT-A77

\*Часто Adobe предоставляет предварительную поддержку файлов в формате RAW новых моделей камер, не указанных выше. Внешний модуль Camera Raw будет считывать эти изображения, однако профилирование и тестирование не закончены. В случае возникновения проблем с данным обновлением посетите веб-сайт поддержки по адрес[у http://www.adobe.com/ru/support/.](http://www.adobe.com/ru/support/)

Примечание. Поддержка Hasselblad осуществляется для файлового формата 3FR, а также для файлов FFF, созданных в программном обеспечении Hasselblad Phocus.

#### **Работа с Lightroom 3 и Adobe Photoshop Camera Raw 6**

Lightroom и Photoshop Camera Raw используют одну и ту же технологию обработки изображений, что позволяет получить согласованные и совместимые результаты во всех приложениях, поддерживающих обработку изображений RAW. В число этих приложений входят Photoshop CS5, Photoshop Elements 9.0 и Premiere Elements 9.0.

#### **Совместное использование настроек Lightroom и Camera Raw**

По умолчанию настройки модуля для разработчиков Lightroom хранятся в базе данных модуля. Для того, чтобы настройки Lightroom можно было просматривать с помощью Camera Raw 6, их необходимо сохранить в блоке XMP-метаданных этого файла. Эти метаданные хранятся в дополнительном XMP-файле (имя\_файла.xmp) в текущем каталоге изображений в собственном RAW-формате или непосредственно в DNG-файлах. Чтобы задать изображениям последние настройки модуля для разработчиков, выберите модуль библиотеки и группу целевых изображений. Выполните команду «Сохранить метаданные в файл» в меню «Файл метаданных».

#### **Просмотр параметров Lightroom в Camera Raw**

Прежде чем начать совместное использование Lightroom 3 и Camera Raw, задайте в настройках Camera Raw для параметра «Сохранять настройки изображений:» значение «В сопроводительных ".xmp" файлах».

#### **Просмотр параметров Camera Raw в Lightroom**

RAW-файлы, отредактированные с использованием предыдущих версий файлов Camera Raw, сохранят свой прежний вид при импорте в Lightroom. Примечание. Для этого файлы должны редактироваться при выбранном в параметре «Сохранять настройки изображений:» значении «В сопроводительных ".xmp" файлах». Файлы, которые редактировались в Camera Raw после импорта в Lightroom, можно обновить в Lightroom, выполнив команду «Считать метаданные из файла» в меню «Файл метаданных».

#### **Замечания по выпуску**

В Camera Raw 6.6 были УСТРАНЕНЫ следующие проблемы:

- Новые профили камер для Nikon D3, D3000, D3000s и D700, в которых исправлены проблемы, связанные с постеризацией светлых тонов.
- Неподдерживаемые или поврежденные файлы JPG.
- $\bullet$  При щелчке кнопки Choose target folder (Выбрать целевую папку) в ACR 6.5, APD виснет (только на Mac).
- Выход из Lightroom при сохранении ключевого слова в файле.
- Fuji S200 выполняет рендеринг светлых тонов с зеленоватым оттенком.
- Выход из программы при использовании локальной корректирующей кисти с автомаской на присоединенном изображении.
- Слишком большая скорость прокрутки при использовании трекпада.
- Моментальные снимки не сбрасываются при выполнении локальных корректировок (только при выполнении глобальных).
- Исправлена проблема с подавлением «эффекта красных глаз» для изображений, преобразованных в черно-белые.
- Исправлена проблема с коррекцией виньетирования.
- Исправлена проблема с подавлением цветового шума при экстремальных цветовых температурах.
- Исправлена проблема с подавлением шума при использовании локальных корректировок экспозиции.

© Adobe Systems Incorporated, 2011. All rights reserved.

Adobe and Photoshop are either registered trademarks or trademarks of Adobe Systems Incorporated in the United States and/or other countries. Windows is either a registered trademark or a trademark of Microsoft Corporation in The United States and/or other countries. Mac is a trademark of Apple Computer, Inc., registered in the United States and other countries. All trademarks noted herein are the property of their respective owners.

# **Polski**

# **Adobe® Photoshop® Camera Raw 6.6 – Czytaj mnie**

### **Instalacja**

Nowa wersja wtyczki Camera Raw zastępuje pierwotną jej wersję, instalowaną wraz z programem Photoshop CS5, Photoshop Elements 9 oraz Premiere Elements 9.

### **Kompatybilność**

Wtyczka Camera Raw 6.6 nie jest zgodna z wersjami programu Photoshop wcześniejszymi niż Photoshop CS5 lub wersjami programu Photoshop Elements wcześniejszymi niż Photoshop Elements 8 dla systemu Windows i Photoshop Elements 8 dla systemu Mac.

- Najnowszą wersją wtyczki Camera Raw dostępną dla nabywców Photoshop Elements 3.0 jest Camera Raw 3.6.
- Najnowszą wersją wtyczki Camera Raw dostępną dla nabywców Photoshop Elements 4.0 (Windows) jest Camera Raw 3.7.
- Najnowszą wersją wtyczki Camera Raw dostępną dla nabywców Photoshop Elements 5.0 (Windows) jest Camera Raw 4.5.
- Najnowszą wersją wtyczki Camera Raw dostępną dla programów Photoshop Elements 6.0 (Windows, Mac) oraz Photoshop Elements 7.0 (Windows) jest Camera Raw 5.6.
- Najnowszą wersją wtyczki Camera Raw dostępną dla nabywców Photoshop Elements 8.0 (Windows, Mac) jest Camera Raw 6.2.

## **Photoshop CS5 i Adobe Creative Suite 5:**

Zautomatyzowana instalacja w systemie Mac lub Windows :

- 1. Z menu Pomoc wybierz polecenie "Uaktualnienia...".
- 2. Postępuj zgodnie z wyświetlanymi na ekranie wskazówkami, aby pobrać i zainstalować dostępne uaktualnienie Camera Raw.

## Ręczna instalacja w systemie Mac lub Windows<sup>®</sup>:

Jeśli pobrano narzędzie do instalacji (Windows: Camera\_Raw\_6\_6\_updater.zip lub Mac: Camera Raw 6 6 updater.dmg)

- 1. Zamknij program Photoshop CS5 i Adobe Bridge.
- 2. Dwukrotnie kliknij plik do pobrania i postępuj zgodnie z instrukcjami wyświetlanymi na ekranie.
- 3. Uruchom program Photoshop CS5 lub Adobe Bridge.

#### **Photoshop Elements i Premiere Elements:**

Zautomatyzowana instalacja w systemie Mac lub Windows<sup>®</sup>:

- 1. Z menu Pomoc wybierz polecenie "Uaktualnienia…".
- 2. Postępuj zgodnie z wyświetlanymi na ekranie wskazówkami, aby pobrać i zainstalować dostępne uaktualnienie Camera Raw.

### Ręczna instalacja w systemie Mac lub Windows<sup>®</sup>:

Windows® :

*UWAGA: W celu zainstalowania dodatku Camera Raw dla programu Photoshop Elements i Premiere Elements należy wykonać wszystkie nowe instrukcje.*

- 1. Zamknij program Photoshop Elements i Premiere Elements
- 2. Otwórz pobrany plik, kliknij dwukrotnie archiwum ElementsCameraRaw-6.6-mul-AdobeUpdate.zip i postępuj zgodnie z instrukcjami na ekranie
- 3. Uruchom program Photoshop Elements lub Premiere Elements

Mac:

*UWAGA: W celu zainstalowania dodatku Camera Raw dla programu Photoshop Elements należy wykonać wszystkie nowe instrukcje.*

1. Zamknij program Photoshop Elements i Premiere Elements

- 2. Otwórz pobrany plik, kliknij dwukrotnie archiwum ElementsCameraRaw-6.6-mul-AdobeUpdate.dmg i postępuj zgodnie z instrukcjami na ekranie
- 3. Uruchom program Photoshop Elements lub Premiere Elements

# **Nowe obsługiwane aparaty fotograficzne**

Niniejsze uaktualnienie zostało rozszerzone o obsługę następujących aparatów fotograficznych.

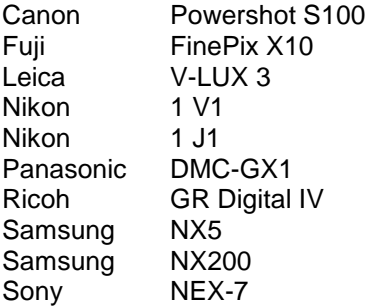

Poniżej zamieszczono pełną listę obsługiwanych aparatów fotograficznych i formatów raw dołączonych do wersji Camera Raw 6.6. Nowe aparaty zostały oznaczone kolorem czerwonym.\*

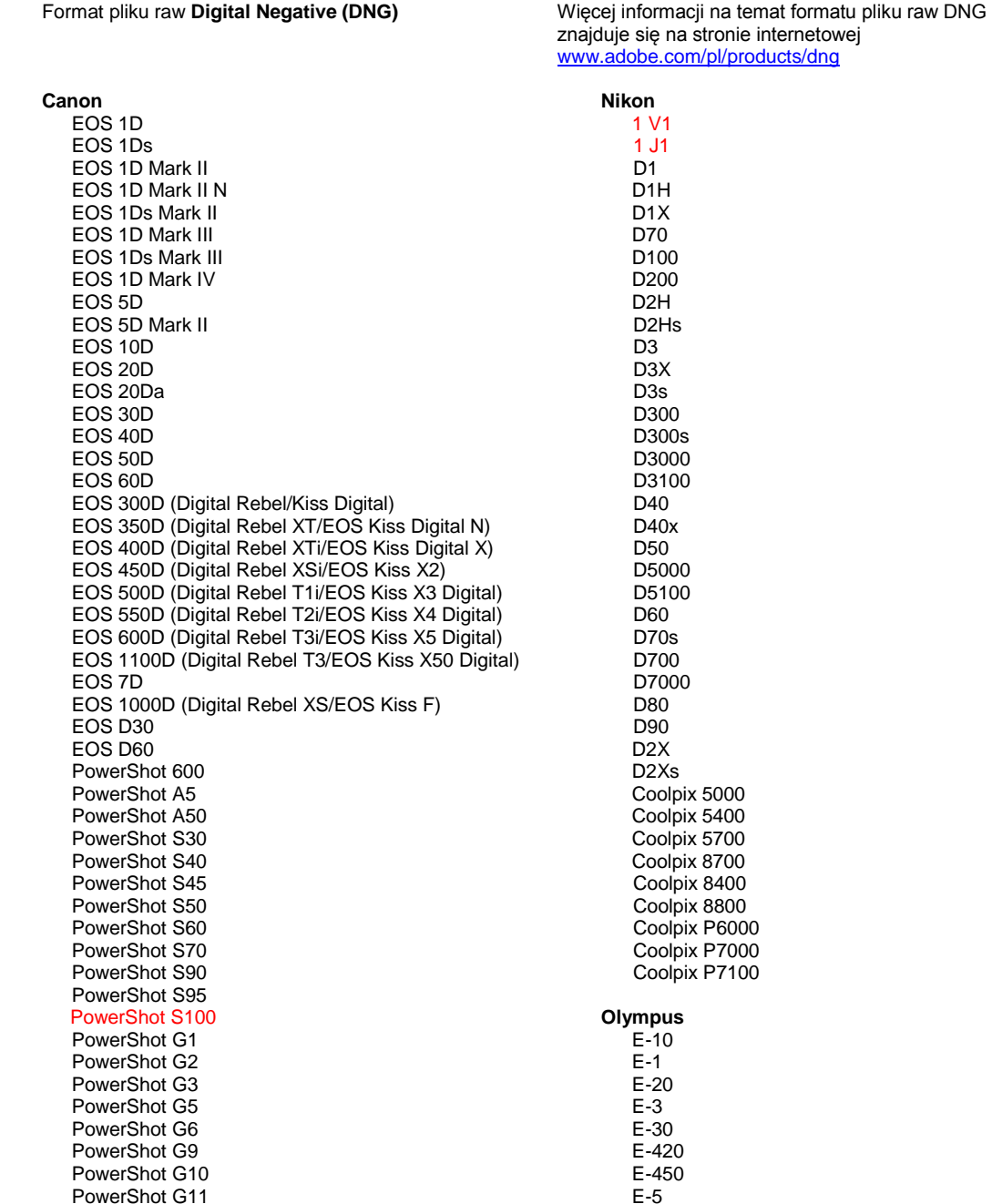

PowerShot G12 PowerShot Pro70 PowerShot Pro90 IS PowerShot Pro1 PowerShot SX1 IS **Casio** EXILIM EX -F1 (DNG) EXILIM EX -FH20 (DNG) EXILIM EX -FH25 (DNG) EXILIM EX -FH100 (DNG) **Contax** N Digital **Epson** R-D1 R-D1s R-D1x **Fujifilm**  FinePix E900 FinePix F550 EXR FinePix F700 FinePix HS10 FinePix HS20 EXR FinePix IS -1 FinePix IS Pro FinePix S100FS FinePix S2 Pro FinePix S20 Pro FinePix S200 EXR FinePix S3 Pro FinePix S5 Pro FinePix S5000 Z FinePix S5200/5600 FinePix S6000fd/S6500fd FinePix S7000 Z FinePix S9000/9500 FinePix S9100/9600 FinePix X10 FinePix X100 **Hasselblad** H2D (DNG) CF -22 CF -22MS CF -39 CF -39MS CFH -22 CFH -39 CFV 503CWD H2D -22 H2D -39 H3D -22 H3D -31 H3D -39 H3DII -22 H3DII -31 H3DII -39 H3DII -39MS H3DII -50 H4D -40 H4D -60 **Kodak**  DCS Pro 14n DCS Pro 14nx DCS Pro SLR/n DCS720x DCS760 EasyShare P712

EasyShare P850

E -520 E -600 E -620 E -P1 E -P2 E -P3 E -PL1 E -PL1s E -PL2 E -PL3 E -PM1 EVOLT E -300 EVOLT E -330 EVOLT E -400 EVOLT E-410 EVOLT E -500 EVOLT E -510 C -5050 Zoom C -5060 Zoom C -7070 Wide Zoom C -8080 Wide Zoom SP -310 SP -320 SP -350 SP -500 UZ SP -510 UZ SP -550 UZ SP -560 UZ SP -565 UZ SP -570 UZ XZ - 1 **Panasonic**  DMC -FX150 DMC -FZ8 DMC -FZ18 DMC -FZ28 DMC -FZ30 DMC -FZ35 DMC -FZ38 DMC -FZ40 (FZ45) DMC -FZ50 DMC -FZ100 DMC -FZ150 DMC -G1 DMC -G2 DMC -G3 DMC -G10 DMC -GF1 DMC -GH1 DMC -GF2 DMC -GF3 DMC -GH2 DMC-GX1 DMC -L1 DMC -L10 DMC -LC1 DMC -LX1 DMC -LX2 DMC -LX3 DMC -LX5 **Pentax**  \*ist D \*ist DL \*ist DL2 \*ist DS \*ist DS2 645D K10D K100D K100D Super K110D K20D K200D K2000 (K -m)

EasyShare P880 EasyShare Z1015 IS EasyShare Z980 EasyShare Z981 EasyShare Z990 **Konica Minolta**  DiMAGE A1 DiMAGE A2 DiMAGE A200 DiMAGE 5 DiMAGE 7 DiMAGE 7i DiMAGE 7Hi Maxxum 7D / DYNAX 7D ALPHA SWEET DIGITAL (Japonia) ALPHA-5 DIGITAL (Chiny) MAXXUM 5D (USA) DYNAX 5D (Europa) **Leaf**  AFi II 6 AFi II 7 Valeo 6 Valeo 11 Valeo 22 Valeo 17 Aptus-II 5 Aptus-II 8 Aptus-II 10R Aptus-II 12 Aptus-II 12R Aptus 17 Aptus 22 Aptus 54s Aptus 65 Aptus 65s Aptus 75 Aptus 75s Aptus AFi II 6 Aptus AFi II 7  **Leica**  DIGILUX 2 DIGILUX 3 D-LUX 2 D-LUX 3 D-LUX 4 Digital-Modul-R (DNG) M8 (DNG) M9 (DNG) S2 (DNG) V-LUX 1 V-LUX 3 X1 (DNG) **Mamiya** ZD DM22 DM28 DM33 DM40 DM56 M18 M22 M31

#### K-5 K-7 K-r K-x Q **Phase One**  H 20 H 25 IQ 140 IQ 160 IQ 180 P 20 P 20 + P 21 P 21 + P 25 P 25 + P 30 P 30 + P 40 + P 45 P 45 + P 65 + **Ricoh** GR Digital (DNG) GX100 (DNG) GX200 (DNG) Pro 815 (DNG) GX-1S GX-1L GX-10 (DNG) GX-20 (DNG) NX 5 NX10 NX100 NX200 NX11 TL500 (EX1) DP<sub>1</sub> DP1s DP2 SD9 SD10 SD14 **Sony**  A100 A200 A230 A290 A300 A330 A350 A380 A390

GR Digital II (DNG) GR Digital III (DNG) GR Digital IV (DNG) GXR, A12 (DNG) GXR, S10 24-72 mm F2.5-4,4 VC (DNG) GXR, GR A12 50 mm F2.5 MACRO (DNG) GXR, GR LENS A12 28 mm F2.5 (DNG) GXR, GXR P10 (DNG)

**Samsung**

TL350 (WB2000)

**Sigma**

A450 A500 A550 A560 A580

A700

A850 A900 Alpha NEX-C3 Alpha NEX-3 Alpha NEX-5 Alpha NEX-7 Alpha NEX-SN DSC-F828 DSC-R1 DSC-V3 SLT-A33 SLT-A35 SLT-A55V SLT-A65 SLT-A77

\* Adobe jest zwykle w stanie udostępnić wstępną obsługę plików raw pochodzących z nowych, niewymienionych powyżej modeli aparatów. Wtyczka Camera Raw będzie w stanie odczytać te obrazy, lecz profilowanie i testowanie nie zostało jeszcze zakończone. W przypadku problemów występujących podczas pracy z uaktualnieniem odwiedź stronę internetową pomocy technicznej [http://www.adobe.com/pl/support/.](http://www.adobe.com/pl/support/)

Uwaga: W przypadku firmy Hasselblad obsługiwane są pliki formatu 3FR oraz pliki FFF wygenerowane przy pomocy oprogramowania Hasselblad Phocus.

#### **Praca w module Lightroom 3 z wtyczką Adobe Photoshop Camera Raw 6**

Moduł Lightroom i wtyczka Photoshop Camera Raw używają tej samej technologii przetwarzania obrazu, dzięki czemu wyniki obróbki formatu prostego są takie same we wszystkich aplikacjach. Te aplikacje to m.in. Photoshop CS5, Photoshop Elements 9.0 oraz Premiere Elements 9.0.

#### **Używanie ustawień modułu Lightroom we wtyczce Camera Raw**

Domyślnie ustawienia modułu wywoływania Lightroom są przechowywane w bazie danych Lightroom. Aby zapewnić dostęp do tych ustawień dla wtyczki Camera Raw 6, należy je zapisać w bloku metadanych XMP dla tego pliku. Te metadane są przechowywane w pliku pobocznym XMP (nazwaobrazu.xmp) umieszczonym w bieżącym katalogu obrazu własnościowych plików pierwotnych lub bezpośrednio w plikach DNG. Aby uaktualnić obraz o najnowsze ustawienia, należy wybrać moduł biblioteki, a następnie wybrać grupę obrazów docelowych. W menu pliku Metadane należy wybrać opcję Zapisz metadane do pliku.

#### **Wyświetlanie ustawień modułu Lightroom we wtyczce Camera Raw**

Przed rozpoczęciem pracy w module Lightroom 3 z wtyczką Camera Raw należy ustawić następujące preferencje wtyczki: Zapisz ustawienia obrazu w: pliki poboczne .xmp.

#### **Wyświetlanie ustawień Camera Raw w module Lightroom**

Pliki pierwotne edytowane w poprzednich wersjach Camera Raw zachowają swój poprzedni wygląd po zaimportowaniu do modułu Lightroom. Uwaga: Aby zmiany były widoczne w module Lightroom, w preferencjach edytowanych plików musi być wybrana opcja Zapisz ustawienia obrazu w: pliki poboczne .xmp. Pliki edytowane w Camera Raw po zaimportowaniu do modułu Lightroom można zaktualizować w module Lightroom w menu Plik metadanych za pomocą opcji Odczytaj metadane z pliku.

#### **Uwagi dotyczące wersji**

We wtyczce Camera Raw 6.6 ROZWIĄZANO następujące problemy:

- Dodano nowe profile aparatów dla modeli Nikon D3, D3000, D3000s i D700 w celu rozwiązania problemu posteryzacji podświetleń
- Plik formatu JPG sprawia wrażenie nieobsługiwanego lub uszkodzonego
- ACR 6.5 klikniecie przycisku "Choose target folder" (Wybierz folder docelowy) powoduje wstrzymanie pracy APD (tylko Mac)
- Program Lightroom nieoczekiwanie kończy pracę przy próbie zapisania słowa kluczowego w pliku
- Fuji S200 renderuje podświetlenia z zielonym przymgleniem
- Nieoczekiwane zakończenie pracy podczas używania pędzla dostosowania lokalnego z automaską na dołączonym obrazie
- Zbyt szybkie przewijanie podczas korzystania z trackpada
- Migawki nie resetują się w trybie korekty lokalnej, a wyłącznie w trybie korekty globalnej
- Usunięto problem usuwania efektu czerwonych oczy dla obrazów przekonwertowanych na czarno-białe.
- Usunięto problem nadkorekty winiety.
- Usunięto problem redukcji szumu koloru dla ekstremalnych temperatur kolorów.
- Usunięto problem redukcji szumu podczas korzystania z lokalnej korekty ekspozycji.

Copyright © 2011 Adobe Systems Incorporated. All rights reserved.

Adobe and Photoshop are either registered trademarks or trademarks of Adobe Systems Incorporated in the United States and/or other countries. Windows is either a registered trademark or a trademark of Microsoft Corporation in The United States and/or other countries. Mac is a trademark of Apple Computer, Inc., registered in the United States and other countries. All trademarks noted herein are the property of their respective owners.

# **Magyar**

# **Adobe® Photoshop® Camera Raw 6.6 fontos tudnivalók**

# **Telepítés**

A Camera Raw bővítménynek ez a verziója váltja le a következő alkalmazásokhoz feltelepülő eredeti bővítményt: Photoshop CS5, Photoshop Elements 9 és Premiere Elements 9.

### **Kompatibilitás**

A Camera Raw 6.6 bővítmény nem kompatibilis a Photoshop alkalmazás CS5 előtti verzióival, valamint a Photoshop Elements program 8-nál régebbi verzióival Windows rendszeren, illetve a Photoshop Elements 8-nál régebbi verzióival Mac rendszeren.

- A Photoshop Elements 3.0 felhasználói számára a Camera Raw bővítmény 3.6-os verziója a legfrissebb rendelkezésre álló verzió.
- A Photoshop Elements 4.0 Windows-verziójához a Camera Raw bővítmény 3.7-es verziója a legfrissebb rendelkezésre álló verzió.
- A Photoshop Elements 5.0 Windows-verziójához a Camera Raw bővítmény 4.5-ös verziója a legfrissebb rendelkezésre álló verzió.
- A Camera Raw bővítmény Photoshop Elements 6.0 (Windows, Mac) és Photoshop Elements 7.0 (Windows) számára elérhető legfrissebb verziója a Camera Raw 5.6.
- A Photoshop Elements 8.0 (Windows, Mac) programhoz a Camera Raw bővítmény 6.2-es verziója a legfrissebb rendelkezésre álló verzió.

## **Photoshop CS5 és Adobe Creative Suite 5:**

Automatizált telepítés Mac vagy Windows® rendszeren:

- 1. Kattintson a Súgó menü Frissítések parancsára
- 2. A képernyőn megjelenő utasításokat követve töltse le és telepítse a Camera Raw legújabb, rendelkezésre álló verzióját

#### Kézi telepítés Mac vagy Windows® rendszeren:

Ha a telepítő segédprogramot letöltötte (Windows: Camera\_Raw\_6\_6\_updater.zip vagy Mac: Camera Raw 6 6 updater.dmg)

- 1. Lépjen ki a Photoshop CS5 és az Adobe Bridge alkalmazásból.
- 2. Kattintson duplán a letöltött fájlra és kövesse a képernyőn megjelenő utasításokat.
- 3. Indítsa el a Photoshop CS5 vagy az Adobe Bridge alkalmazást.

#### **Photoshop Elements és Premiere Elements:**

Automatizált telepítés Mac vagy Windows® rendszeren:

- 1. Kattintson a Súgó menü Frissítések parancsára
- 2. A képernyőn megjelenő utasításokat követve töltse le és telepítse a Camera Raw legújabb rendelkezésre álló verzióját

### Kézi telepítés Mac vagy Windows® rendszeren:

Windows® :

*MEGJEGYZÉS: Kövesse az új utasítások minden részletét a Camera Raw bővítménynek a Photoshop Elements alkalmazásba történő sikeres telepítéséhez.*

- 1. Lépjen ki a Photoshop Elements and Premiere Elements programból
- 2. Nyissa meg a letöltött fájlt, kattintson duplán az ElementsCameraRaw-6.6-mul-AdobeUpdate.zip fájlra, és kövesse a képernyőn megjelenő utasításokat
- 3. Futtassa a Photoshop Elements vagy Premiere Elements programot

Mac:

*MEGJEGYZÉS: Kövesse az új utasítások minden részletét a Camera Raw bővítménynek a Photoshop Elements alkalmazásba történő sikeres telepítéséhez.*

- 1. Photoshop Elements és Premiere Elements:
- 2. Nyissa meg a letöltött fájlt, kattintson duplán az ElementsCameraRaw-6.6-mul-AdobeUpdate.dmg fájlra, és kövesse a képernyőn megjelenő utasításokat
- 3. Futtassa a Photoshop Elements vagy Premiere Elements programot

#### **Új támogatott fényképezőgépek**

Ezzel a frissítéssel az alább felsorolt fényképezőgépek kerültek a támogatottak közé:

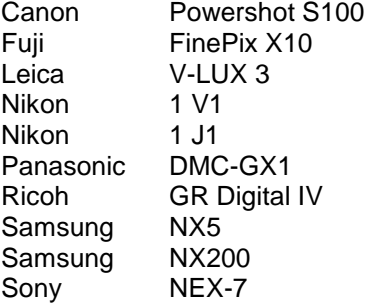

Az alábbi lista a Camera Raw 6.6 verziója által támogatott összes fényképezőgépet és nyers formátumot tartalmazza. Az új fényképezőgépeket piros szín jelöli.\*

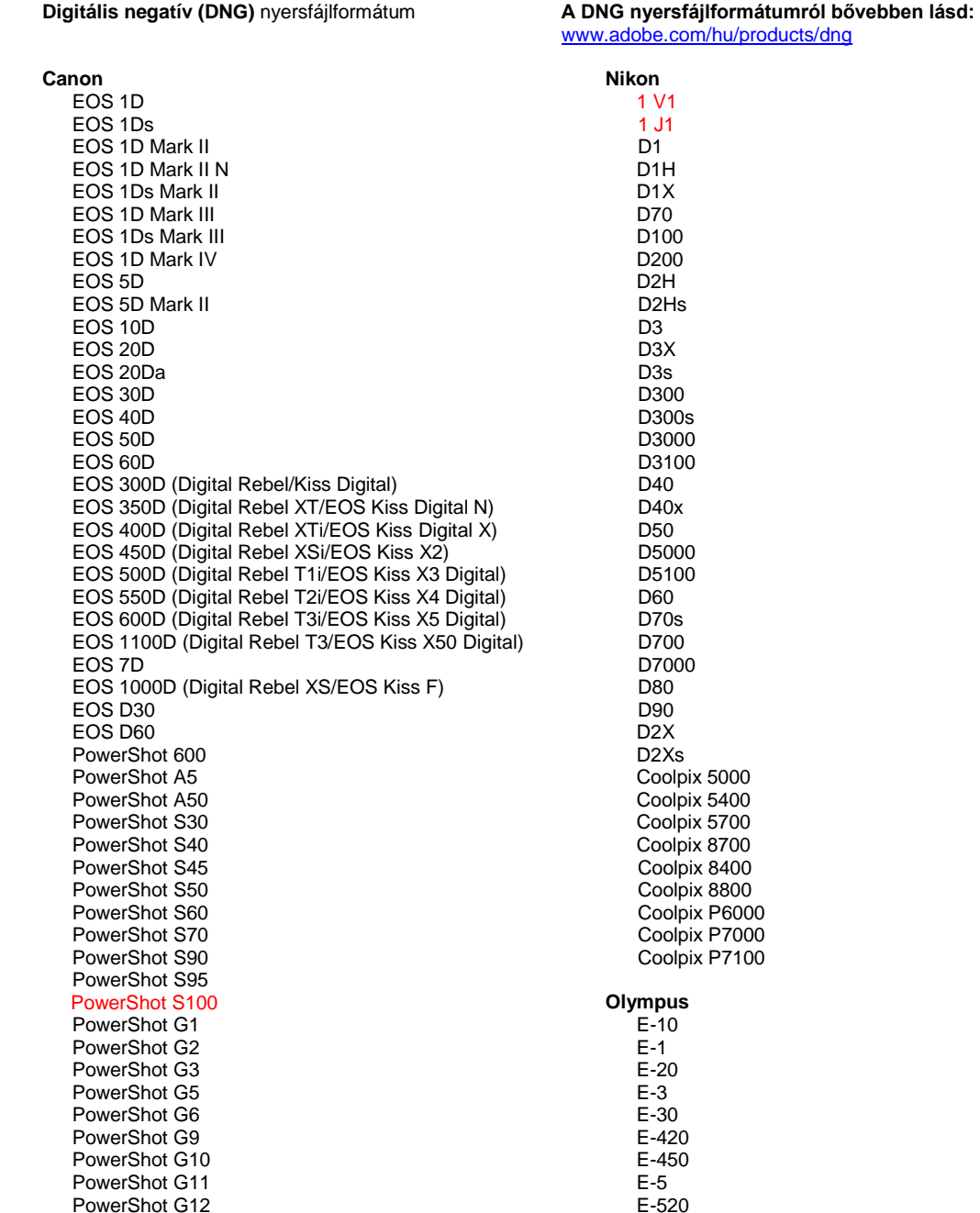

PowerShot Pro70 PowerShot Pro90 IS PowerShot Pro1 PowerShot SX1 IS **Casio** EXILIM EX -F1 (DNG) EXILIM EX -FH20 (DNG) EXILIM EX -FH25 (DNG) EXILIM EX -FH100 (DNG) **Contax** N Digital **Epson** R-D1 R-D1s R-D1x **Fujifilm**  FinePix E900 FinePix F550 EXR FinePix F700 FinePix HS10 FinePix HS20 EXR FinePix IS -1 FinePix IS Pro FinePix S100FS FinePix S2 Pro FinePix S20 Pro FinePix S200 EXR FinePix S3 Pro FinePix S5 Pro FinePix S5000 Z FinePix S5200/5600 FinePix S6000fd/S6500fd FinePix S7000 Z FinePix S9000/9500 FinePix S9100/9600 FinePix X10 FinePix X100 **Hasselblad** H2D (DNG) CF -22 CF -22MS CF -39 CF -39MS CFH -22 CFH -39 **CFV** 503CWD H2D -22 H2D -39 H3D -22 H3D -31 H3D -39 H3DII -22 H3DII -31 H3DII -39 H3DII -39MS H3DII -50 H4D -40 H4D -60 **Kodak**  DCS Pro 14n DCS Pro 14nx DCS Pro SLR/n DCS720x DCS760 EasyShare P712 EasyShare P850

EasyShare P880

E -600 E -620 E -P1 E -P2 E -P3 E -PL1 E -PL1s E -PL2 E -PL3 E -PM1 EVOLT E -300 EVOLT E -330 EVOLT E-400 EVOLT E -410 EVOLT E -500 EVOLT E -510 C -5050 Zoom C -5060 Zoom C -7070 Wide Zoom C -8080 Wide Zoom SP -310 SP -320 SP -350 SP -500 UZ SP -510 UZ SP -550 UZ SP -560 UZ SP -565 UZ SP -570 UZ XZ - 1 **Panasonic**  DMC -FX150 DMC -FZ8 DMC -FZ18 DMC -FZ28 DMC -FZ30 DMC -FZ35 DMC -FZ38 DMC -FZ40 (FZ45) DMC -FZ50 DMC -FZ100 DMC -FZ150 DMC -G1 DMC -G2 DMC -G3 DMC -G10 DMC -GF1 DMC -GH1 DMC -GF2 DMC -GF3 DMC -GH2 DMC-GX1 DMC -L1 DMC -L10 DMC -LC1 DMC -LX1 DMC -LX2 DMC -LX3 DMC -LX5 **Pentax**  \*ist D \*ist DL \*ist DL2 \*ist DS \*ist DS2 645D K10D K100D K100D Super K110D K20D K200D K2000 (K -m) K -5

EasyShare Z1015 IS EasyShare Z980 EasyShare Z981 EasyShare Z990 **Konica Minolta**  DiMAGE A1 DiMAGE A2 DiMAGE A200 DiMAGE 5 DiMAGE 7 DiMAGE 7i DiMAGE 7Hi Maxxum 7D / DYNAX 7D ALPHA SWEET DIGITAL (Japan) ALPHA-5 DIGITAL (China) MAXXUM 5D (USA) DYNAX 5D (Europe) **Leaf**  AFi II 6 AFi II 7 Valeo 6 Valeo 11 Valeo 22 Valeo 17 Aptus-II 5 Aptus-II 8 Aptus-II 10R Aptus-II 12 Aptus-II 12R Aptus 17 Aptus 22 Aptus 54s Aptus 65 Aptus 65s Aptus 75 Aptus 75s Aptus AFi II 6 Aptus AFi II 7  **Leica**  DIGILUX 2 DIGILUX 3 D-LUX 2 D-LUX 3 D-LUX 4 Digital-Modul-R (DNG) M8 (DNG) M9 (DNG) S2 (DNG) V-LUX 1 V-LUX 3 X1 (DNG) **Mamiya** ZD DM22 DM28 DM33 DM40 DM56 M18 M22 M31

K-7 K-r K-x Q **Phase One**  H 20 H 25 IQ 140 IQ 160 IQ 180 P 20  $P 20 +$ P 21 P 21 + P 25 P 25 + P 30 P 30 + P 40 + P 45 P 45 + P 65 + **Ricoh** GR Digital (DNG) GR Digital II (DNG) GR Digital III (DNG) GR Digital IV (DNG) GX100 (DNG) GX200 (DNG) GXR, A12 (DNG) GXR, S10 24-72mm F2.5-4.4 VC (DNG) GXR, GR A12 50mm F2.5 MACRO (DNG) GXR, GR LENS A12 28mm F2.5 (DNG) GXR, GXR P10 (DNG) **Samsung** Pro 815 (DNG) GX-1S GX-1L GX-10 (DNG) GX-20 (DNG) NX 5 NX10 NX100 NX200 NX11 TL350 (WB2000) TL500 (EX1) **Sigma** DP<sub>1</sub> DP1s DP2 SD9 SD10 SD14 **Sony**  A100 A200 A230 A290 A300 A330 A350 A380 A390 A450 A500 A550 A560 A580

> A700 A850

A900 Alpha NEX-C3 Alpha NEX-3 Alpha NEX-5 Alpha NEX-7 Alpha NEX-SN DSC-F828 DSC-R1 DSC-V3 SLT-A33 SLT-A35 SLT-A55V SLT-A65 SLT-A77

\*Az Adobe sok esetben előzetes támogatást tud biztosítani a fenti listán nem szereplő, új fényképezőgéptípusok nyers fájljaihoz is. A Camera Raw bővítmény képes beolvasni ezeket a képeket, de a profilkészítés és a tesztelés ilyenkor nem teljes. Amennyiben bármilyen problémája merül fel a frissítéssel kapcsolatban, keresse fel a támogatási webhelyet: [http://www.adobe.com/hu/support/.](http://www.adobe.com/hu/support/)

Megjegyzés: a Hasselblad támogatja a Hasselblad Phocus szoftverből generált 3FR, valamint az FFF fájlformátumot.

#### **A Lightroom 3 és az Adobe Photoshop Camera Raw 6 használata**

A Lightroom és a Photoshop Camera Raw ugyanazt a képfeldolgozási technológiát használja a nyersformátum (raw) feldolgozásához az alkalmazások közötti konzisztencia és kompatibilitás érdekében. Ezek közé az alkalmazások közé tartozik a Photoshop CS5, a Photoshop Elements 9.0 és a Premiere Elements 9.0.

#### **A Lightroom beállításainak megosztása a Camera Raw alkalmazással**

Alapértelmezett esetben a Lightroom fejlesztőmoduljának beállításait a Lightroom adatbázisa tárolja. Ahhoz, hogy a Lightroom kidolgozási beállításai a Camera Raw 6 bővítményben is megjelenhessenek, a beállításokat bele kell írni annak a fájlnak az XMP metaadatblokkjába. Ezeket a metaadatokat egy XMP segédfájl (Imagename.xmp) tárolja a nyersformátumok aktuális mappájában, illetve közvetlenül a DNGfájlokban is szerepelhetnek. Ha a képeket frissíteni szeretné a legutóbbi fejlesztői beállításokkal, akkor ki kell választania a könyvtármodult, és ki kell jelölnie a célfájlok kívánt csoportját. Válassza a Metaadatok fájl menü "Metaadatok mentése fájlba" elemét.

#### **A Lightroom beállításainak megtekintése a Camera Raw alkalmazásban**

Mielőtt a Lightroom 3 és a Camera Raw szoftvert használni kezdené, állítsa be, hogy a Camera Raw a képbeállításokat segéd "xmp" fájlokba (sidecar) mentse.

#### **A Camera Raw beállításainak megtekintése a Lightroom szoftverben**

A Camera Raw korábbi verzióival szerkesztett nyersformátumok kinézete nem változik a Lightroom szoftverbe importáláskor. Megjegyzés: Ezeket a fájlokat olyan beállítás mellett kellett mentenie, amelynél a program a képbeállításokat segéd ".xmp" fájlokba (sidecar) menti, hogy a Lightroom figyelembe vegye a korábbi szerkesztéseket. A Lightroom szoftverbe történő importálást követően a Camera Raw programmal módosított fájlokat frissítheti a Lightroom programban a Metaadatok menü "Metaadatok olvasása fájlból" elemével.

#### **Kibocsátási megjegyzések**

A Camera Raw 6.6 verzióban JAVÍTVA lettek:

- Új kameraprofilok a Nikon D3, D3000, D3000s, és D700 készülékekhez, a csúcsfények keményedésének javításához.
- JPG fájl nem támogatottnak vagy sérültnek tűnik
- ACR 6.5 kattintás "A célmappa gomb választása az APD befagyasztását eredményezi (csak Mac)
- A Lightroom elszáll kulcsszó fájlba mentésekor
- Fuji S200 csúcsfények leképezése zöld elszíneződéssel
- Csatolt képen automatikus maszkkal helyi javítóecset alkalmazásánál elszállás
- Túl gyors a görgetés trackpad használatával
- A pillanatképek nem állnak alapállapotba, amikor a helyi javításokban csak globális javítások vannak
- Javítva a fekete-fehérré konvertált képeknél alkalmazott vörösszem-eltávolítási probléma
- Javítva a vignetta túlkorrigálási problémája.
- Javítva a színzajcsökkentés a túl nagy színhőmérsékletnél.
- Javítva a zajcsökkentés a helyi megvilágítás javításánál.

Copyright © 2011 Adobe Systems Incorporated. All rights reserved.

Adobe and Photoshop are either registered trademarks or trademarks of Adobe Systems Incorporated in the United States and/or other countries. Windows is either a registered trademark or a trademark of Microsoft Corporation in The United States and/or other countries. Mac is a trademark of Apple Computer, Inc., registered in the United States and other countries. All trademarks noted herein are the property of their respective owners.

# **Türkçe**

# **Adobe® Photoshop® Camera Raw 6.2 Beni Oku**

## **Kurulum**

Camera Raw eklentisinin bu yeni sürümü, Photoshop CS5, Photoshop Elements 9 ve Premiere Elements 9 ile yüklenen orijinal Camera Raw eklentisinin yerini alır.

### **Uyumluluk**

Camera Raw 6.6 eklentisi, Photoshop CS5'ten önceki Photoshop sürümleriyle veya Windows için Photoshop Elements 8'den ve Mac için Photoshop Elements 8'den önceki Photoshop Elements sürümleriyle uyumlu değildir.

- Camera Raw eklentisinin Photoshop Elements 3.0 müşterileri için kullanılabilir son sürümü Camera Raw 3.6'dır.
- Camera Raw eklentisinin Photoshop Elements 4.0 (Windows) için kullanılabilir son sürümü Camera Raw 3.7'dir.
- Camera Raw eklentisinin Photoshop Elements 5.0 (Windows) için kullanılabilir son sürümü Camera Raw 4.5'tir.
- Camera Raw eklentisinin Photoshop Elements 6.0 (Windows, Mac) ve Photoshop Elements 7.0 (Windows) için kullanılabilir son sürümü Camera Raw 5.6'dır.
- Camera Raw eklentisinin Photoshop Elements 8.0 (Windows) için kullanılabilir son sürümü Camera Raw 6.2'dir.

## **Photoshop CS5 ve Adobe Creative Suite 5:**

Mac veya Windows® üzerinde otomatik yükleme:

- 1. Yardım menüsünden "Güncellemeler…" öğesini seçin
- 2. Kullanılabilir son Camera Raw güncellemesini indirmek ve yüklemek için ekrandaki iletişim kutularını izleyin

Mac veya Windows® üzerinde el ile yükleme:

Yükleme yardımcı uygulamasını (Windows: Camera\_Raw\_6\_6\_updater.zip veya Mac:

- Camera\_Raw\_6\_6\_updater.dmg) indirdiyseniz:
	- 1. Photoshop CS5 ve Adobe Bridge'den çıkın.
	- 2. İndirme dosyasını çift tıklatın ve ekrandaki talimatları izleyin.
	- 3. Photoshop CS5 veya Adobe Bridge'i başlatın.

#### **Photoshop Elements ve Premiere Elements:**

Mac veya Windows® üzerinde otomatik yükleme:

- 1. Yardım menüsünden "Güncellemeler…" öğesini seçin
- 2. Kullanılabilir son Camera Raw güncellemesini indirmek ve yüklemek için ekrandaki iletişim kutularını izleyin

### Mac veya Windows® üzerinde el ile yükleme:

Windows® :

*NOT: Photoshop Elements ve Premiere Elements için Camera Raw Eklentisi'ni başarılı bir şekilde yüklemek için yeni talimatların tümünü izlemeniz gerekir.*

- 1. Photoshop Elements ve Premiere Elements'ten çıkın
- 2. İndirme dosyasını açın, ElementsCameraRaw-6.6-mul-AdobeUpdate.zip dosyasını çift tıklatın ve ekrandaki talimatları izleyin
- 3. Photoshop Elements veya Premiere Elements'i başlatın

Mac:

*NOT: Photoshop Elements için Camera Raw Eklentisi'ni başarılı bir şekilde yüklemek için yeni talimatların tümünü izlemeniz gerekir.*

1. Photoshop Elements ve Premiere Elements'ten çıkın

- 2. İndirme dosyasını açın, ElementsCameraRaw-6.6-mul-AdobeUpdate.dmg dosyasını çift tıklatın ve ekrandaki talimatları izleyin
- 3. Photoshop Elements veya Premiere Elements'i başlatın

#### **Desteklenen Yeni Fotoğraf Makineleri**

Bu güncellemeyle artık aşağıdaki fotoğraf makineleri desteklenmektedir.

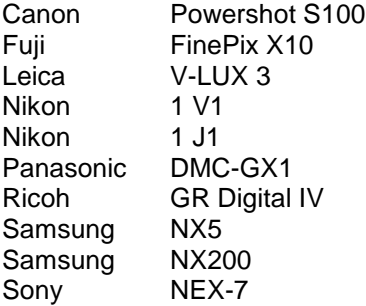

Camera Raw 6.6'nın kapsadığı desteklenen fotoğraf makinelerinin ve raw dosya formatlarının tam listesini aşağıda bulabilirsiniz. Yeni fotoğraf makineleri kırmızıyla vurgulanmıştır.\*

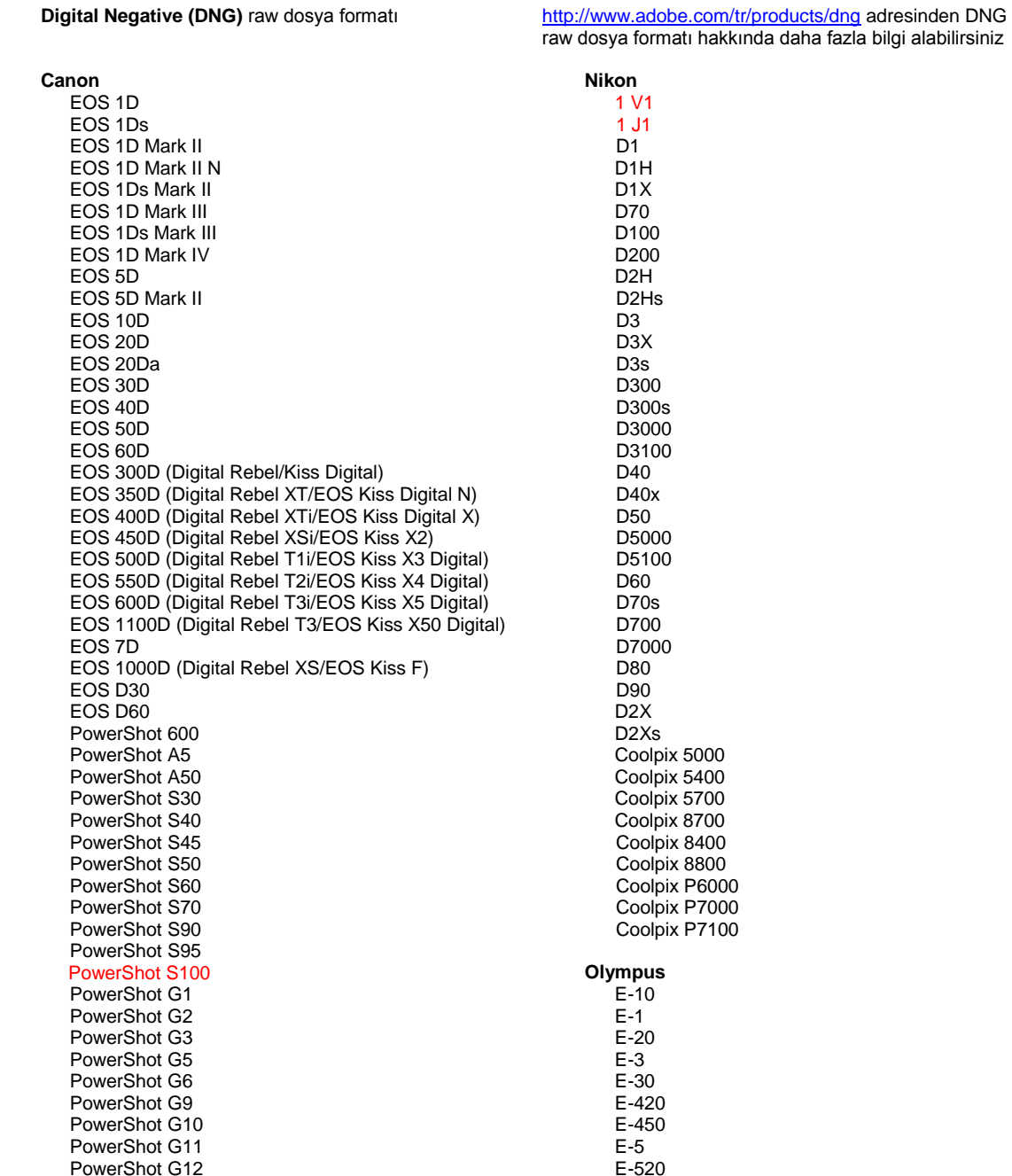

PowerShot Pro70 PowerShot Pro90 IS PowerShot Pro1 PowerShot SX1 IS **Casio** EXILIM EX -F1 (DNG) EXILIM EX -FH20 (DNG) EXILIM EX -FH25 (DNG) EXILIM EX -FH100 (DNG) **Contax** N Digital **Epson** R-D1 R-D1s R-D1x **Fujifilm**  FinePix E900 FinePix F550 EXR FinePix F700 FinePix HS10 FinePix HS20 EXR FinePix IS -1 FinePix IS Pro FinePix S100FS FinePix S2 Pro FinePix S20 Pro FinePix S200 EXR FinePix S3 Pro FinePix S5 Pro FinePix S5000 Z FinePix S5200/5600 FinePix S6000fd/S6500fd FinePix S7000 Z FinePix S9000/9500 FinePix S9100/9600 FinePix X10 FinePix X100 **Hasselblad** H2D (DNG) CF -22 CF -22MS CF -39 CF -39MS CFH -22 CFH -39 **CFV** 503CWD H2D -22 H2D -39 H3D -22 H3D -31 H3D -39 H3DII -22 H3DII -31 H3DII -39 H3DII -39MS H3DII -50 H4D -40 H4D -60 **Kodak**  DCS Pro 14n DCS Pro 14nx DCS Pro SLR/n DCS720x DCS760 EasyShare P712 EasyShare P850

EasyShare P880

E -600 E -620 E -P1 E -P2 E -P3 E -PL1 E -PL1s E -PL2 E -PL3 E -PM1 EVOLT E -300 EVOLT E -330 EVOLT E-400 EVOLT E-410 EVOLT E -500 EVOLT E -510 C -5050 Zoom C -5060 Zoom C -7070 Wide Zoom C -8080 Wide Zoom SP -310 SP -320 SP -350 SP -500 UZ SP -510 UZ SP -550 UZ SP -560 UZ SP -565 UZ SP -570 UZ XZ - 1 **Panasonic**  DMC -FX150 DMC -FZ8 DMC -FZ18 DMC -FZ28 DMC -FZ30 DMC -FZ35 DMC -FZ38 DMC -FZ40 (FZ45) DMC -FZ50 DMC -FZ100 DMC -FZ150 DMC -G1 DMC -G2 DMC -G3 DMC -G10 DMC -GF1 DMC -GH1 DMC -GF2 DMC -GF3 DMC -GH2 DMC-GX1 DMC -L1 DMC -L10 DMC -LC1 DMC -LX1 DMC -LX2 DMC -LX3 DMC -LX5 **Pentax**  \*ist D \*ist DL \*ist DL2 \*ist DS \*ist DS2 645D K10D K100D K100D Super K110D K20D K200D K2000 (K -m) K -5

EasyShare Z1015 IS EasyShare Z980 EasyShare Z981 EasyShare Z990 **Konica Minolta**  DiMAGE A1 DiMAGE A2 DiMAGE A200 DiMAGE 5 DiMAGE 7 DiMAGE 7i DiMAGE 7Hi Maxxum 7D / DYNAX 7D ALPHA SWEET DIGITAL (Japonya) ALPHA-5 DIGITAL (Çin) MAXXUM 5D (ABD) DYNAX 5D (Avrupa) **Leaf**  AFi II 6 AFi II 7 Valeo 6 Valeo 11 Valeo 22 Valeo 17 Aptus-II 5 Aptus-II 8 Aptus-II 10R Aptus-II 12 Aptus-II 12R Aptus 17 Aptus 22 Aptus 54s Aptus 65 Aptus 65s Aptus 75 Aptus 75s Aptus AFi II 6 Aptus AFi II 7  **Leica**  DIGILUX 2 DIGILUX 3 D-LUX 2 D-LUX 3 D-LUX 4 Digital-Modul-R (DNG) M8 (DNG) M9 (DNG) S2 (DNG) V-LUX 1 V-LUX 3 X1 (DNG) **Mamiya** ZD DM22 DM28 DM33 DM40 DM56 M18 M22 M31

K-7 K-r K-x Q **Phase One**  H 20 H 25 IQ 140 IQ 160 IQ 180 P 20  $P 20 +$ P 21 P 21 + P 25 P 25 + P 30 P 30 + P 40 + P 45 P 45 + P 65 + **Ricoh** GR Digital (DNG) GR Digital II (DNG) GR Digital III (DNG) GR Digital IV (DNG) GX100 (DNG) GX200 (DNG) GXR, A12 (DNG) GXR, S10 24-72 mm F2.5-4.4 VC (DNG) GXR, GR A12 50 mm F2.5 MACRO (DNG) GXR, GR LENS A12 28 mm F2.5 (DNG) GXR, GXR P10 (DNG) **Samsung** Pro 815 (DNG) GX-1S GX-1L GX-10 (DNG) GX-20 (DNG) NX 5 NX10 NX100 NX200 NX11 TL350 (WB2000) TL500 (EX1) **Sigma** DP<sub>1</sub> DP1s DP2 SD9 SD10 SD14 **Sony**  A100 A200 A230 A290 A300 A330 A350 A380 A390 A450 A500 A550 A560

A580 A700 A850

#### 135

A900 Alpha NEX-C3 Alpha NEX-3 Alpha NEX-5 Alpha NEX-7 Alpha NEX-SN DSC-F828 DSC-R1 DSC-V3 SLT-A33 SLT-A35 SLT-A55V SLT-A65 SLT-A77

\*Adobe yukarıda listelenmeyen yeni fotoğraf makinesi modellerinin raw dosyaları için genellikle ön destek sağlayabilir. Camera Raw eklentisi, bu görüntüleri okuyabilir ancak profil oluşturma ve test etme aşamaları tamamlanmamıştır. Bu güncellemeyle ilgili herhangi bir sorun yaşıyorsanız, lütfen <http://www.adobe.com/tr/support/> adresindeki destek Web sitesine bakın.

Not: Hasselblad desteği 3FR dosya formatı ve Hasselblad Phocus yazılımıyla oluşturulan FFF dosyaları içindir.

#### **Lightroom 3 ve Adobe Photoshop Camera Raw 6 ile Çalışma**

Lightroom ve Photoshop Camera Raw, ham veri işlemeyi destekleyen uygulamalar arasında tutarlı ve uyumlu sonuçlar elde edilmesini sağlamak üzere aynı görüntü işleme teknolojisini paylaşır. Bu uygulamalar arasında Photoshop CS5, Photoshop Elements 9.0 ve Premiere Elements 9.0 yer alır.

#### **Lightroom Ayarlarını Camera Raw ile Paylaşma**

Varsayılan olarak Lightroom'un geliştirme modülü ayarları, Lightroom'un veritabanında depolanır. Lightroom geliştirme ayarlarının Camera Raw 6'da görüntülenebilmesini sağlamak için, ayarların söz konusu dosyaya yönelik XMP meta veri bloğuna yazılması gerekir. Bu meta veriler, geçerli özel raw dosyaları dizinindeki bir XMP sepet dosyasında (Görüntüadı.xmp) veya doğrudan DNG dosyaları içinde depolanır. Dosyaları en son geliştirme ayarlarıyla güncellemek için kitaplık modülünü belirleyin ve hedef görüntü grubunu seçin. Meta Veri dosya menüsünde "Meta Verileri Dosyaya Kaydet" seçeneğini belirleyin.

#### **Lightroom Ayarlarını Camera Raw'da Görüntüleme**

Lightroom 3 ve Camera Raw ile birlikte çalışmadan önce lütfen Camera Raw tercihini şöyle ayarlayın: Görüntü ayarlarını şu ortamlara kaydedin: Sepet ".xmp" dosyaları.

#### **Camera Raw Ayarlarını Lightroom'da Görüntüleme**

Camera Raw dosyalarının önceki sürümleri tarafından düzenlenen raw dosyaları Lightroom'a alındıklarında önceki görünümlerini korur. Not: Lightroom'un önceki düzenlemeyi göz önüne alması için, söz konusu dosyaların, Görüntü ayarlarını şu ortamlara kaydedin: Sepet ".xmp" dosyaları tercih seçeneği belirlenmişken düzenlenmiş olması gerekir. Lightroom'a içe aktarıldıktan sonra Camera Raw'da düzenlenen dosyalar, Meta Veri dosya menüsünde "Meta Verileri Dosyadan Oku" seçeneği belirlenerek Lightroom içerisinde güncellenebilir.

## **Sürüm Notları**

Şu konular Camera Raw 6.6'da DÜZELTİLDİ:

- Vurgu posterizasyonu sorunlarını ele almak için Nikon D3, D3000, D3000s ve D700 fotoğraf makinelerine yönelik yeni fotoğraf makinesi profilleri
- JPG dosyası desteklenmiyor veya hasarlı
- ACR 6.5 tıklatıldığında Hedef klasör düğmesinin seçilmesi APD'nin donmasına sebep oluyor (yalnızca Mac)
- Anahtar sözcük dosyaya kaydedilirken Lightroom çöküyor
- Fuji S200 yeşil tonla vurgu oluşturuyor
- Yerel düzenleme fırçası, otomatik maskeleme açıkken ekli görüntü üzerinde kullanıldığında çöküyor
- Dokunmatik yüzey kullanılırken çok hızlı kaydırıyor
- Anlık görüntüler yerel düzeltmelerde sıfırlanmıyor, yalnızca genel düzeltmelerde sıfırlanıyor
- Siyah beyaza dönüştürülen görüntülerde kırmızı göz sorunu çözüldü
- Vinyetlerin aşırı düzeltilmesi sorunu çözüldü.
- Yüksek renk sıcaklıklarında renk paraziti azaltma sorunu çözüldü.
- Yerel pozlama ayarı kullanılırken parazit azaltma sorunu çözüldü.

Copyright © 2011 Adobe Systems Incorporated. All rights reserved.

Adobe and Photoshop are either registered trademarks or trademarks of Adobe Systems Incorporated in the United States and/or other countries. Windows is either a registered trademark or a trademark of Microsoft Corporation in The United States and/or other countries. Mac is a trademark of Apple Computer, Inc., registered in the United States and other countries. All trademarks noted herein are the property of their respective owners.

# **Українська**

# **Файл Read Me Adobe® Photoshop® Camera Raw 6.6**

#### **Установка**

Ця нова версія модуля Camera Raw замінює оригінальний модуль Camera Raw, установлений разом із Photoshop CS5, Photoshop Elements 9 та Premiere Elements 9.

#### **Сумісність**

Модуль Camera Raw 6.6 не сумісний із версіями Photoshop, старішими ніж Photoshop CS5, та версіями Photoshop Elements, старішими ніж Photoshop Elements 8 для Windows і Photoshop Elements 8 для Mac.

- Останньою версією модуля Camera Raw, доступною для користувачів Photoshop Elements 3.0, є Camera Raw 3.6.
- Останньою версією модуля Camera Raw, доступною для користувачів Photoshop Elements 4.0 (Windows), є Camera Raw 3.7.
- Останньою версією модуля Camera Raw, доступною для користувачів Photoshop Elements 5.0 (Windows), є Camera Raw 4.5.
- Останньою версією модуля Camera Raw, доступною для користувачів Photoshop Elements 6.0 (Windows, Mac) та Photoshop Elements 7.0 (Windows), є Camera Raw 5.6.
- Останньою версією модуля Camera Raw, доступною для користувачів Photoshop Elements 8.0 (Windows, Mac), є Camera Raw 6.2.

#### **Photoshop CS5 та Adobe Creative Suite 5:**

Автоматичне встановлення на комп'ютері під керуванням Mac або Windows®:

- 1. Виберіть "Оновлення…" в меню довідки.
- 2. Дотримуйтесь інструкцій на екрані, щоб завантажити та встановити останні доступні оновлення Camera Raw

Установлення вручну на комп'ютері під керуванням Mac OS або Windows $^\circledast$ :

Якщо ви завантажили програму встановлення (Camera\_Raw\_6\_6\_updater.zip для Windows або Camera\_Raw\_6\_6\_updater.dmg для Mac OS), виконайте такі дії.

- 1. Вийдіть із Photoshop CS5 та Adobe Bridge.
- 2. Двічі клацніть на завантаженому файлі та дотримуйтесь інструкцій, що з'являтимуться на екрані.
- 3. Запустіть Photoshop CS5 та Adobe Bridge.

#### **Photoshop Elements і Premiere Elements:**

Автоматичне встановлення на комп'ютері під керуванням Mac або Windows<sup>®</sup>:

- 1. Виберіть "Оновлення…" в меню довідки.
- 2. Дотримуйтесь інструкцій на екрані, щоб завантажити та встановити останні доступні оновлення Camera Raw

#### Установлення вручну на комп'ютері під керуванням Mac OS або Windows $^\circledast$ : Windows® :

*ПРИМІТКА. Щоб успішно встановити модуль Camera Raw для Photoshop Elements і Premiere Elements, необхідно дотримуватися всіх нових інструкцій.*

- 1. Вийдіть з Photoshop Elements і Premiere Elements
- 2. Відкрийте завантажений файл, двічі клацніть на ElementsCameraRaw-6.6-mul-AdobeUpdate.zip і дотримуйтеся інструкцій, що з'являтимуться на екрані
- 3. Запустіть Photoshop Elements або Premiere Elements

Mac:

*ПРИМІТКА. Щоб успішно встановити модуль Camera Raw для Photoshop Elements, необхідно дотримуватися всіх нових інструкцій.*

1. Вийдіть з Photoshop Elements і Premiere Elements

- 2. Відкрийте завантажений файл, двічі натисніть ElementsCameraRaw-6.6-mul-AdobeUpdate.dmg та дотримуйтесь інструкцій, що з'являтимуться на екрані
- 3. Запустіть Photoshop Elements або Premiere Elements

#### **Нові підтримувані камери**

До цього оновлення було додано підтримку вказаних нижче камер.

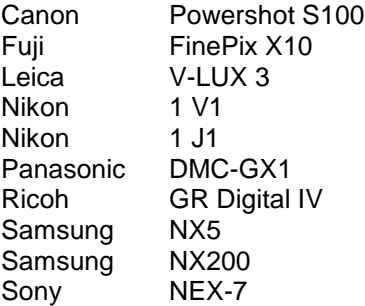

Нижче подано повний список підтримуваних камер і форматів raw, включених до Camera Raw 6.6. Нові камери виділено червоним.\*

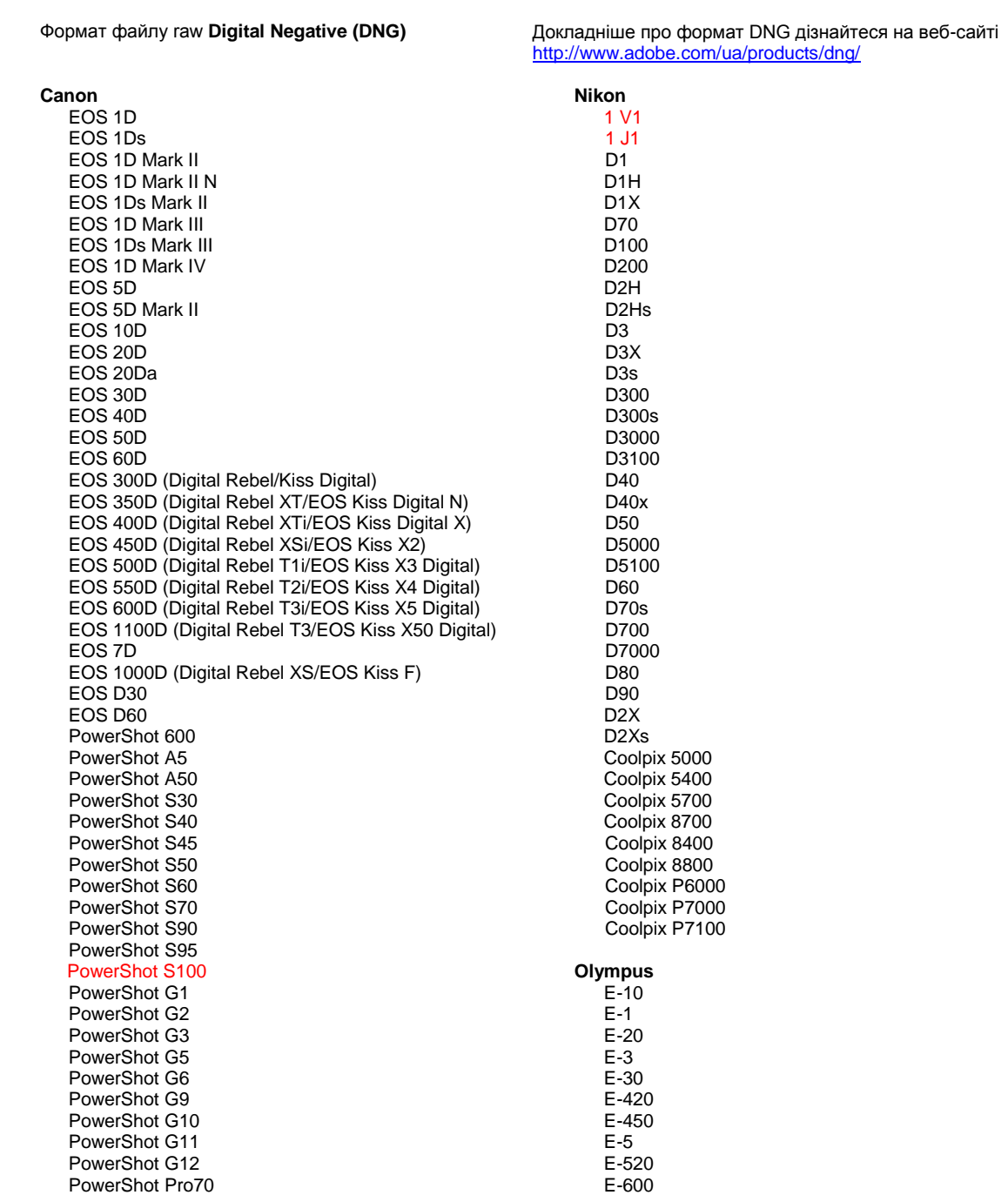

PowerShot Pro90 IS PowerShot Pro1 PowerShot SX1 IS

#### **Casio**

EXILIM EX -F1 (DNG) EXILIM EX -FH20 (DNG) EXILIM EX -FH25 (DNG) EXILIM EX -FH100 (DNG)

#### **Contax**

N Digital

#### **Epson**

R-D1 R-D1s R-D1x

#### **Fujifilm**

FinePix E900 FinePix F550 EXR FinePix F700 FinePix HS10 FinePix HS20 EXR FinePix IS -1 FinePix IS Pro FinePix S100FS FinePix S2 Pro FinePix S20 Pro FinePix S200 EXR FinePix S3 Pro FinePix S5 Pro FinePix S5000 Z FinePix S5200/5600 FinePix S6000fd/S6500fd FinePix S7000 Z FinePix S9000/9500 FinePix S9100/9600 FinePix X10 FinePix X100

#### **Hasselblad**

H2D (DNG) CF -22 CF -22MS CF -39 CF -39MS CFH -22 CFH -39 CFV 503CWD H2D -22 H2D -39 H3D -22 H3D -31 H3D -39 H3DII -22 H3DII -31 H3DII -39 H3DII -39MS H3DII -50 H4D -40 H4D -60

#### **Kodak**

DCS Pro 14n DCS Pro 14nx DCS Pro SLR/n DCS720x DCS760 EasyShare P712 EasyShare P850 EasyShare P880 EasyShare Z1015 IS

E -620 E -P1 E -P2 E -P3 E -PL1 E -PL1s E -PL2 E -PL3 E -PM1 EVOLT E -300 EVOLT E -330 EVOLT E-400 EVOLT E-410 EVOLT E -500 EVOLT E -510 C -5050 Zoom C -5060 Zoom C -7070 Wide Zoom C -8080 Wide Zoom SP -310 SP -320 SP -350 SP -500 UZ SP -510 UZ SP -550 UZ SP -560 UZ SP -565 UZ SP -570 UZ XZ - 1 **Panasonic**  DMC -FX150 DMC -FZ8 DMC -FZ18 DMC -FZ28 DMC -FZ30 DMC -FZ35 DMC -FZ38 DMC -FZ40 (FZ45) DMC -FZ50 DMC -FZ100 DMC -FZ150 DMC -G1 DMC -G2 DMC -G3 DMC -G10 DMC -GF1 DMC -GH1 DMC -GF2 DMC -GF3 DMC -GH2 DMC-GX1 DMC -L1 DMC -L10 DMC -LC1 DMC -LX1 DMC -LX2 DMC -LX3 DMC -LX5 **Pentax**  \*ist D \*ist DL \*ist DL2 \*ist DS \*ist DS2 645D K10D K100D K100D Super K110D K20D K200D K2000 (K -m) K -5 K -7

EasyShare Z980 EasyShare Z981 EasyShare Z990 **Konica Minolta**  DiMAGE A1 DiMAGE A2 DiMAGE A200 DiMAGE 5 DiMAGE 7 DiMAGE 7i DiMAGE 7Hi Maxxum 7D / DYNAX 7D ALPHA SWEET DIGITAL (Японія) ALPHA-5 DIGITAL (Китай) MAXXUM 5D (США) DYNAX 5D (Європа) **Leaf**  AFi II 6 AFi II 7 Valeo 6 Valeo 11 Valeo 22 Valeo 17 Aptus-II 5 Aptus-II 8 Aptus-II 10R Aptus-II 12 Aptus-II 12R Aptus 17 Aptus 22 Aptus 54s Aptus 65 Aptus 65s Aptus 75 Aptus 75s Aptus AFi II 6 Aptus AFi II 7  **Leica**  DIGILUX 2 DIGILUX 3 D-LUX 2 D-LUX 3 D-LUX 4 Digital-Modul-R (DNG) M8 (DNG) M9 (DNG) S2 (DNG) V-LUX 1 V-LUX 3 X1 (DNG) **Mamiya** ZD DM22 DM28 DM33 DM40 DM56 M18 M22 M31

K-r K-x Q **Phase One**  H 20 H 25 IQ 140 IQ 160 IQ 180 P 20 P 20 + P 21 P 21 + P 25 P 25 + P 30 P 30 + P 40 + P 45  $P 45 +$ P 65 + **Ricoh** GR Digital (DNG) GR Digital II (DNG) GR Digital III (DNG) GR Digital IV (DNG) GX100 (DNG) GX200 (DNG)  $GXR$ ,  $A12$  ( $DNG$ ) GXR, S10 24-72мм F2.5-4.4 VC (DNG) GXR, GR A12 50мм F2.5 MACRO (DNG) GXR, GR LENS A12 28мм F2.5 (DNG) GXR, GXR P10 (DNG) **Samsung** Pro 815 (DNG) GX-1S GX-1L GX-10 (DNG) GX-20 (DNG) NX 5 NX10 NX100 NX200 NX11 TL350 (WB2000) TL500 (EX1) **Sigma** D<sub>P1</sub> DP1s DP2 SD9 SD10 SD14 **Sony**  A100 A200 A230 A290 A300 A330 A350 A380 A390 A450 A500 A550 A560 A580

A700 A850 A900

Alpha NEX-C3 Alpha NEX-3 Alpha NEX-5 Alpha NEX-7 Alpha NEX-SN DSC-F828 DSC-R1 DSC-V3 SLT-A33 SLT-A35 SLT-A55V SLT-A65 SLT-A77

\*Adobe часто надає попередню підтримку файлів raw із нових моделей камер, не зазначених вище. Модуль Camera Raw дозволяє зчитувати такі зображення, але створення профілів та тестування ще не завершені. У разі виникнення будь-яких проблем із цим оновленням зверніться до веб-сайту підтримки [http://www.adobe.com/ua/support/.](http://www.adobe.com/ua/support/)

Примітка. Підтримка Hasselblad призначена для файлів формату 3FR, а також для файлів FFF, отриманих програмним забезпеченням Hasselblad Phocus.

#### **Робота з Lightroom 3 та Adobe Photoshop Camera Raw 6**

Lightroom та Photoshop Camera Raw базуються на одній технології обробки зображень, що забезпечує однотипність і сумісність результатів роботи між програмами обробки raw. До таких програм належать Photoshop CS5, Photoshop Elements 9.0 та Premiere Elements 9.0.

#### **Спільне використання параметрів Lightroom із Camera Raw**

За замовчуванням параметри розробницького модуля Lightroom зберігаються в базі даних Lightroom. Щоб забезпечити доступ до розробницьких параметрів Lightroom у Camera Raw 6, ці параметри потрібно записати в блоці метаданих XMP вибраного файлу. Ці метадані зберігаються в запасному файлі XMP (Imagename.xmp) у поточному каталозі з відповідними зображеннями raw або безпосередньо у файлах DNG. Щоб оновити зображення за допомогою останніх розробницьких параметрів, виберіть модуль бібліотеки та групу цільових зображень. Виберіть пункт "Зберегти метадані XMP у файл" у меню "Файл метаданих".

#### **Перегляд параметрів Lightroom у Camera Raw**

Перед початком взаємодії Lightroom 3 та Camera Raw виберіть серед налаштувань Camera Raw такий параметр: Зберегти параметри зображення у: запасні файли .xmp.

#### **Перегляд параметрів Camera Raw в Lightroom**

Файли raw, відредаговані в попередніх версіях Camera Raw, зберігатимуть свій початковий вигляд після імпорту в Lightroom. Примітка. Щоб бачити в Lightroom попередні зміни, такі файли потрібно редагувати зі встановленим для параметра "Зберегти параметри зображення в:" значення "запасні файли .xmp". Файли, відредаговані в Camera Raw та імпортовані до Lightroom, можна оновити в Lightroom, вибравши пункт "Прочитати метадані з файлу" в меню файлу метаданих.

#### **Примітки щодо версії**

У Camera Raw 6.6 ВИПРАВЛЕНО такі елементи:

- у нових профілях камер Nikon D3, D3000, D3000s і D700 проблеми з виділенням постеризації;
- файли JPG, які не підтримувалися або були пошкодженими;
- в ACR 6.5 внаслідок натискання кнопки "Виберіть папку призначення" програма APD перестає працювати (тільки Mac);
- під час спроби зберегти ключове слово у файл програма Lightroom неочікувано припиняє роботу;
- візуалізація Fuji S200 підсвічується зеленим;
- збої під час використання пензля локального коригування з увімкненою автоматичною маскою на прикріпленому зображенні;
- надто швидке прокручування під час використання сенсорної панелі;
- не відбувається скидання кадрів з локальною корекцією під час застосування глобальної корекції;
- виправлено проблему з усуненням червоних очей в зображеннях, конвертованих у чорнобілі;
- виправлено проблему з перекорекцією віньєтування;
- виправлено проблему зі зменшенням колірного шуму в крайніх колірних температурах;
- виправлено проблему зі зменшенням колірного шуму під час використання локальних налаштувань витримки.

Copyright © 2010 Adobe Systems Incorporated. All rights reserved.

Adobe and Photoshop are either registered trademarks or trademarks of Adobe Systems Incorporated in the United States and/or other countries. Windows is either a registered trademark or a trademark of Microsoft Corporation in The United States and/or other countries. Mac is a trademark of Apple Computer, Inc., registered in the United States and other countries. All trademarks noted herein are the property of their respective owners.
## **Română**

# **Read Me pentru Adobe® Photoshop® Camera Raw 6.6**

## **Instalare**

Această nouă versiune a plugin-ului Camera Raw înlocuieşte plugin-ul original Camera Raw care a fost instalat cu Photoshop CS5, Photoshop Elements 9 şi Premiere Elements 9.

## **Compatibilitate**

Plugin-ul Camera Raw 6.6 nu este compatibil cu versiunile de Photoshop anterioare versiunii Photoshop CS5 sau cu versiunile de Photoshop Elements anterioare versiunii Photoshop Elements 8 pentru Windows şi Photoshop Elements 8 pentru Mac.

- Cea mai recentă versiune a plugin-ului Camera Raw disponibilă pentru clienții Photoshop Elements 3.0 este Camera Raw 3.6.
- Cea mai recentă versiune a plugin-ului Camera Raw disponibilă pentru Photoshop Elements 4.0 (Windows) este Camera Raw 3.7.
- Cea mai recentă versiune a plugin-ului Camera Raw disponibilă pentru Photoshop Elements 5.0 (Windows) este Camera Raw 4.5.
- Cea mai recentă versiune a plugin-ului Camera Raw disponibilă pentru Photoshop Elements 6.0 (Windows, Mac) şi Photoshop Elements 7.0 (Windows) este Camera Raw 5.6.
- Cea mai recentă versiune a plugin-ului Camera Raw disponibilă pentru Photoshop Elements 8.0 (Windows, Mac) este Camera Raw 6.2.

## **Photoshop CS5 şi Adobe Creative Suite 5:**

Instalare automată pe Mac sau Windows<sup>®</sup>:

- 1. Selectați "Actualizări..." din meniul Ajutor
- 2. Urmati casetele de dialog afisate pentru a descărca și a instala cea mai recentă actualizare disponibilă pentru Camera Raw

## Instalare manuală pe Mac sau Windows<sup>®</sup>:

Dacă ați descărcat utilitarul de instalare (Windows: Camera\_Raw\_6\_6\_updater.zip sau Mac: Camera Raw 6 6 updater.dmg)

- 1. Părăsiți Photoshop CS5 și Adobe Bridge.
- 2. Faceţi dublu clic pe fişierul de descărcare şi urmaţi instrucţiunile de pe ecran
- 3. Lansaţi Photoshop CS5 sau Adobe Bridge.

## **Photoshop Elements şi Premiere Elements:**

Instalare automată pe Mac sau Windows<sup>®</sup>:

- 1. Selectati "Actualizări…" din meniul Ajutor
- 2. Urmaţi casetele de dialog afişate pentru a descărca şi a instala cea mai recentă actualizare disponibilă pentru Camera Raw

## Instalare manuală pe Mac sau Windows®:

Windows® :

*NOTĂ: Trebuie să urmaţi toate instrucţiunile noi pentru a instala cu succes plugin-ul Camera Raw pentru Photoshop Elements şi Premiere Elements.*

- 1. Ieşiţi din Photoshop Elements şi Premiere Elements
- 2. Deschideți fișierul descărcat, faceți dublu clic pe ElementsCameraRaw-6.6-mul-AdobeUpdate.zip şi urmaţi instrucţiunile de pe ecran
- 3. Lansaţi Photoshop Elements sau Premiere Elements

Mac:

*NOTĂ: Trebuie să urmaţi toate instrucţiunile noi pentru a instala cu succes plugin-ul Camera Raw pentru Photoshop Elements.*

1. Ieşiţi din Photoshop Elements şi Premiere Elements

- 2. Deschideţi fişierul descărcat, faceţi dublu clic pe ElementsCameraRaw-6.6-mul-AdobeUpdate.dmg şi urmaţi instrucţiunile de pe ecran
- 3. Lansaţi Photoshop Elements sau Premiere Elements

#### **Noi camere foto acceptate**

În această actualizare a fost adăugat suport pentru următoarele camere foto.

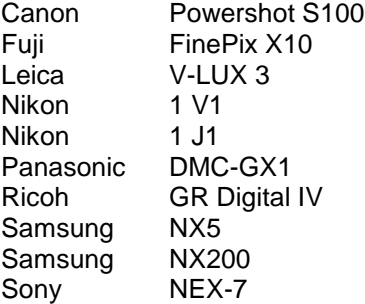

Mai jos puteţi găsi o listă a camerelor şi a formatelor brute acceptate incluse în Camera Raw 6.6. Noile camere sunt evidenţiate cu roşu.\*

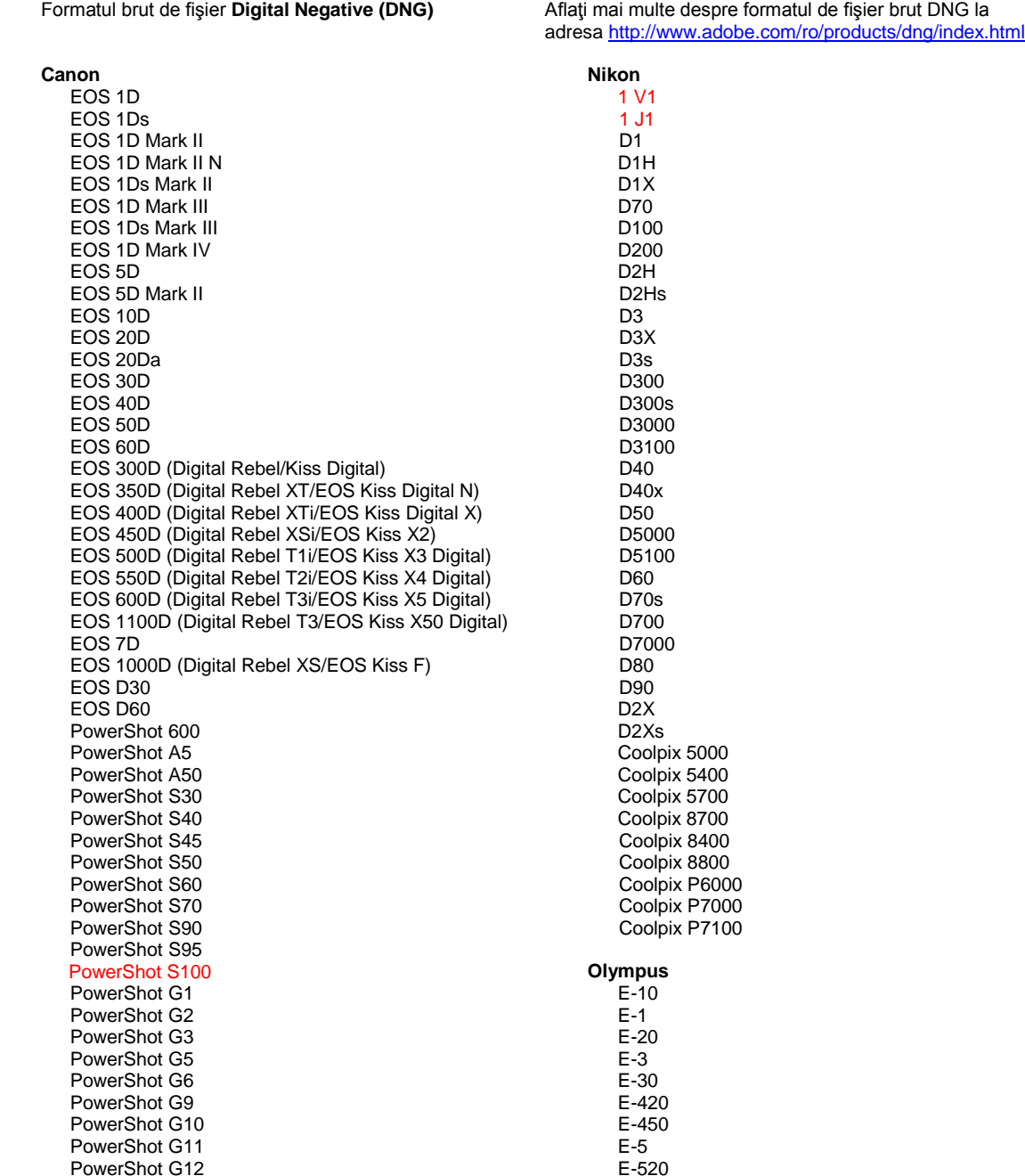

PowerShot Pro70 PowerShot Pro90 IS PowerShot Pro1 PowerShot SX1 IS **Casio** EXILIM EX -F1 (DNG) EXILIM EX -FH20 (DNG) EXILIM EX -FH25 (DNG) EXILIM EX -FH100 (DNG) **Contax** N Digital **Epson** R-D1 R-D1s R-D1x **Fujifilm**  FinePix E900 FinePix F550 EXR FinePix F700 FinePix HS10 FinePix HS20 EXR FinePix IS -1 FinePix IS Pro FinePix S100FS FinePix S2 Pro FinePix S20 Pro FinePix S200 EXR FinePix S3 Pro FinePix S5 Pro FinePix S5000 Z FinePix S5200/5600 FinePix S6000fd/S6500fd FinePix S7000 Z FinePix S9000/9500 FinePix S9100/9600 FinePix X10 FinePix X100 **Hasselblad** H2D (DNG) CF -22 CF -22MS CF -39 CF -39MS CFH -22 CFH -39 **CFV** 503CWD H2D -22 H2D -39 H3D -22 H3D -31 H3D -39 H3DII -22 H3DII -31 H3DII -39 H3DII -39MS H3DII -50 H4D -40 H4D -60 **Kodak**  DCS Pro 14n DCS Pro 14nx DCS Pro SLR/n DCS720x DCS760 EasyShare P712 EasyShare P850

EasyShare P880

E -600 E -620 E -P1 E -P2 E -P3 E -PL1 E -PL1s E -PL2 E -PL3 E -PM1 EVOLT E -300 EVOLT E -330 EVOLT E-400 EVOLT E -410 EVOLT E -500 EVOLT E -510 C -5050 Zoom C -5060 Zoom C -7070 Wide Zoom C -8080 Wide Zoom SP -310 SP -320 SP -350 SP -500 UZ SP -510 UZ SP -550 UZ SP -560 UZ SP -565 UZ SP -570 UZ XZ - 1 **Panasonic**  DMC -FX150 DMC -FZ8 DMC -FZ18 DMC -FZ28 DMC -FZ30 DMC -FZ35 DMC -FZ38 DMC -FZ40 (FZ45) DMC -FZ50 DMC -FZ100 DMC -FZ150 DMC -G1 DMC -G2 DMC -G3 DMC -G10 DMC -GF1 DMC -GH1 DMC -GF2 DMC -GF3 DMC -GH2 DMC-GX1 DMC -L1 DMC -L10 DMC -LC1 DMC -LX1 DMC -LX2 DMC -LX3 DMC -LX5 **Pentax**  \*ist D \*ist DL \*ist DL2 \*ist DS \*ist DS2 645D K10D K100D K100D Super K110D K20D K200D K2000 (K -m) K -5

EasyShare Z1015 IS EasyShare Z980 EasyShare Z981 EasyShare Z990 **Konica Minolta**  DiMAGE A1 DiMAGE A2 DiMAGE A200 DiMAGE 5 DiMAGE 7 DiMAGE 7i DiMAGE 7Hi Maxxum 7D / DYNAX 7D ALPHA SWEET DIGITAL (Japonia) ALPHA-5 DIGITAL (China) MAXXUM 5D (S.U.A.) DYNAX 5D (Europa) **Leaf**  AFi II 6 AFi II 7 Valeo 6 Valeo 11 Valeo 22 Valeo 17 Aptus-II 5 Aptus-II 8 Aptus-II 10R Aptus-II 12 Aptus-II 12R Aptus 17 Aptus 22 Aptus 54s Aptus 65 Aptus 65s Aptus 75 Aptus 75s Aptus AFi II 6 Aptus AFi II 7  **Leica**  DIGILUX 2 DIGILUX 3 D-LUX 2 D-LUX 3 D-LUX 4 Digital-Modul-R (DNG) M8 (DNG) M9 (DNG) S2 (DNG) V-LUX 1 V-LUX 3 X1 (DNG) **Mamiya** ZD DM22 DM28 DM33 DM40 DM56 M18 M22 M31

K-7 K-r K-x Q **Phase One**  H 20 H 25 IQ 140 IQ 160 IQ 180 P 20  $P 20 +$ P 21 P 21 + P 25 P 25 + P 30 P 30 + P 40 + P 45 P 45 + P 65 + **Ricoh** GR Digital (DNG) GR Digital II (DNG) GR Digital III (DNG) GR Digital IV (DNG) GX100 (DNG) GX200 (DNG) GXR, A12 (DNG) GXR, S10 F2,5-4,4 VC de 24-72 mm (DNG) GXR, GR A12 F2,5 MACRO de 50 mm (DNG) GXR, obiectiv GR A12 F2,5 de 28 mm (DNG) GXR, GXR P10 (DNG) **Samsung** Pro 815 (DNG) GX-1S GX-1L GX-10 (DNG) GX-20 (DNG) NX 5 NX10 NX100 NX200 NX11 TL350 (WB2000) TL500 (EX1) **Sigma** DP<sub>1</sub> DP1s DP2 SD9 SD10 SD14 **Sony**  A100 A200 A230 A290 A300 A330 A350 A380 A390 A450 A500 A550 A560

A580 A700 A850

A900 Alpha NEX-C3 Alpha NEX-3 Alpha NEX-5 Alpha NEX-7 Alpha NEX-SN DSC-F828 DSC-R1 DSC-V3 SLT-A33 SLT-A35 SLT-A55V SLT-A65 SLT-A77

\*Adobe poate să furnizeze în numeroase cazuri compatibilitate preliminară pentru fişiere în format brut provenind de la modele de camere noi, ce nu sunt listate mai sus. Plugin-ul Camera Raw va citi aceste imagini, însă determinarea profilului şi testarea nu sunt complete. Dacă întâmpinaţi probleme cu această actualizare, consultați site-ul Web de asistență la adresa [http://www.adobe.com/ro/support/.](http://www.adobe.com/ro/support/)

Notă: Compatibilitatea cu Hasselblad este pentru formatul de fişier 3FR, precum şi pentru fişierele FFF generate din software-ul Hasselblad Phocus.

## **Lucrul cu plugin-ul Camera Raw 6 în Lightroom 3 şi Adobe Photoshop**

Plugin-ul Camera Raw din aplicaţiile Lightroom şi Photoshop beneficiază de aceeaşi tehnologie de procesare a imaginii, pentru a asigura rezultate uniforme şi compatibile pentru aplicaţiile care acceptă procesarea brută. Aceste aplicaţii includ Photoshop CS5, Photoshop Elements 9.0 şi Premiere Elements 9.0.

## **Partajarea setărilor Lightroom cu Camera Raw**

În mod implicit, setările modulului de dezvoltare al aplicaţiei Lightroom sunt stocate în baza de date Lightroom. Pentru a vă asigura că setările de dezvoltare ale Lightroom pot fi vizualizate de Camera Raw 6, aceste setări trebuie să fie scrise în blocul de metadate XMP pentru acel fişier. Aceste metadate sunt stocate într-un fişier adiacent XMP (NumeImagine.xmp) în directorul curent de imagini cu fişiere proprietare în format brut sau stocate direct în fişierele DNG. Pentru a actualiza imagini cu cele mai recente setări de dezvoltare, alegeţi modulul bibliotecă şi selectaţi grupul de imagini vizate. Alegeţi opțiunea "Salvare metadate în fișier" din meniul Fișier metadate.

## **Vizualizarea setărilor Lightroom în Camera Raw**

Înainte de a lucra în combinație cu Lightroom 3 și Camera Raw, setați preferința Camera Raw la valoarea: Salvare setări imagine în: Fisiere sidecar "xmp".

## **Vizualizarea setărilor Camera Raw în Lightroom**

Fişierele în format brut editate de versiunile anterioare ale fişierelor Camera Raw îşi vor păstra aspectul inițial atunci când sunt importate în Lightroom. Notă: Fișierele respective trebuie să fi fost editate cu preferința setată la valoarea Salvare setări imagine în: Fișiere sidecar ".xmp" pentru ca Lightroom să respecte editarea precedentă. Fişierele editate în Camera Raw după importul în Lightroom pot fi actualizate în Lightroom alegând "Citire metadate din fișier" din meniul Fișier metadate.

## **Note privind versiunea**

Următoarele elemente au fost REMEDIATE în Camera Raw 6.6:

- Profiluri noi de cameră pentru Nikon D3, D3000, D3000s şi D700 pentru a remedia problemele cu posterizarea zonelor luminoase
- Fişierele JPG par a fi neacceptate sau deteriorate
- Când se face clic în ACR 6.5 pe butonul "Selectare dosar destinatie", APD se blochează (doar pentru Mac)
- Lightroom se închide la salvarea unui cuvânt cheie în fişier
- Fuji S200 redă zonele luminoase cu tentă verde
- Închidere la utilizarea pensulei pentru ajustare locală cu masca automată activată cu imaginea ataşată
- Derulare prea rapidă la utilizarea trackpad-ului
- Instantaneele nu se resetează cu corecţiile locale, ci doar cu corecţiile globale
- Problemă de reducere a efectului de ochi roşii pentru imaginile convertite în alb-negru remediată.
- Problemă de supracorecție a vignetării remediată.
- Problemă cu reducerea zgomotului de culoare la temperaturi de culoare extreme remediată.
- Problemă cu reducerea zgomotului la utilizarea reglării locale a expunerii remediată.

Copyright © 2011 Adobe Systems Incorporated. All rights reserved.

Adobe and Photoshop are either registered trademarks or trademarks of Adobe Systems Incorporated in the United States and/or other countries. Windows is either a registered trademark or a trademark of Microsoft Corporation in the United States and/or other countries. Mac is a trademark of Apple Computer, Inc., registered in the United States and other countries. All trademarks noted herein are the property of their respective owners.